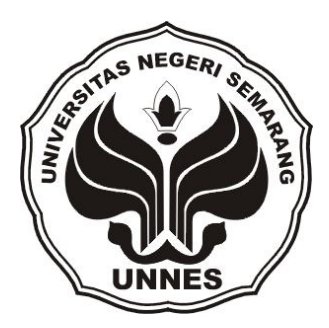

# **KOMPETENSI SISWA KELAS XII REKAYASA PERANGKAT LUNAK (RPL) SMK NEGERI 5 KENDAL MEMASUKI DUNIA KERJA DALAM BIDANG** *WEB PROGRAMMING*

skripsi

disajikan sebagai salah satu syarat untuk memperoleh gelar Sarjana Pendidikan Program Studi Pendidikan Teknik Elektro

> oleh Indra Ardiyansah NIM 5301408057

# **JURUSAN TEKNIK ELEKTRO FAKULTAS TEKNIK UNIVERSITAS NEGERI SEMARANG**

**2013**

i

#### **PENGESAHAN**

Skripsi ini telah dipertahankan dihadapan sidang panitia ujian skripsi Fakultas Teknik Universitas Negeri Semarang pada tanggal 28 Februari 2013

Ketua Sekretaris  $\bullet$ Drs. Suryono, M.T. 2007 **Drs. Agus Suryanto, M.T.** NIP.1955031619850310001 NIP. 196708181992031004

Penguji

**Dr. Hari Wibawanto, M.T.** NIP. 196501071991021001

Tatyantoro Andrasto, S.T.,M.T. Drs. Drs. Drs. 1976.

Penguji/Pembimbing I Penguji/Pembimbing II

NIP: 196803161999031001 <br>
NIP. 195706051986011001

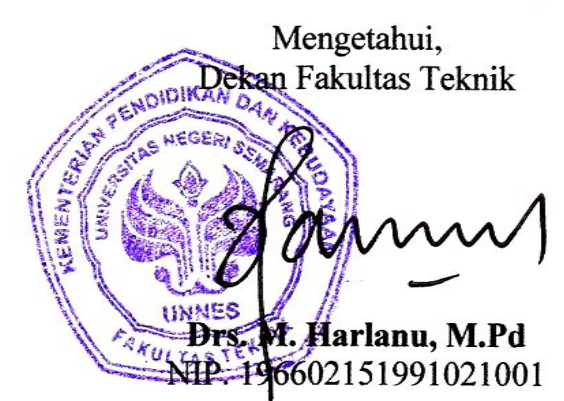

## **PERNYATAAN**

Saya menyatakan bahwa yang tertulis ini benar-benar hasil karya sendiri, bukan jiplakan dari karya tulis orang lain, baik sebagian atau seluruhnya. Pendapat atau temuan orang lain yang terdapat di dalam skripsi ini dikutip atau dirujuk berdasarkan kode etik ilmiah.

Semarang, Februari 2013

Indra Ardiyansah NIM: 5301408057

# **MOTTO DAN PERSEMBAHAN**

# **MOTTO**

- Bermimpilah..! karena orang seperti kita hanya bisa hidup dengan memperjuangkan mimpi (Aray, Sang Pemimpi).
- Katakan "Aku Bisa" pada setiap apa yang kita kerjakan.

#### **PERSEMBAHAN:**

- 1. Bapak dan ibu serta mbak-mbakku
- 2. Abah Kyai Masyrokhan selaku pengasuh Ponpes Durrotu Aswaja
- 3. Dek Ulfa Khumaesyaroh
- 4. Sahabat-sahabatku di Ponpes Durrotu Aswaja
- 5. Teman-teman seperjuangan PTE 08
- 6. Almamaterku.

#### **PRAKATA**

Puji syukur kehadirat Allah SWT yang telah melimpahkan rahmatNya sehingga skripsi dengan judul "Kompetensi Siswa Kelas XII Rekayasa Perangkat Lunak (RPL) SMK Negeri 5 Kendal Memasuki Dunia Kerja dalam Bidang *Web Programming*" dapat terselesaikan dengan baik.

Skripsi ini disusun untuk menyelesaikan studi strata 1 (satu) guna meraih gelar Sarjana Pendidikan. Berkat bantuan dan dukungan berbagai pihak, penulis mengucapkan terima kasih kepada:

- 1. Prof. Dr. H. Sudijono Sastroatmojo, M.Si selaku Rektor Universitas Negeri Semarang.
- 2. Drs. Muhammad Harlanu, M.Pd. selaku Dekan Fakultas Teknik Universitas Negeri Semarang.
- 3. Drs. Suryono, M.T. selaku Ketua Jurusan Elektro Fakultas Teknik Universitas Negeri Semarang.
- 4. Drs. Agus Suryanto, M.T selaku Ketua Program Studi Pendidikan Teknik Elektro Jurusan Teknik Elektro Fakultas Teknik Universitas Negeri Semarang.
- 5. Tatyantoro Andrasto, S.T.,M.T selaku Dosen Pembimbing I yang telah memberikan bimbingan dan arahan dengan tulus.
- 6. Drs. Isdiyarto, M.Pd selaku Dosen Pembimbing II yang telah memberikan bimbingan dan arahan dengan tulus.
- 7. Drs. Sudar selaku Kepala Sekolah SMK Negeri 5 Kendal, yang telah memberi ijin dan dukungan dalam pelaksanaan penelitian.
- 8. Keluarga besar SMK Negeri 5 Kendal yang telah membantu terlaksannya penelitian skripsi ini.
- 9. Teman-teman PTE'08 dan teman-teman ASWAJA yang membuatku bersemangat.
- 10. Semua pihak yang tidak dapat disebutkan satu persatu yang telah memberikan dukungan dan bantuan dalam penyusunan skripsi ini.

Akhirnya penulis berharap semoga Allah SWT memberikan balasan atas keikhlasan semua pihak yang telah membantu dalam penyusunan skripsi ini. Semoga skripsi ini berguna dan bermanfaat bagi para pembaca dan untuk perkembangan ilmu pengetahuan di Indonesia.

Semarang, Februari 2013

Penulis

#### **ABSTRAK**

Ardiyansah, Indra. 2013. *Kompetensi Siswa Kelas XII Rekayasa Perangkat Lunak (RPL) SMK Negeri 5 Kendal Memasuki Dunia Kerja dalam Bidang Web Programming.* Skripsi, Jurusan Teknik Elektro Fakultas Teknik Universitas Negeri Semarang. Pembimbing Utama Tatyantoro Andrasto, S.T.,M.T. dan Pembimbing Pendamping Drs. Isdiyarto, M.Pd.

Kata Kunci: Kompetensi, Rekayasa Perangkat Lunak, Dunia Kerja, *Web Programming*

SMK merupakan sekolah yang mempersiapkan siswanya dengan berbagai kompetensi keahlian di bidang tertentu untuk dapat memasuki dunia kerja. Dengan dibekali kompetensi keahlian tersebut para siswa dapat terampil, terdidik dan professional serta menguasai Ilmu Pengetahuan dan Teknologi secara optimal dan produktif. Sehingga siswa lulusan Sekolah Menengah Kejuruan dapat siap menjadi tenaga kerja tingkat menengah dan dapat bersaing dalam perkembangan era teknologi ini. Tujuan penelitian ini adalah untuk mengetahui sejauh mana kompetensi siswa kelas XII Rekayasa Perangkat Lunak (RPL) SMK N 5 Kendal untuk memasuki dunia kerja dalam bidang *web programming* berdasarkan SKKNI Rekayasa Perangkat Lunak Kode Unit TIK.PR08.009.01 dengan Judul Unit Membuat Program Aplikasi *Web* Berbasis PHP.

Penelitian ini merupakan penelitian deskriptif kuantitatif. Populasi dalam penelitian ini adalah siswa SMK Negeri 5 Kendal. Sampel dalam penelitian ini adalah siwa kelas XII RPL SMK Negeri 5 Kendal yang berjumlah 108 siswa. Pengambilan sampling menggunakan teknik *total sampling* sehingga diperoleh sebanyak 108 siswa. Metode pengumpulan data yang digunakan adalah metode observasi yang dilakukan dengan tes. Pengujian instrumen dilakukan menggunakan validitas konstruks.

Hasil penelitian pada aspek menjelaskan kebutuhan *software* mempunyai persentase sebesar 98,38% masuk dalam kriteria sangat kompeten. Pada aspek menjelaskan konsep *array*, variabel dan variabel internal diperoleh persentase sebesar 58,33% masuk dalam kriteria cukup kompeten. Kemudian pada aspek menjelaskan *control structure* dalam PHP diperoleh persentase sebesar 76,19% masuk dalam kriteria kompeten. Selanjutnya untuk aspek menerapkan fungsi dan kelas diperoleh persentase sebesar 27,31% masuk dalam kriteria tidak kompeten. Pada aspek yang terakhir yaitu melakukan koneksi *database* dan memanipulasi data diperoleh persentase sebesar 31,48% masuk dalam kriteria tidak kompeten. Persentase dari semua aspek sebesar 49,00%. Berdasarkan hasil penelitian tersebut dapat disimpulkan bahwa tingkat kompetensi siswa kelas XII RPL SMK Negeri 5 Kendal masuk dalam kriteria cukup kompeten untuk memasuki dunia kerja dalam bidang *web programming*. Adapun saran yang dapat diajukan antara lain guru diharapkan dapat meningkatkan pembelajaran mengenai *web programming,* selain itu dari pihak sekolah agar menambah lagi fasilitas berupa komputer sehingga siswa tidak saling berebut saat praktik.

# **DAFTAR ISI**

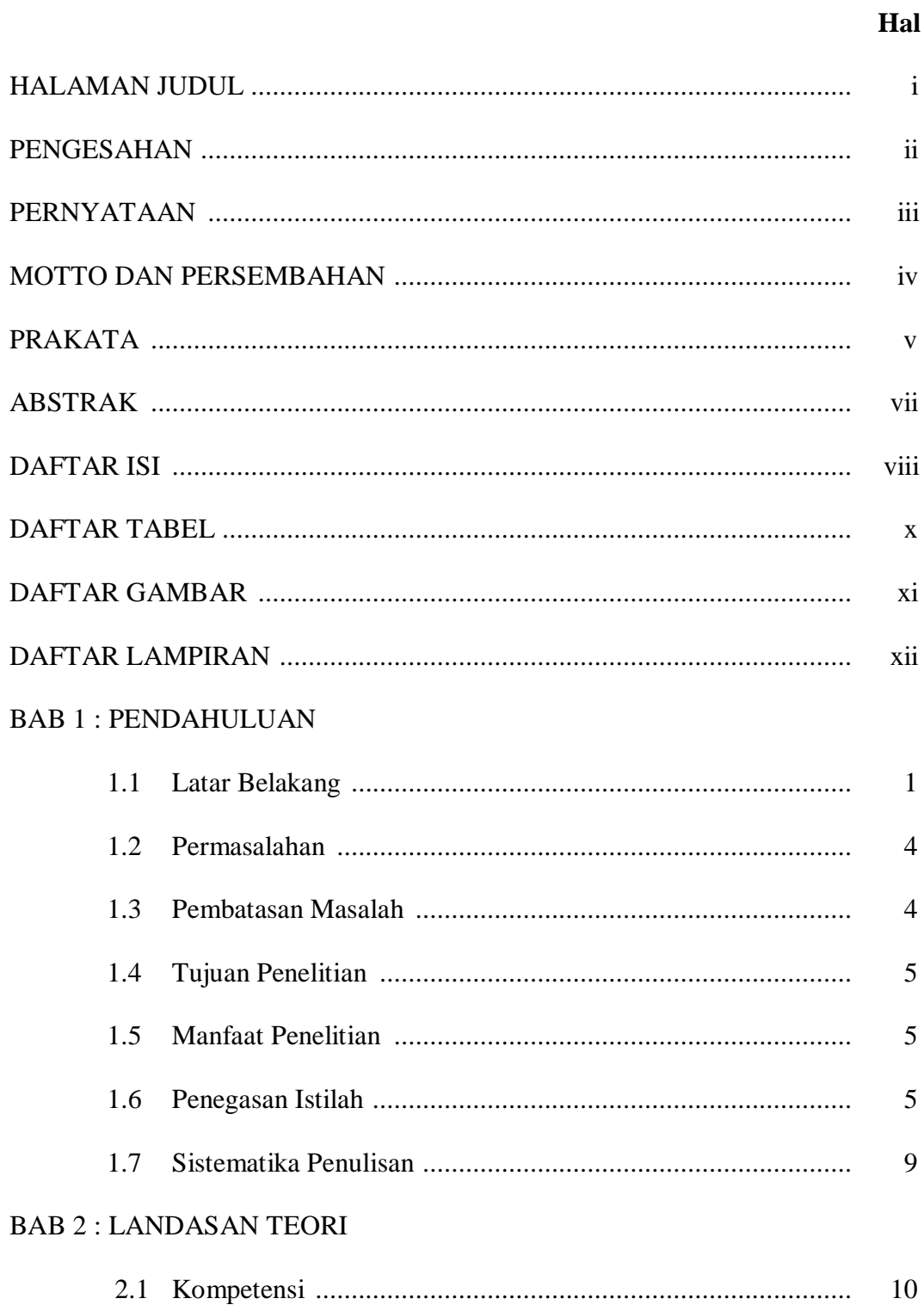

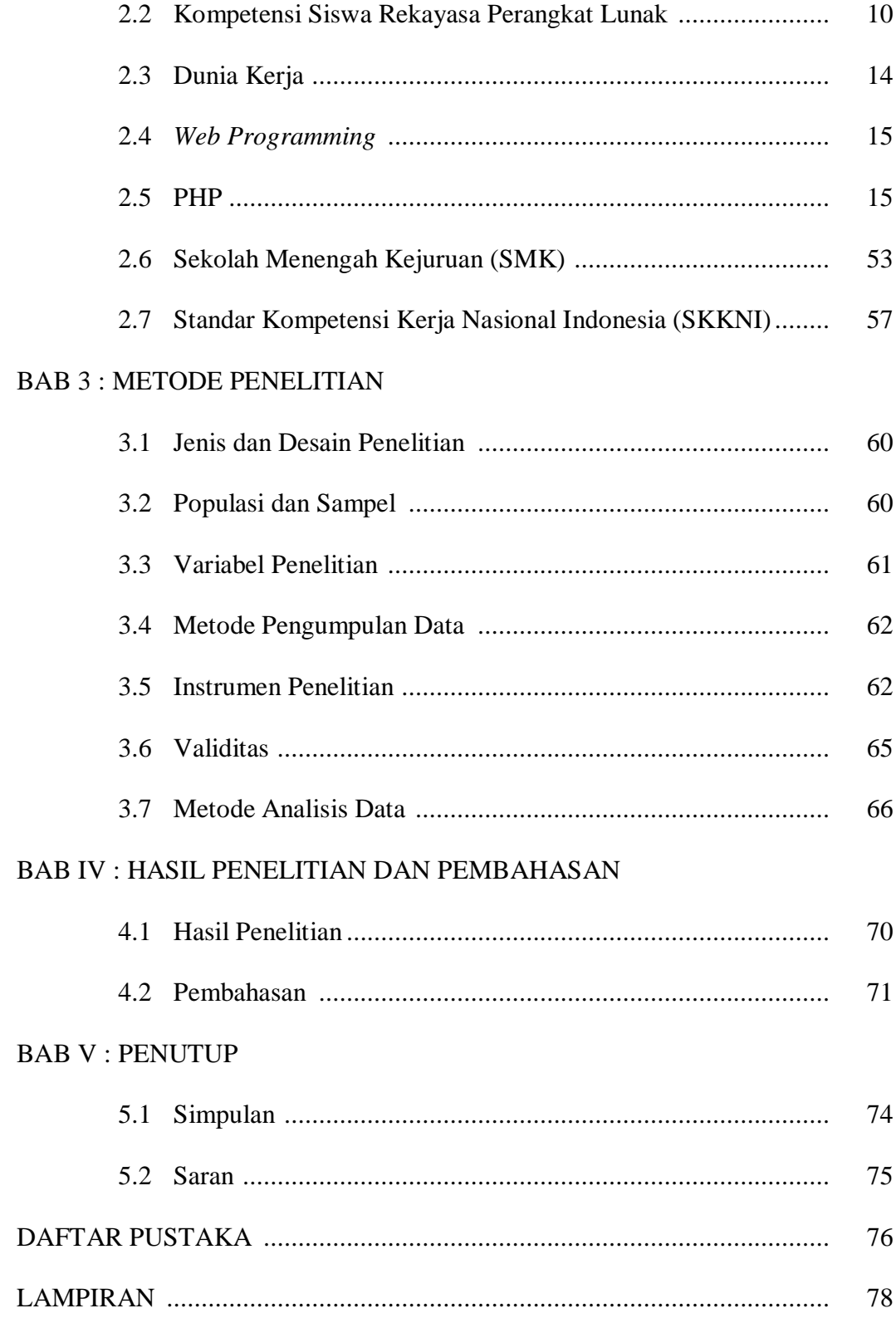

# **DAFTAR TABEL**

**Hal** 

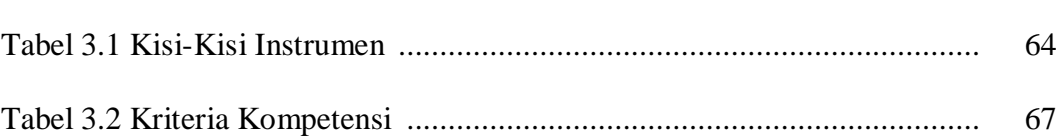

# **DAFTAR GAMBAR**

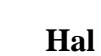

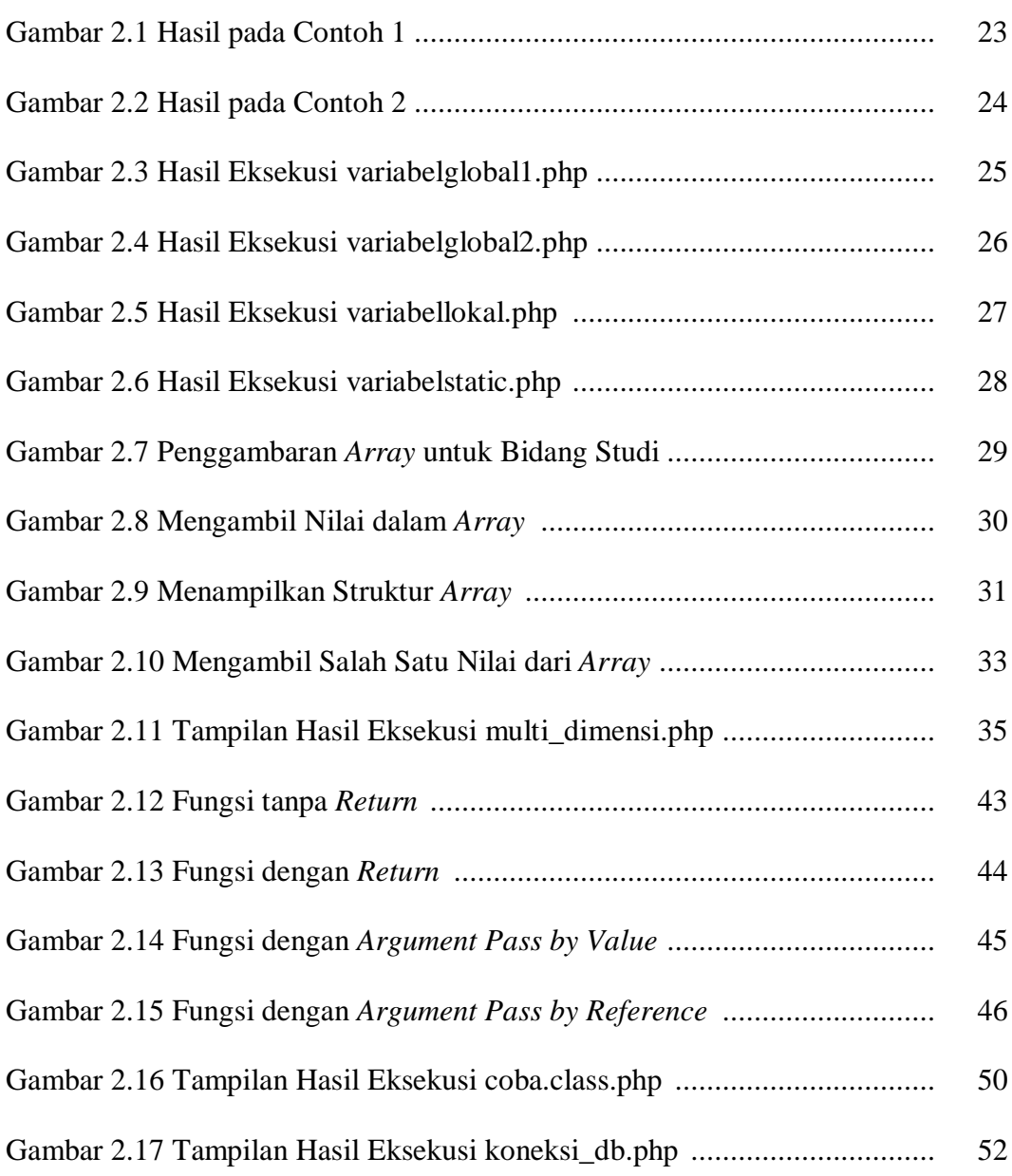

# **DAFTAR LAMPIRAN**

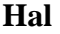

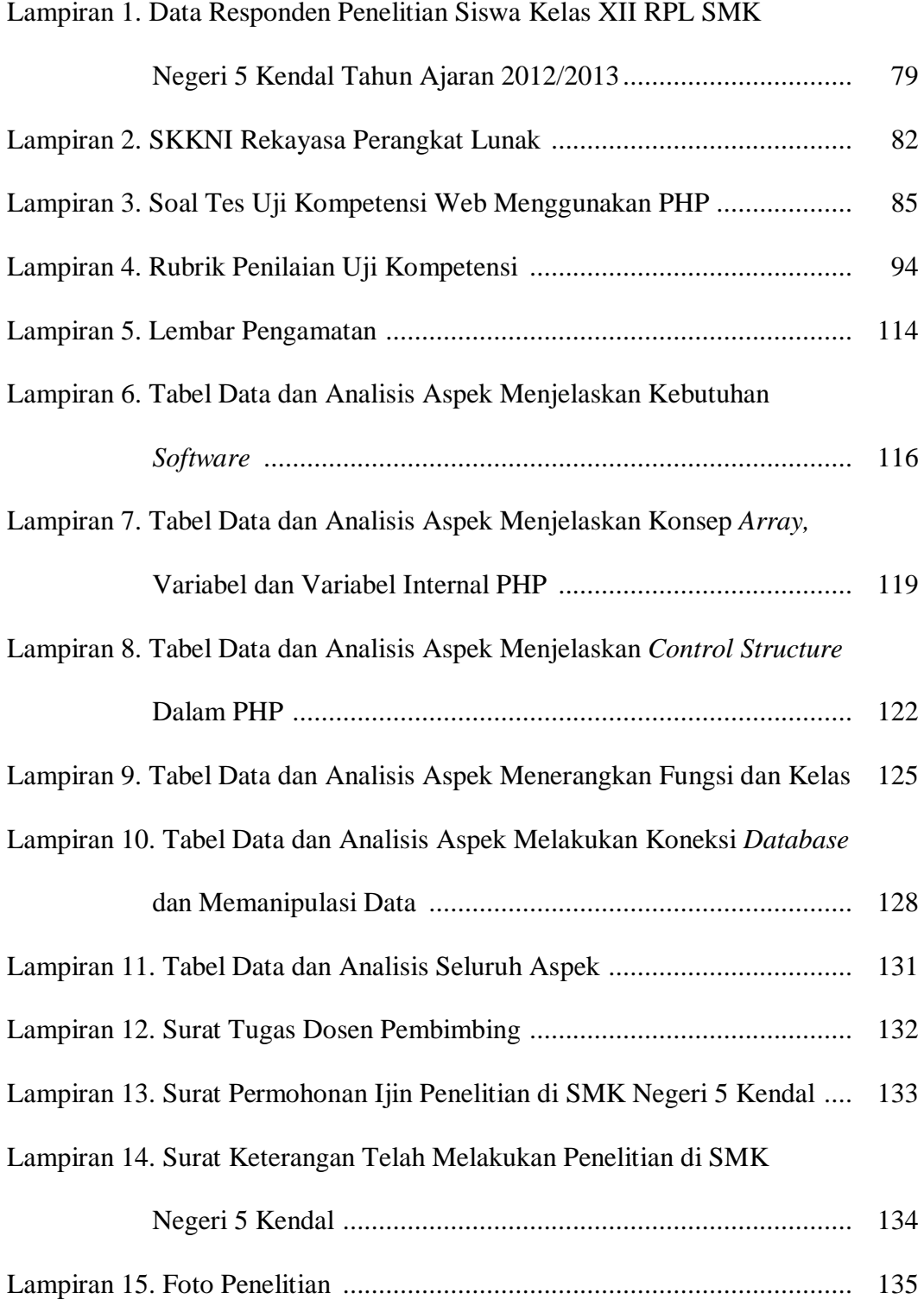

# **BAB 1**

# **PENDAHULUAN**

# **1.1 Latar Belakang Masalah**

Seiring dengan laju perkembangan zaman yang semakin pesat ini khususnya dalam dunia kerja masyarakat dituntut memiliki kompetensi keahlian dan keterampilan serta memiliki watak dan kepribadian yang tangguh supaya dapat bersaing dalam dunia kerja. Masyarakat tersebut tidak hanya sebagai tenaga kerja dalam berbagai bidang yang mampu melaksanakan tugas-tugas dalam pekerjaannya tetapi juga diharapkan mampu memperluas atau menciptakan lapangan kerja baru. Kegiatan pembangunan tanpa adanya tenaga kerja yang terampil akan mengkibatkan pekerjaan menjadi tidak efektif dan efisien sehingga akan menghambat proses produksi dan mutu hasil pekerjaan menjadi rendah.

Kenyataan yang ada sekarang ini membuktikan bahwa dunia pendidikan berkaitan erat dengan dunia kerja, maka dalam perkembangan lebih lanjut keterkaitan antara dunia pendidikan dengan dunia kerja semakin dirasakan. Maka dari itu, konsep pendidikan nasional dewasa ini mengacu pada penyiapan tenaga kerja siap pakai. Tenaga kerja lulusan lembaga pendidikan formal maupun non formal harus siap ditempatkan dalam lapangan pekerjaan yang sesuai dengan bidang atau jenjang pendidikannya.

Sekolah Menengah Kejuruan (SMK) adalah jenis pendidikan formal yang bertujuan untuk menciptakan tenaga kerja yang terampil dan siap kerja. Kenyataan yang ada sekarang lulusan SMK lebih diperhitungkan jika melamar kerja dibandingkan lulusan SMA. Itu dikarenakan lulusan SMK memang disiapkan untuk menjadi tenaga kerja yang mempunyai keahlian khusus dalam dunia kerja/industri. Maka, agar dapat memiliki keahlian khusus untuk terjun di dunia kerja seseorang perlu mempunyai pendidikan di SMK.

Pelaksana Tugas Dirjen Pendidikan Menengah (Dikmen) Kemendiknas Baedhowi ketika diwawancarai wartawan menyampaikan "Membangun ketrampilan bagi siswa SMK harus karena lulusan SMK adalah siswa yang terampil, apalagi 90 persen lulusannya terserap di dunia kerja". Sekolah kejuruan menurutnya bisa disebut pusat pendidikan, pelatihan, teknologi, produksi dan pemasaran.Hal ini karena dalam pendidikan SMK diajarkan berbagai ketrampilan, keahlian khusus, praktek di lapangan dan bahkan langsung terjun ke dunia kerja melalui praktek kerja lapangan. Sehingga diharapkan lulusan sekolah kejuruan tak menghasilkan pengangguran. "Malah lulusan SMK selain bisa langsung terjun ke dunia kerja, juga mampu menciptakan pendidikan sendiri," pungkasnya (http://www.republika.co.id/berita/pendidikan/7Februari2012/19:46).

SMK sebagai lembaga pendidikan kejuruan yang bertujuan untuk meningkatkan kecerdasan, pengetahuan, kepribadian, akhlak mulia, serta keterampilan peserta didik untuk hidup mandiri dan mengikuti pendidikan lebih lanjut sesuai dengan program kejuruannya. Agar dapat bekerja secara efektif dan efisien serta mengembangkan keahlian dan keterampilan, mereka harus memiliki stamina yang tinggi, menguasai bidang keahliannya dan dasar-dasar ilmu pengetahuan dan teknologi, memiliki etos kerja yang tinggi, dan mampu berkomunikasi sesuai dengan tuntutan pekerjaan, serta mampu mengembangkan diri.

SMK merupakan sekolah yang mempersiapkan siswanya dengan berbagai kompetensi keahlian di bidang tertentu untuk dapat memasuki dunia kerja. Dengan dibekali kompetensi keahlian tersebut para siswa dapat terampil, terdidik dan professional serta menguasai Ilmu Pengetahuan dan Teknologi secara optimal dan produktif.Sehingga siswa lulusan Sekolah Menengah Kejuruan dapat siap menjadi tenaga kerja tingkat menengah dan dapat bersaing dalam perkembangan era teknologi ini.

SMK N 5 Kendal adalah salah satu sekolah kejuruan yang berdiri pada tahun 2007 beralamat di Jalan Raya Bogosari Desa Tambah Rejo Kecamatan Pageruyung Kabupaten Kendal. SMK N 5 Kendal merupakan sekolah kejuruan yang memiliki beberapa kompetensi keahlian diantaranya adalah kompetensi keahlian Rekayasa Perangkat Lunak. Siswa yang memilih kompetensi keahlian Rekayasa Perangkat Lunak ini disiapkan untuk memasuki dunia kerja sebagai seorang programmer *web*. Bahasa pemrograman yang digunakan untuk membuat *web* ada bermacam-macam diantaranya PHP, *Java, VB, Front Page*, dan masih banyak lagi. Siswa diharapkan minimal dapat membuat *web* menggunakan PHP, karena PHP merupakan bahasa pemrograman yang sering digunakan untuk membuat *web* di dalam dunia kerja.

Dari latar belakang tersebut penulis ingin mengetahui sejauh mana kompetensi yang dimiliki siswa yang memilih kompetensi keahlian Rekayasa Perangkat Lunak. Untuk itu, penulis ingin mengadakan penelitian dengan judul "KOMPETENSI SISWA KELAS XII REKAYASA PERANGKAT LUNAK (RPL) SMK NEGERI 5 KENDAL MEMASUKI DUNIA KERJA DALAM BIDANG *WEB PROGRAMMING*".

#### **1.2 Permasalahan**

Berdasarkan latar belakang tersebut maka permasalahan yang diperoleh adalah sejauh mana kompetensi siswa kelas XII Rekayasa Perangkat Lunak (RPL) SMK N 5 Kendal untuk memasuki dunia kerja dalam bidang *web programming* berdasarkan Standar Kompetensi Kerja Nasional Indonesia (SKKNI) Rekayasa Perangkat Lunak.

### **1.3 Pembatasan Masalah**

Mengingat luasnya masalah yang ada dan untuk memungkinkan penelitian dapat mencapai tujuan penelitian, maka permasalahan akan dibatasi pada :

- 1. Penelitian ini hanya meneliti kemampuan siswa dalam membuat *web* menggunakan PHP sebagai kompetensi minimal yang diperlukan untuk dapat memasuki dunia kerja dalam bidang pemrograman *web*. Adapun kompetensi yang akan dinilai berdasarkan SKKNI RPL kode unit TIK.PR08.009.01, yaitu:
	- a. Dapat menjelaskan kebutuhan *software*
	- b. Dapat menjelaskan konsep *array*, variabel dan variabel internal PHP
	- c. Dapat menjelaskan *control structures* dalam PHP
	- d. Dapat menerapkan fungsi dan kelas
- e. Dapat melakukan koneksi *database* dan manipulasi data
- 2. Objek penelitian ini dilakukan di SMK Negeri 5 Kendal untuk siswa kelas XII kompetensi keahlian Rekayasa Perangkat Lunak.

# **1.4 Tujuan Penelitian**

Berdasarkan permasalahan yang telah dirumuskan, tujuan penelitian yang hendak dicapai adalah untuk mengetahui sejauh mana kompetensi siswa kelas XII Rekayasa Perangkat Lunak (RPL) SMK N 5 Kendal untuk memasuki dunia kerja dalam bidang *web programming* berdasarkan SKKNI Rekayasa Perangkat Lunak Kode Unit TIK.PR08.009.01 dengan Judul Unit Membuat Program Aplikasi *Web* Berbasis PHP

# **1.5 Manfaat Penelitian**

Manfaat penelitian ini antara lain :

a. Bagi para guru

Guru dapat mengetahui sejauh mana kemampuan siswanya dalam membuat *web* menggunakan bahasa pemrograman PHP.

b. Bagi para siswa

Siswa dapat mengetahui sejauh mana kemampuannya dalam membuat *web* menggunakan bahasa pemrograman PHP.

#### **1.6 Penegasan Istilah**

Sehubungan dengan judul peneliti yang telah peneliti pilih, perlu adanya penegasan istilah yang digunakan supaya tidak tidak terjadi salah pemahaman dalam mengartikan judul penelitian ini :

#### **1.6.1 Kompetensi**

Nur'aini (2006:60) menyatakan bahwa kompetensi merupakan perpaduan dari pengetahuan, keterampilan nilai dan sikap yang direfleksikan dalam berfikir dan bertindak untuk menunjang keberhasilan. Sugandi (2006:61) juga menjelaskan bahwa kompetensi adalah pengetahuan, keterampilan, sikap dan nilai yang direfleksikan dalam kebiasaan berfikir dan bertindak. Berdasarkan pengertian tersebut dapat disimpulkan bahwa kompetensi terdiri dari 3 aspek yaitu pengetahuan, keterampilan, dan sikap.

Kompetensi yang dimaksud dalam penelitian ini adalah kompetensi yang tertuang dalam SKKNI RPL tahun 2006 Kode Unit TIK.PR08.009.01 dengan Judul Unit Membuat Program Aplikasi *Web* Berbasis PHP. Jadi, para siswa akan dinilai kompetensinya berdasarkan standar uji kompetensi pada SKKNI RPL Kode Unit TIK.PR08.009.01.

#### **1.6.2 Dunia Kerja**

Dunia kerja terdiri dari dua kata yaitu dunia dan kerja. Menurut Kamus Besar Bahasa Indonesia (2007): "Dunia adalah bumi dengan segala sesuatu yang terdapat di atasnya". Sedangkan "Kerja adalah kegiatan melakukan sesuatu atau sesuatu yang dilakukan untuk mencari nafkah". Berdasarkan pengertian tersebut dapat diambil kesimpulan bahwa dunia kerja adalah suatu lingkungan yang mana terjadi kegiatan melakukan sesuatu dengan maksud mencari nafkah.

Dalam membahas dunia kerja kita tidak akan terlepas dari masalah pekerjaan. Yang dimaksud dengan pekerjan adalah kegiatan manusia untuk memperoleh pendapatan. Pekerjaan dalam arti luas adalah aktivitas utama yang dilakukan oleh manusia. Dalam arti sempit, istilah pekerjaan digunakan untuk suatu tugas atau kerja yang menghasilkan uangbagi seseorang. Dalam pembicaraan sehari-hari istilah ini sering dianggap sinonim dengan profesi (http://id.wikipedia.org/wiki/Pekerjaan/ 9Juni2012/23:06).

Bekerja mengandung arti melaksanakan suatu tugas yang diakhiri dengan karya yang dapat dinikmati. Dapat pula diartikan bekerja adalah aktivitas manusia baik itu fisik maupun mental dan dasarnya adalah bawaan dan mempunyai tujuan untuk mendapatkan kepuasan. Faktor pendorong penting yang menyebabkan manusia bekerja adalah adanya kebutuhan yang harus dipenuhi.

Dalam penelitian ini, dunia kerja yang dimaksud adalah dunia kerja dalam bidang *web programming.* Orang yang bekerja di bidang *web programming*  disebut *web programmer.* 

Seorang *web programmer* banyak berurusan dengan bahasa-bahasa pemrograman dan mengotak-atik kode-kode *script*. *Web programmer* berperan dalam membuat dan men-set-up layanan-layanan interaktif dalam lingkungan *web,* seperti merancang *form aplikasi, guestbook, search engine, news publisher, discussion forum,* merancang sebuah program baru untuk *customer,* misal layanan *e-commerce,* dan banyak lagi (Rafiudin 2004:5).

#### **1.6.3** *Web Programming*

Dari namanya, pemrograman *web* menunjukkan suatu pekerjaan memrogram atau membuat program yang dapat berjalan di *web*. *Web* dalam hal ini adalah *web browser* atau dalam jangkauan lebih luas adalah Internet yang sebagian besar layanannya adalah *browsing.* Jadi, *browsing* adalah kegiatan mengakses sumber informasi menggunakan *web browser* (Husni 2007:1).

Pemrograman *web* berarti membuat program yang dapat berjalan di *web* dengan menggunakan bahasa pemrograman antara lain PHP, *JavaScript*, dan ASP. Untuk membuat *web site* yang dinamis, yaitu *web site* yang didukung oleh bahasa pemrograman dan basis data, bahasa pemrograman yang digunakan adalah PHP dan server basis data yang digunakan adalah MySQL.

Dari uraian tersebut, dapat diambil maksud judul skripsi ini adalah kompetensi siswa kelas XII Rekayasa Perangkat Lunak SMK N 5 Kendal yang terdiri dari tiga aspek yaitu pengetahuan, keterampilan, dan sikap dalam membuat *web* menggunakan PHP sesuai standar kompetensi yang tertuang dalam SKKNI RPL Kode Unit TIK.PR08.009.01 sebagai kompetensi minimal untuk dapat memasuki dunia kerja dalam bidang *web programming.*

## **1.7 Sistematika Penulisan**

Guna memberikan gambaran keseluruhan mengenai skripsi ini, berikut akan disajikan sistematikanya.

#### **1.7.1 Bagian Awal Skripsi**

Bagian awal skripsi berisi tentang Halaman Judul, Halaman Pengesahan, Abstrak, Motto dan Persembahan, Kata Pengantar, Daftar Isi, Daftar Tabel, Daftar Gambar, dan Daftar Lampiran.

#### **1.7.2 Bagian Isi Skripsi**

Bagian isi skripsi berisi 5 (lima) bab yang terdiri dari:

#### a. Bab 1: Pendahuluan

Bab ini berisi tentang Latar Belakang, Pembatasan Masalah, Perumusan Masalah,

Tujuan, Manfaat, Penegasan Istilah, dan Sistematika Penulisan.

b. Bab 2: Landasan Teori

Bab ini berisi tentang Kompetensi, Kompetensi Siswa Rekayasa Perangkat Lunak, Dunia Kerja, *Web Programming*, PHP, Sekolah Menengah Kejuruan (SMK), dan Standar Kompetensi Kerja Nasional Indonesia (SKKNI).

c. Bab 3: Metode Penelitian

Bab ini berisi tentang Jenis Penelitian, Populasi dan Sampel, Variabel Penelitian, Metode Pengumpulan Data, Instrumen Penelitian, Validitas, dan Metode Analisis Data.

d. Bab 4: Hasil Penelitian dan Pembahasan

Bab ini berisi tentang Hasil Penelitian dan Pembahasan.

e. Bab 5: Simpulan dan Saran

Bab ini berisi tentang Simpulan dan Saran.

#### **1.7.3 Bagian Penutup Skripsi**

Bagian penutup berisi Daftar Pustaka dan Lampiran Penelitian.

# **BAB 2**

# **TINJAUAN PUSTAKA**

## **2.1 Kompetensi**

Nur'aini (2006:60) menyatakan bahwa kompetensi merupakan perpaduandari pengetahuan, keterampilan nilai dan sikap yang direfleksikan dalam berfikir dan bertindak untuk menunjang keberhasilan. Sugandi (2006:61) juga menjelaskan bahwa kompetensi adalah pengetahuan, keterampilan, sikap dan nilai yang direfleksikan dalam kebiasaan berfikir dan bertindak. Berdasarkan pengertian tersebut dapat disimpulkan bahwa kompetensi terdiri dari 3 aspek yaitu pengetahuan, keterampilan, dan sikap.

## **2.2 Kompetensi Siswa Rekayasa Perangkat Lunak**

Kemampuan siswa dalam membuat *web* tidak terlepas dari kompetensi dasar yang telah dipelajari di kelas X dan XI. Kompetensi-kompetensi dasar yang terkait dalam bidang *web programming* berdasarkan silabus kelas X semester 1 (satu) dan 2 (dua), dan kelas XI semester 3 (tiga) dan 4 (empat) SMK N 5 Kendal, yaitu:

- 1. Menjelaskan struktur algoritma
- 2. Membuatalur logika pemograman
- 3. Menjelaskan Data Flow Diagram
- 4. Membuat diagram alir pemrograman
- 5. Menjelaskan Varian dan Invarian
- 6. Menerapkan Pengelolaan *Array*
- 7. Menjelaskan prinsip *array* multidimensi
- 8. Menggunakan *array* multidimensi
- 9. Menggunakan Prosedur dan fungsi
- 10. Menggunakan *library* pemrograman grafik
- 11. Menjelaskan dasar-dasar pemrograman
- 12. Menerapkan fungsi
- 13. Menerapkan pointer
- 14. Menjelaskan *class*
- 15. Rancang aplikasi berorientasi objek
- 16. Menggunakan tipe data dan kontrol program
- 17. Membuat *Inheritace*, *Polimorphy, overloading*dan *friends*
- 18. Membuat interface dan paket
- 19. Menjelaskan IDE aplikasi bahasa pemrograman
- 20. Menjelaskan objek aplikasi bahasa pemograman
- 21. Menjelaskan *user interface* aplikasi bahasa pemograman
- 22. Menjelaskan tipe *file*
- 23. Menjelaskan menu aplikasi
- 24. Menjalankan aplikasi paket *installer*
- 25. Menyimpan Installer aplikasi
- 26. Menghubungkan aplikasi dengan basis data
- 27. Mengidentifikasi Struktur Hirarki Basis Data
- 28. Menjelaskan Entity Relationship Diagram (ERD)
- 29. Menerapkan Normalisasi Basis Data
- 30. Membuat Database Manajemen System (DBMS)
- 31. Menjelaskan Jenis Perintah SQL
- 32. Membuat Tabel Basis Data
- 33. Menerapkan *Query* pada Basis Data
- 34. Membuat Form Basis Data
- 35. Menerapkan Macro pada Basis Data
- 36. Membuat Report
- 37. Menjelaskan Konsep Pengoperasian Bahasa Pemrograman (SQL)
- 38. Mempersiapkan Perangkat Lunak SQL
- 39. Mendiskripsikan Menu Aplikasi SQL
- 40. Membuat Tabel
- 41. Mengoperasikan Tabel dan table *View*
- 42. Menentukan Formula Pembentukan Data dengan Batasan Waktu
- 43. Membuat Prosedur dan Fungsi
- 44. Menulis kode program pembangkit data dengan batas waktu
- 45. Menjelaskan Kebutuhan *Software*
- 46. Membuat *Entity Relationship Diagram* (ERD)
- 47. Membuat Data Flow Diagram
- 48. Mempersiapkan lembar kerja Basis Data
- 49. Menggunakan sintaks –sintaks khusus SQL
- 50. Membuat Query Basis Data
- 51. Menjelaskan konsep dasar dan teknologi *web*
- 52. Menjelaskan struktur dokumen
- 53. Menambah objek, tabel dan link pada *web*
- 54. Menyimpan dan menguji dokumen
- 55. Menjelaskan konsep pembuatan halaman *web* dinamis
- 56. Mempersiapkan lingkungan teknis
- 57. Membuat halaman *web* dinamis sederhana
- 58. Menambahkan fungsi-fungsi pada halaman *web* dinamis
- 59. Menguji halaman *web* dinamis
- 60. Menjelaskan konsep pemrograman *web* dinamis
- 61. Mempersiapkan pembuatan aplikasi
- 62. Membuat *web* menggunakan bahasa *script*
- 63. Menjelaskan prosedur pengintegrasian sebuah basis data dengan sebuah situs *web*
- 64. Mempersiapkan basis data
- 65. Membuat login pada basis data
- 66. Membuat koneksi basis data pada *web*
- 67. Menguji konektivitas basis data pada *web*
- 68. Menjelaskan Konsep Pembuatan DBMS berbasis *ClientServer*
- 69. Menggunakan SQL
- 70. Menggunakan Administrasi SQL
- 71. Menjelaskan Struktur Program Aplikasi
- 72. Menerapkan SQL

# **2.3 Dunia Kerja**

Dunia kerja terdiri dari dua kata yaitu dunia dan kerja. Menurut Kamus Besar Bahasa Indonesia (2007): "Dunia adalah bumi dengan segala sesuatu yang terdapat di atasnya". Sedangkan "Kerja adalah kegiatan melakukan sesuatu atau sesuatu yang dilakukan untuk mencari nafkah".Berdasarkan pengertian tersebut dapat diambil kesimpulan bahwa dunia kerja adalah suatu lingkungan yang mana terjadi kegiatan melakukan sesuatu dengan maksud mencari nafkah.

Dalam membahas dunia kerja kita tidak akan terlepas dari masalah pekerjaan. Yang dimaksud dengan pekerjaan adalah kegiatan manusia untuk memperoleh pendapatan. Setiap manusia akan selalu membutuhkan pekerjaan guna melangsungkan hidupnya karena pekerjaan merupakan sarana bagi kita untuk mendapatkan pendapatan guna memenuhi kebutuhan pokok atau kebutuhan sehari-harinya, disamping juga ada unsur-unsur pribadi lainnya seperti untuk mengaktualisasi diri, menguji kemampuan diri juga sekaligus kita mungkin dapat melayani orang lain melalui jasa kita atau dengan apa yang kita kerjakan dalam pekerjaan kita. Bekerja mengandung arti melaksanakan suatu tugas yang diakhiri dengan karya yang dapat dinikmati. Dapat pula diartikan bekerja adalah aktivitas manusia baik itu fisik maupun mental dan dasarnya adalah bawaan dan mempunyai tujuan untuk mendapatkan kepuasan. Faktor pendorong penting yang menyebabkan manusia bekerja adalah adanya kebutuhan yang harus dipenuhi.

SMK dengan kompetensi keahlian Rekayasa Perangkat Lunak akan mempersiapkan lulusannya untuk dapat bekerja di bidang teknologi informatika

salah satunya di bidang *web programming*. Orang yang bekerja di bidang *web programming*disebut sebagai *web programmer.*

Rafiudin (2004:5) seorang *web programmer* banyak berurusan dengan bahasa-bahasa pemrograman.Mengotak-atik kode-kode *script* adalah makanannya sehari-hari. *Web programmer* berperan dalam membuat dan men-set-up layananlayanan interaktif dalam lingkungan *web,* seperti merancang *form aplikasi, guestbook, search engine, news publisher, discussion forum,* merancang sebuah program baru untuk *customer,* misal layanan *e-commerce,* dan banyak lagi.

# **2.4** *Web Programming*

Dari namanya, pemrograman *web* menunjukkan suatu pekerjaan memrogram atau membuat program yang dapat berjalan di *web*. *Web* dalam hal ini adalah *web browser* atau dalam jangkauan lebih luas adalah Internet yang sebagian besar layanannya adalah *browsing*. Jadi, *browsing* adalah kegiatan mengakses sumber informasi menggunakan *web browser* (Husni 2007:1).

Pemrograman *web* berarti membuat program yang dapat berjalan di *web* dengan menggunakan bahasa pemrograman antara lain PHP, *JavaScript,* dan ASP. Untuk membuat *web* site yang dinamis, yaitu *web* site yang didukung oleh bahasa pemrograman dan basis data, bahasa pemrograman yang digunakan adalah PHP dan server basis data yang digunakan adalah MySQL.

### **2.5 PHP**

Menurut Nugroho (2004:139-142), PHP merupakan singkatan dari *Hypertext Preprocessor*, merupakan bahasa yang hanya dapat berjalan pada server yang hasilnya dapat ditampilkan pada klien. PHP merupakan bahasa standar yang

digunakan dalam dunia *web site*. PHP adalah bahasa program yang berbentuk *script* yang diletakkan di dalam server *web*. Jika kita lihat dari sejarah, mulanya PHP diciptakan dari ide Rasmus Lerdof yang membuat sebuah *script perl*. *Script* tersebut sebenarnya dimaksudkan untuk digunakan sebagai program untuk dirinya sendiri. Akan tetapi, kemudian dikembangkan lagi sehingga menjadi sebuah bahasa yang disebut *"Personal Home Page"*. Inilah awal mula munculnya PHP sampai saat ini.

#### **2.5.1 Kegunaan PHP**

Hampir seluruh aplikasi berbasis *web* dapat dibuat dengan PHP ini, namun yang paling utama adalah untuk menghubungkan database dengan *web*. Dengan PHP, membuat aplikasi *web* yang terkoneksi ke database menjadi sangat mudah.

#### **2.5.2 Instalasi** *Server Web* **Lokal**

Untuk bisa menjalankan *script* PHP yang kita buat, diperlukan sebuah server *web*. Sebagai sarana latihan, cara yang paling mudah dalam melakukan percobaan secara local, menggunakan *Personal Web Server* (PWS) dan *Apache Web Server* sebagai *web server* lokal sehingga *script* PHP yang dibuat dapat dipastikan berjalan sesuai dengan harapan sebelum di-upload ke internet. Setelah semua aplikasi berjalan normal di server lokal, Anda dapat mengirim file-file tersebut ke server internet yang dapat diakses oleh publik (Sanjaya 2006:2).

#### **2.5.3 Editor PHP**

PHP merupakan sebuah program yang berbentuk *script*. Jadi, PHP tidak memiliki editor khusus bawaan dalam menuliskan *script*nya. PHP juga dapat kita katakan bukan sebuah program karena salah satu persyaratan sebuah program yang tidak dimiliki PHP yaitu compiler. Jadi, semua *script* yang telah kita buat dalam program PHP tidak akan pernah menjadi program yang berdiri sendiri, tetap memerlukan program pendukung aslinya, yaitu PHP.

Untuk menuliskan *script*-*script* PHP dapat menggunakan editor seperti *Notepad, Frontpage,* PHP *editor, Quanta (LINUX),* maupun *Dreamweaver MX.*Syarat utama yang harus diketahui bila mengetik *script*-*script* PHP adalah harus membuat semua file tersebut berekstensi PHP. Jadi, jika menggunakan *Notepad* sebagai editornya maka file disimpan dengan cara pilih *All Files* pada bagian *Save As Type* dan kemudian baru disimpan dengan cara nama\_file.php (Nugroho 2004:148).

Perlu diingat, jika menggunakan *Notepad* sebagai editor maka file harus disimpan berekstensi PHP dan diapit oleh tanda kutip, contoh: "selamatdatang.php". Jika tidak diberi tanda kutip maka ekstensinya akan menjadi txt dan nama file berubah menjadi selamatdatang.php.txt.

#### **2.5.4 Teknik Menuliskan** *Script* **PHP**

Nugroho (2004:144-147) ada beberapa cara menuliskan *script* PHP:

- 1. <? Skript php anda disini ?> atau
- 2. <?php Skript php anda disini ?> atau
- 3. <% Skript php anda disni %> atau
- 4. <script language="php"> Skript php anda disini </script>

Jadi, semua kata dan *script* yang diletakkan pada daerah *script* akandianggap sebagai perintah PHP sehingga jika terjadi kesalahan atau katakatanya tidak sesuai dengan program akan dianggap salah dan akan mengakibatkan program yang kita buat menjadi error.

Adapun kriteria yang harus diperhatikan penulisan *script* PHP adalah sebagai berikut:

- 1. Setiap halaman yang menggandung *script* PHP harus disimpan dengan EXTENSI PHP sesuai dengan program PHP yang mendukungnya (nama\_file.php, atau nama\_file.php3, nama\_file.php4).
- 2. Setiap *script* PHP harus didahului dengan pembuka PHP (<?php dan lainlain) dan kemudian diakhiri dengan penutup (?>).
- 3. Setiap baris *script* isi harus didahului pernyataan cetak atau dalam program pascal kita sebut *Write* atau *REM* dalam *basic*, sedangkan dalam PHP pernyataan cetak dibedakan menjadi dua yaitu, *Print* dan *Echo*. Adapun kriteria penulisannya sebagai berikut:

```
Print ( "isi perintah" )
Printf ( "Isi perintah" );
Echo "Isi perintah" ;
Echo perintah
```
4. Setiap akhir baris perintah harus diakhiri dengan titik koma (;), misalnya kita akan menuliskan "Nama saya Bunafit Nugroho", maka *script* yang harus Anda tuliskan adalah sebagai berikut.

```
<?php
Print ("Nama saya Bunafit Nugroho");
?>
```
5. Semua bentuk variabel harus diberi tanda sting dolar (\$) pada penulisan awalnya. Sebagai contoh, kita akan menuliskan nama sebagai variabel yang isinya Bunafit Nugroho maka kita harus menuliskan sebagai berikut: \$nama=Bunafit Nugroho ;

6. Penulisan Comment atau keterangan didahului dengan pembuka /\* dan diakhiri dengan \*/, biasanya kita menggunakan ini untuk memberikan comment yang berbentuk kalimat. Contoh:

<?php /\* Untuk menuliskan comment (comentar), biasanya comen yang berbetuk kalimat \*/ Print ("Nama saya Bunafit Nugroho"); ?>

7. Selain menggunakan tanda /\*, penulisan comment juga dapat menggunakan

slash dobel (//). Tanda ini hanya digunakan untuk menuliskan pesan yang hanya berisi satu baris saja.

```
<?php
//Untuk menuliskan comment satu baris
Print ("Nama saya Bunafit Nugroho");
?>
Beda /**/dan//:
<?php
//Ini adalah komentar dalam satu baris
/*Kalau yang ini, komentar dalam banyak baris, yang baru 
akan selesai setelah diakhiri dengan*/
?>
```
8. Semua *script* HTML yang akan digabungkan dalam *script* PHP harus dihilangkan tanda petiknya (" "). Sebagai contoh, jika kita ingin memberi warna *background* pada halaman kita, maka perintah yang kita gunakan dalam HTML adalah <BODY bgcol or="#009966" >. Akan tetapi, jika akan diletakkan dalam PHP, maka *script* tersebut harus diubah menjadi <BODY bgcolor=#009966>. Contohnya sebagai berikut:

*Script* pada HTML:

………

```
<BODY bgcolor="#009900">
<?php
Print ("Nama saya Bunafit Nugroho");
?>
```

```
………
Script pada php:
<?php
Echo ("<BODY bgcolor=#3366FF>")
Print ("Halo mas Bunafit, Apa kabar");
?>
```
#### **2.5.5** *Script* **PHP**

Nugroho (2004:151) PHP adalah program yang fleksibel, artinya *scriptscript* PHP dapat dituliskan pada sela-sela tag HTML. Karena PHP memiliki sifat yang dapat berkonteraksi dengan program lain, maka tidak perlu bingung dalam menuliskan *script*nya. Jadi, kita dapat membuat sebuah program PHP yang di dalamnya berupa tag-tag HTML murni yang kemudian disisipi *script* PHP. Akan tetapi, PHP juga dapat berdiri sendiri sehingga tidak memerlukan HTML murni untuk meletakkan *script-script-*nya.

Kode PHP (misalnya dalam contoh di bawah ini adalah sebuah halaman yang menampilkan kata-kata "Anda berada di situs Prothelon!") akan berada di sela-sela kodekode dalam sebuah file HTML yang berekstensi.PHP, bukan .htm atau .html seperti biasanya.Contoh *script* PHP yang digabungkan dengan tag HTML:

```
<html>
<head>
<title> Contoh Halaman PHP</title>
</head>
<body>
<font color="blue">PHP kode saya akan membuat halaman ini 
menampilkan:</font>
<p>
<?php
print("Anda berada di situs Prothelon!");
?>
</body>
</html>
```
Dalam contoh tersebut, HTML tetap diperlakukan sebagaimana HTML persis seperti HTML tanpa kode PHP, tetapi semua kode yang berada di antara tag akan dianggap kode PHP dan diproses oleh server PHP.

Hasil output dari proses PHP itu yang akan ditampilkan oleh HTML ke browser. Perhatikan bahwa jika kita menyimpan file dengan ekstensi .htm/html, maka browser juga akan muncul akan menampilkan juga tag PHP namun tidak memprosesnya, sehingga muncul seperti ini:

<?php print("Anda berada di situs Prothelon!"); ?>

Sedangkan jika kita menyimpan dalam ekstensi .php, maka yang muncul hanya: Anda berada di situs Prothelon!

Nugroho (2004:152-153) *script*-*script* yang telah kita tulis, kita simpan pada Direktori server (D:\*web*\) atau secara standar pada saat pertama kali instal pada (C:\apache\httdocs). Pada contoh tersebut kita simpan dengan nama halaman.php. Untuk mengetahui hasilnya, pertama kita hidupkan dulu server Apache atau server apa saja yang ingin kita gunakan (*Xitami,* IIS, dan lain-lain). Pada pembahasan ini kita menggunakan PHP Triad*,* maka lakukan dengan cara: Start>pilih Program>PHP Triad, klik Start Apache. Setelah itu kita buka *browser* (*Internet Explorer, Mozilla Firefox,* dan lain-lain), kemudian ketik alamat http:\\localhost\halaman.php sehingga akan tampil tulisan seperti berikut.

Anda berada di situs Prothelon!

#### **2.5.6 Melihat Versi dan Info PHP**

Nugroho (2004:154-155) untuk melihat info dan versi PHP yang sedang kita gunakan menggunakan perintah "phpinfo()" dan disimpan dengan nama "info.php". Contoh:

```
<html>
<head>
<title> Untuk melihat versi dan info </title>
</head>
<body>
<?php
phpinfo();
?>
</body>
</html>
```
#### **2.5.7 Variabel**

Sunarfrihantono (2002:26) mengatakan "variabel adalah sebuah tempat di memori untuk menyimpan data yang nilainya dapat berubah-ubah.

Nugroho (2004:159) variabel adalah suatu bentuk kata atau huruf atau string yang berfungsi memberi nama lain pada suatu fungsi ataupun string. Variabel memiliki sifat yang fleksibel.Jadi, sebuah variabel dapat kita gunakan untuk beberapa fungsi yang berbeda. Dalam PHP, nama variabel ditandai dengan tanda string (\$) sehingga setiap angka, kata, dan huruf yang dalam penulisannya didahului tanda \$, data itu disebut variabel.

Iswanto (2007:37-38) PHP mengatur penamaan sebuah variabel dengan beberapa aturan sebagai berikut:

- 1. Karakter pertama harus berupa huruf atau garis bawah.
- 2. Karakter yang dapat digunakan adalah huruf, angka, garis bawah.
- 3. Panjang variabel tidak terbatas oleh jumlah karakter, tetapi sebaiknya digunakan seperlunya.
- 4. Penamaan variabel bersifat *case sensitive*. Artinya, kita harus konsisten dalam penulisan besar kecil huruf pada nama variabel.
- 5. Jangan menggunakan *reserved-word* PHP, seperti *echo, print,* dan lain-lain.

Contoh 1:

1. Ketik *script* seperti berikut dan jika telah selesai simpanlah dengan nama

```
var1.php.
<?php
$nama= Bunafit;
printf("Saya suka mas $nama");
?>
```
2. Lihat hasilnya dengan ketik alamathttp://localhost/var1.PHP

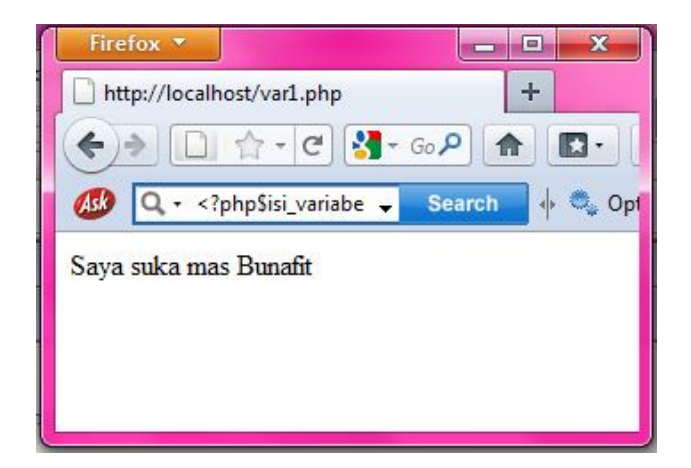

Gambar 2.1 Hasil pada Contoh 1

### Contoh 2:

1. Ketik *script* seperti berikut dan telah selesai simpanlah dengan nama

var2.php.

```
<?php
//variabel
$harga=10000;
```

```
$potongan=20;
//rumus
$bayar=$harga-($harga*$potongan)/100;
print('Maka mas Bunafit harus membayar=Rp.');
//mencetak hasil kali dari rumus
Print($bayar);
?>
```
2. Lihat hasilnya dengan ketik alamathttp://localhost/var2.php

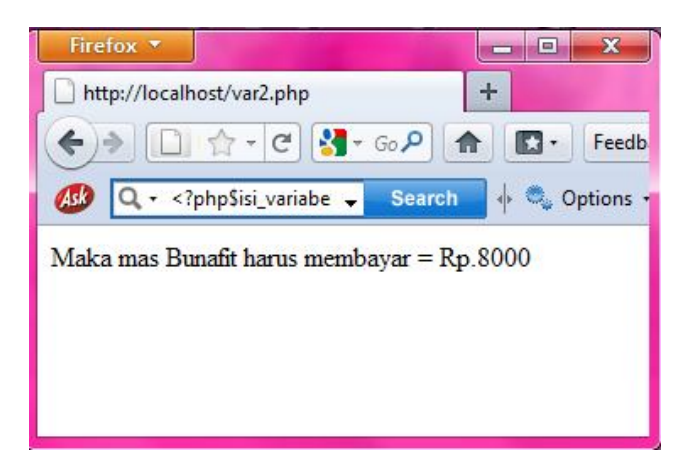

Gambar 2.2 Hasil pada Contoh 2

# **2.5.8 Lingkup Variabel**

Menurut Peranginangin (2006:35-43) lingkup suatu variabel adalah konteks dimana variabel tersebut didefinisikan. Pada prinsipnya, variabel dalam PHP memiliki lingkup tunggal.

Lingkup variabel dibedakan menjadi tiga jenis:

- 1. Variabel Global
- 2. Variabel Lokal
- 3. Variabel Static

# *2.5.8.1 Variabel Global*

Variabel global adalah variabel yang bersifat global yang dapat dikenal dan digunakan oleh seluruh bagian script. Dalam PHP, variabel global yang
hendak digunakan oleh suatu fungsi harus dideklarasikan **global** di dalam fungsi

tersebut. Perhatikan contoh pemakaian variabel global pada script berikut:

```
<html>
<head>
<title>variabelGlobal.php</title>
</head>
<body>
<?php
//simpan dengan nama variabelGlobal.php
$var1 = 4;//variabel global
$var2 = 6;//variabel global
$var3 = 8;function kali(){
global $var1, $var2, $var3;
$var3 = $var1*$var2;}
kali();//pemanggilan fungsi
echo"nilai variabel 1= ".$var1;
echo"<br>";
echo"nilai variabel 2= ".$var2;
echo"<br>";
echo"nilai variabel 3= ".$var3;
echo"<br>";
?>
</body>
</html>
```
Simpan script tersebut dengan nama variabelglobal1.php kemudian pada

*web* browser maka akan muncul tampilan seperti berikut:

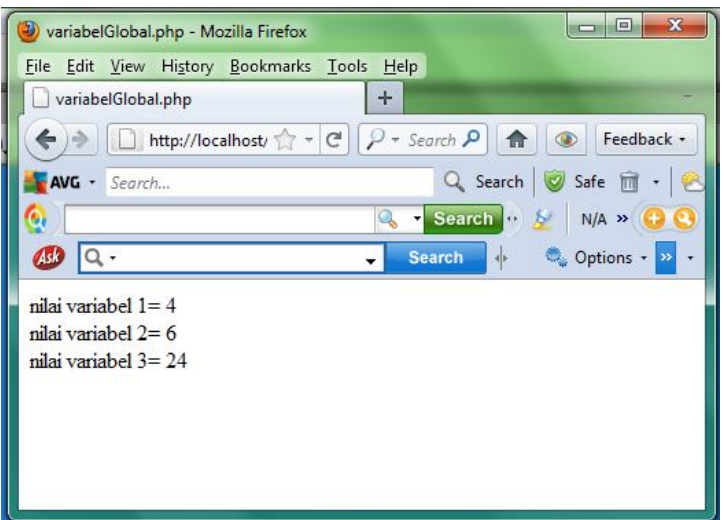

Gambar 2.3 Hasil Eksekusi variabelglobal1.php

Untuk mengakses variabel global, dapat juga digunakan variabel array \$GLOBAL. Array \$GLOBAL berguna untuk mencatat ssemua variabel global dalam suatu script. Perhatikan contoh pemakaian variabel global pada script berikut:

```
<html>
<head>
<title>variabelGlobal.php</title>
</head>
<body>
<?php
//simpan dengan nama variabelGlobal.php
$var1 = 4;//variabel qlobal
$var2 = 6;//variabel global
$var3 = 8;function kali(){
$GLOBALS['var3']= $GLOBALS['var1']*$GLOBALS['var2'];
}
kali();//pemanggilan fungsi
echo"nilai variabel 1= ".$var1;
echo"<br>";
echo"nilai variabel 2= ".$var2;
echo"<br>";
echo"nilai variabel 3= ".$var3;
echo"<br>";
?>
</body>
</html>
```
Simpan script tersebut dengan nama variabelglobal2.php kemudian pada

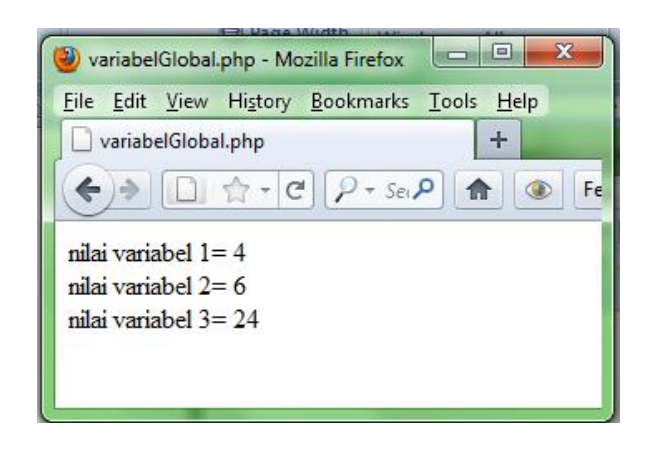

*web* browser maka akan muncul tampilan seperti berikut:

Gambar 2.4 Hasil Eksekusi variabelglobal2.php

# *2.5.8.2 Variabel Lokal*

Variabel lokal adalah variabel yang didefinisikan dalam suatu fungsi sehingga variabel tersebut bersifat hanya dapat dikenal dan digunakan dalam fungsi yang mendeklrasikan variabel tersebut.

Variabel lokal dapat memiliki nama yang sama dengan nama variabel global. Perhatikan contoh pemakaian variabel lokal pada script berikut:

```
<html>
<head>
<title>variabelLokal.php</title>
</head>
<body>
\leq ?
$nama = "Susis";//variabel global
coba(){
$nama = "Angga";//variabel lokal
echo"namaku (var lokal): ".$nama;
echo"<br/>>br/>";
}
coba();//pemanggilan fungsi
echo "dikampus aku dipanggil (var global): ".$nama;
echo "<br>";
?>
</body>
</html>
```
Simpan script tersebut dengan nama variabellokal.php kemudian pada *web*

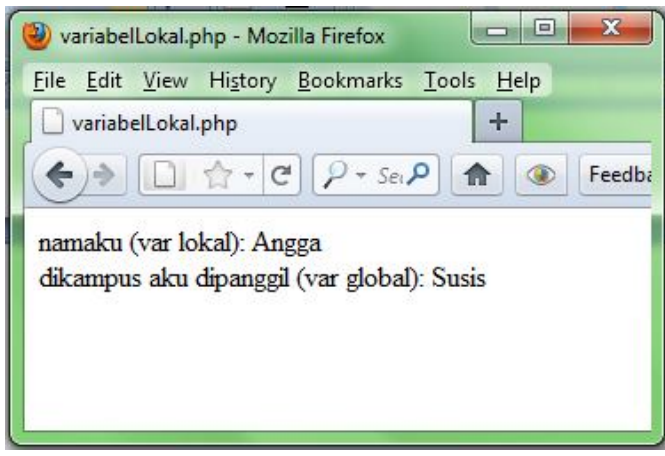

browser maka akan muncul tampilan seperti berikut:

Gambar 2.5 Hasil Eksekusi variabellokal.php

# *2.5.8.3 Variabel Static*

Variabel static adalah variabel yang hanya ada dalam lingkup lokal suatu fungsi. Variabel tidak menghilangkan nilai akhirnya ketika selesai dieksekusi dan meninggalkan fungsi tersebut. Artinya, nilai akhir setelah eksekusi yang tersimpan dalam variabel tersebut tidak berubah saat akan dipanggil kembali. Perhatikan contoh pemakaian variabel static pada script berikut:

```
<html>
<head>
<title>variabel static</title>
</head>
<body>
<h1>Variabel Static</h1>
<?
function Test(){
$a = 0;echo "Nilai \sqrt{a} = \frac{a}{b}"." <br>";
$a++;}
Test();
Test();
Test();
?>
</body>
</html>
```
Simpan script tersebut dengan nama variabelstatic.php kemudian pada *web*

browser maka akan muncul tampilan seperti berikut:

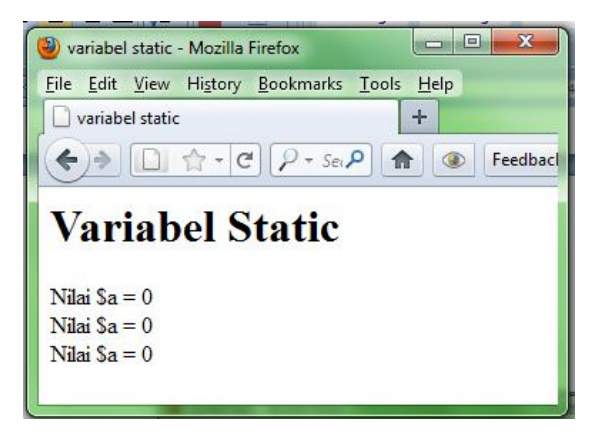

Gambar 2.6 Hasil Eksekusi variabelstatic.php

### **2.5.9** *Array*

Menurut Nugroho (2007), *array* merupakan sebuah variabel yang di dalamnya dimungkinkan untuk memiliki lebih dari satu nilai.

Dalam implementasinya, kita tidak mungkin akan meninggalkan data yang memiliki keanggotaan nilai berjumlah banyak. Berbeda dengan variabel biasa yang hanya menyimpan satu nilai saja. Oleh karena itu, penggunaan *array* sangat penting untuk memecahkan masalah tersebut. Sebagai contoh, misalkan kita berumur 23 tahun, dan umur tersebut dimasukkan ke dalam variabel bernama \$umur. Permasalahannya, apabila ada kata yang berkenaan dengan hobi dan data mengenai hobi itu sangat beraneka ragam, seperti memancing, berenang, senam, sepak bola, dan masih banyak lagi. Berbagai jenis hobi tersebut apabila akan disimpan dalam satu variabel, maka variabel tersebut harus berbentuk *array*. Mengapa? Karena variabel tersebut harus memiliki beberapa anggota yang menjadi nilainya.

*Array* digunakan untuk menyimpan beberapa nilai. Karena kemampuannya tersebut maka *array* juga dapat disebut dengan data bertumpuk. Struktur data *array* dapat digambarkan sebagai berikut:

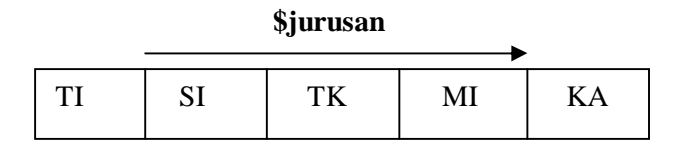

Gambar 2.7 Penggambaran *Array* untuk Bidang Studi

### *2.5.9.1* **Pembacaan Nilai pada** *Array*

Pada gambar 2.3 kita memiliki variabel bernama \$jurusan. Variabel tersebut memiliki 5 nilai, yaitu TI, SI, TK, MI dan KA. Yang membedakan dengan variabel adalah bahwa apabila ingin mengambil data variabel maka kita cukup menyebutkan nama variabelnya.

Berbeda dengan *array* kita tidak dapat langsung menyebutkan nama variabelnya, akan tetapi juga harus menyebutkan indeks (urutan nilai data yang digunakan sebagai pengenal dan pembeda) dari nilai yang dikehendaki.

Dengan cara biasa, array memiliki indeks yang dimulai dari 0, 1, 2, 3 dan berlanjut sampai jumlah nilai (n) dikurangi -1. Parameter yang digunakan untuk menunjuk pada nilai tertentu, *array* menyediakan tanda kurung siku ([ ]). Sebagai contoh, apabila kita hendak mengambil data yang bernilai TI maka variabelnya adalah \$jurusan[0]. Untuk lebih jelasnya kita dapat melihat gambar berikut:

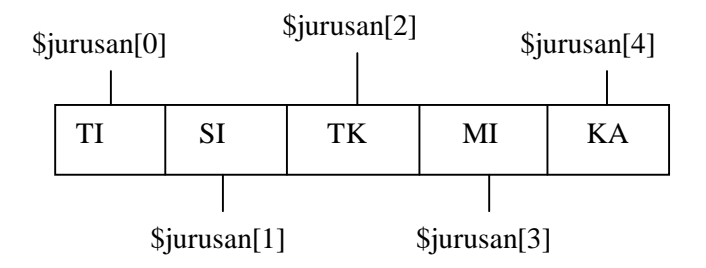

Gambar 2.8 Mengambil Nilai dalam *Array*

### *2.5.9.2 Array* **Berdimensi Satu**

*Array* dimensi satu adalah yang paling sederhana dan paling sering digunakan dalam pemrograman. *Array* berdimensi satu hanya dapat digunakan untuk menyimpan beberapa nilai dalam satu jenis saja.

Contoh 1:

```
<html>
<head>
<title>Dasar Menggunakan Array</title>
</head>
<body>
<?php
$jurusan = array ("Teknik Informatika", 
                            "Sistem Informasi",
                            "Teknik Komputer",
                            "Manajemen Informatika",
                            "Komputer Akuntansi");
print r ($jurusan);
?>
</body>
   </html>
```
Pada listing program di atas kita telah mendefinisikan 5 jurusan yang masuk dalam data *array* dari variabel \$jurusan, yaitu Teknik Informatika, Sistem Informasi, Teknik Komputer, Manajemen Informatika, Komputer Akuntansi.

Pada contoh tersebut, perintah *print\_r* digunakan untuk menampilkan struktur data *array,* sehingga anggota data dan indeks yang terbentuk dapat kita lihat dengan jelas.

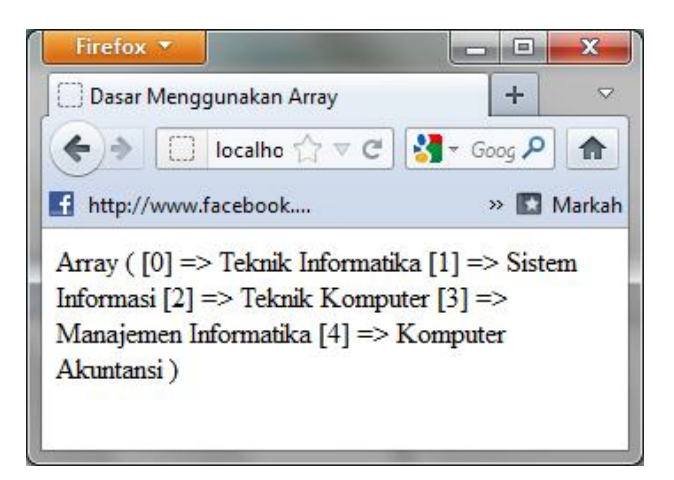

Gambar 2.9 Menampilkan Struktur Array

Dari data tersebut, apabila kita hendak mengambil atau menampilkan satu nilai, yang perlu dilakukan adalah menyebutkan urutan nilai yang dimulai dari 0 sampai dengan jumlah n data dikurangi satu (n-1).

Contoh 2:

```
<html>
<head>
<title>Dasar Menggunakan Array</title>
</head>
<body>
<?php
$jur_ti="Teknologi Informatika";
Echo "Jurusan saya : $jur_ti";
$jurusan = array ("Teknik Informatika", 
                            "Sistem Informasi",
                            "Teknik Komputer",
                            "Manajemen Informatika",
                            "Komputer Akuntansi");
//Menampilkan
echo "<br>>>bulu saya jurusan : ";
echo $jurusan[2];
?>
</body>
</html>
```
Pada listing program tersebut, parameter *echo \$jurusan[2];* menandakan

kita hendak mengambil data jurusan pada urutan ke 2, yaitu Teknik Komputer.

Apabila hendak mengambil data yang lain dan menampilkannya, perintah yang

digunakan adalah:

```
Echo $jurusan[0]; //hasil Teknik Informatika
Echo $jurusan[1]; //hasil Teknik Komputer
Echo $jurusan[2]; //Teknik Komputer
Echo $jurusan[3]; //Manajemen Informatika
Echo $jurusan[4]; //Komputer Akuntansi
```
Hasil dari program tersebut akan terlihat pada gambar berikut:

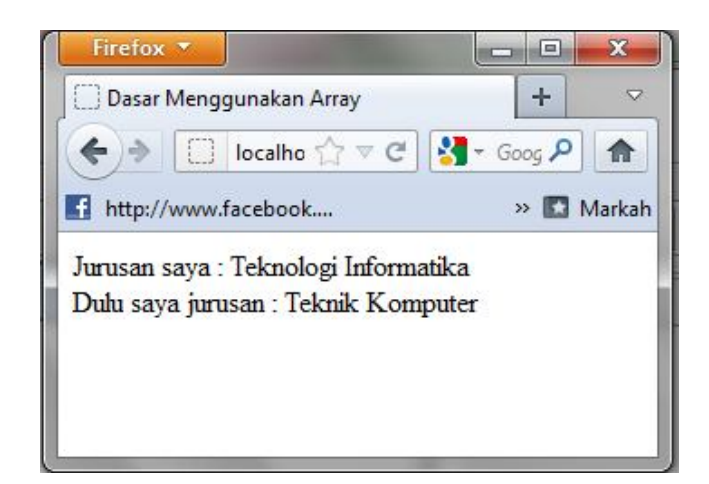

Gambar 2.10 Mengambil Salah Satu Nilai dari *Array*

# *2.5.9.3 Definisi Elemen Array*

Selain dengan mendefinisikan dengan parameter *array,* kita juga dapat

memasukkan beberapa nilai ke dalam *array* dengan cara seperti berikut:

Contoh 3:

```
<html>
<head>
<title>Dasar Menggunakan Array</title>
</head>
<body>
<?php
$jurusan[]; //hasil Teknik Informatika
$jurusan[]; //hasil Teknik Komputer
$jurusan[]; //Teknik Komputer
$jurusan[]; //Manajemen Informatika
$jurusan[]; //Komputer Akuntansi?>
</body>
</html>
```
Listing tersebut memiliki nilai yang sama dengan contoh 2. Pada cara tersebut kita langsung memasukkan setiap elemen nilai ke dalam variabel \$jurusan. Tanda kurung buka-tutup ([ ]) menandakan urutan nilai datanya.

Selain dengan cara di atas, kita dapat langsung mendefinisikan urutan tata letak indeks *array*-nya.

#### Contoh 4:

```
<html>
<head>
<title>Dasar Menggunakan Array</title>
</head>
<body>
<?php
$jurusan[0]; //"Teknik Informatika";
$jurusan[1]; //"Teknik Komputer";
$jurusan[2]; //"Teknik Komputer";
$jurusan[3]; //"Manajemen Informatika";
$jurusan[4]; //"Komputer Akuntansi";
?>
</body>
</html>
```
Dengan cara tersebut berarti kita langsung mendefinisikan setiap nilainya ke dalam variabel \$jurusan, dan untuk membedakan nilainya maka kita menggunakan pengurutan yang dimulai dari angka nol (0).

#### *2.5.9.4 Array Multidimensi*

Peranginangin (2006: 153) urutan elemen dari suatu diketahui dari indeksnya. *Array* dapat berdimensi satu, dua, atau lebih. Array satu dimensi sering disebut array dari bentuk vector, array dua dimensi sering disebut array dari bentuk matrik. Array tiga dimensi sering disebut array multidimensi. Artinya PHP juga mendukung array multidimensi yang artinya array yang mengandung array.

Renati (2008: 69) mengatakan array multidimensi adalah array yang berisi beberapa array lain. Array multidimensi bisa memudahkan pembuatan suatu program karena beberapa array dapat sekaligus dan beberapa perintah operasi bisa diringkas. Berikut contoh array multidimensi.

```
<html>
<head>
<title>Dasar Menggunakan Multi Array</title>
</head>
<body>
```

```
<?php
```

```
#Array multi dimensi
$hardware = array (
array ("K001", "Monitor", 400000, "Ready"),
array ("K002", "Casing", 170000, "Ready"),
array ("K003", "Ram", 200000, "Call"),
array ("K004", "CD-ROOM", 140000, "Ready"),
array ("K005", "CD-Writer", 300000,"Call")
);
#Menampilkan data
echo "|".$hardware[0][0]."|".$hardware[0][1].
"|".$hardware[0][2]."|".$hardware[0][3]."<br>";
echo "|".$hardware[1][0]."|".$hardware[1][1].
"|".$hardware[1][2]."|".$hardware[1][3]."<br>";
echo "|".$hardware[2][0]."|".$hardware[2][1].
"|".$hardware[2][2]."|".$hardware[2][3]."<br>";
echo "|".$hardware[3][0]."|".$hardware[3][1].
"|".$hardware[3][2]."|".$hardware[3][3]."<br>";
echo "|".$hardware[4][0]."|".$hardware[4][1].
"|".$hardware[4][2]."|".$hardware[4][3]."<br>";
?>
</body>
</html>
```
Simpan script PHP tersebut dengan nama multi\_dimensi.php, lalu jalankan

pada jendela browser. Hasilnya akan tampak seperti berikut:

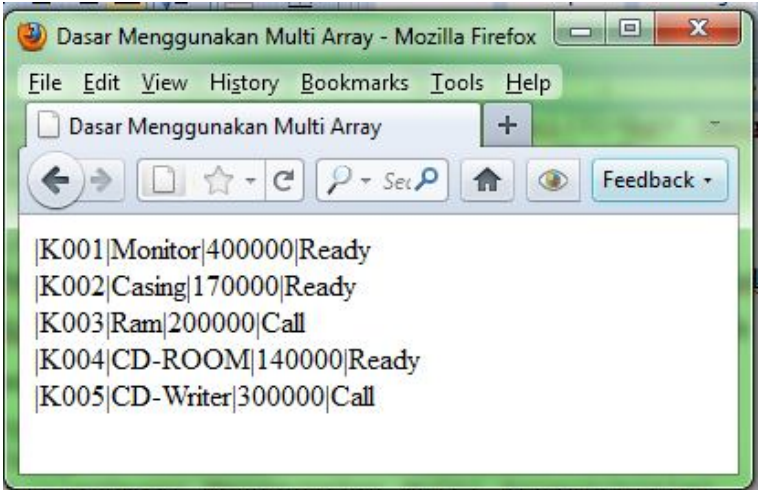

Gambar 2.11 Tampilan Hasil Eksekusi multi\_dimensi.php

# **2.5.10 Kontrol Struktur PHP**

Perintah-perintah script PHP dijalankan pada baris pertama kemudian ke baris berikutnya sampai dengan baris terakhir. Secara mendasar struktur program dapat memiliki kombinasi struktur kontrol :

Urutan (*Sequence*)

Pemilihan (*Section*)

Pengulangan (*Interaction*)

Renati (2008: 53) Fungsi kendali atau control struktur, disebut juga statement, merupakan bagian penting dalam suatu bahasa pemrograman yang digunakan untuk mengatur jalur eksekusi suatu program. Dalam bahasa pemrograman, PHP mengenal 4 jenis statement, yaitu IF, switch, while, dan for. Statement adalah suatu kondisi atau perintah tunggal yang akan dikerjakan apabila kondisi bernilai True. Jika bernilai False, maka operasi tidak dilaksanakan.

# *2.5.10.1 Struktur If*

Struktur if merupakan struktur kontrol pemilihan yang digunakan untuk pemeriksaan. Apakah perintah-perintah didalam blok dikerjakan atau tidak. Perintah dalam blok if akan di kerjakan jika nilai dari ekspresi di dalam if bernilai benar (true).

Contoh struktur if :

Contoh 1 kondisi IF :

```
<?php
$nilai = 80;
if (\sinh 2) = 60 {
echo "Nilai Anda $nilai, Anda LULUS";
}?>
Contoh 2 kondisi IF ELSE
```

```
<?php
$nilai = 50;
if ($nilai >= 60) {
echo "Nilai Anda $nilai, Anda LULUS";
} else {
echo "Nilai Anda $nilai, Anda GAGAL";
}
?>
```
Contoh 3 IF bersarang

```
<html>
<body>
\text{th}1>\text{if}\text{K}/\text{h1}><p> Contoh Srtuktur Kontrol if </p>
\text{br} > $a = 5;<br> $b= 7;
<hr>
<?
$a = 5;$b = 7;echo "\sqrt{a} = \frac{a}{b} <br>";
echo "\frac{1}{5}b = 5b <br>";
if ($a>$b){
echo "\sqrt{sa} > \sqrt{sb}";
}
if (sa < sb) {
echo "\sqrt{sa} < \sqrt{sb}";
}
if (<math>\frac{1}{2}b == \frac{1}{2}a</math>)echo "\sqrt{5}b = \sqrt{5}a";
}
?>
</body>
</html>
```
### *2.5.10.2 Struktur Else*

Digunakan untuk memberikan alternative urutan perintah apabila ada proses yang memberikan dua alternative benar atau salah. else merupakan bagian seurutan perintah yang harus dikerjakan apabila hasil evaluasi dari ekspresi pada if bernilai salah. Berikut contoh penggunaan struktur else.

```
<html>
<body>
<h1>if</h1>
<p> Contoh Srtuktur Kontrol if dan else</p>
\text{br} > $a = 5;\text{br} > $b = 7;<br> Hitung selisih
\text{br} \text{sa} = 7;
\text{br} > \$b = 5;<br> Hitung selisih 
<hr>
<?$a=5;
$b=7;echo "\sqrt{a} = \sqrt{a} \sqrt{b}";
echo"\frac{1}{5} = \frac{1}{5} \frac{1}{5} \frac{1}{5} \frac{1}{5} \frac{1}{5} \frac{1}{5} \frac{1}{5} \frac{1}{5} \frac{1}{5} \frac{1}{5} \frac{1}{5} \frac{1}{5} \frac{1}{5} \frac{1}{5} \frac{1}{5} \frac{1}{5} \frac{1}{5} \frac{1}{5} \frac{1}{5} \frac{1}{5} \frac{if ($a>$b)
{
$selisih=$b-$a;
echo "Selisih \$a > \$b adalah $selisih "." <br>";
\} if (\simeq\simeq\simeq{
$selisih=$b-$a;
echo "\$b < \$a adalah $selisih"."<br>";
}
if (<math>\$b == \$a</math>)\{echo "\delta = \sqrt{\alpha}"." <br>";
3 $a=5;$b=7;echo "\sqrt{a} = \frac{a}{b} <br>";
echo''\$b = $b <br>";
if ($a>$b){
$selisih=$a-$b;
echo "Selisih \$a > \$b adalah $selisih "." <br>";
}
if ($a<$b)
{
$selisih=$b-$a;
echo "\$a < \$b adalah $selisih "." <br>";
}
if ($b==$a)
{ 
echo "\sin = \frac{\sin x}{\sin x}"
}
?>
</body>
</html>
```
### *2.5.10.3 Struktur Else If*

Nilai suatu ekspresi bisa jadi bukan dua nilai benar atau salah, tetapi bisa banyak nilai. Struktur if...elseif menyederhanakan model struktur kontrol if...else. berikut contoh penggunaan struktur else if.

```
<html>
<body>
<h1> Demo elseif </h1>
\sim ?
$bil=28;if ($bil>0)
{
echo $bil." Adalah positif";
}
else if ($bil<0)
{
echo $bil." Adalah negatif";
}
Else
\{echo $bil." Adalah nol";
}
?>
</body>
</html>
```
### *2.5.10.4 Struktur Switch*

Merupakan bentuk struktur kontrol yang lebih sederhana dari pada if...else.Ataupun bentuk elseif. Kontrol switch digunakan untuk mengevaluasi suatu ekspresi dengan kemungkinan banyak nilai dan banyak perintah yang harus dieksekusi berdasarkan ekspresi dan nilainya. Berikut contoh penggunaan strukutur switch.

```
<html>
<body>
<h1> Demo switch</h1>
<?
$nohari=2;
echo "No. hari : $nohari adalah hari :";
```

```
switch ($nohari){
case 1:
echo "minggu";
case 2:
echo "senin";
case 3:
echo "selasa";
case 4:
echo "rabu";
case 5:
echo "kamis";
case 6:
echo "jumat";
case 7:
echo "sabtu";
}
?>
</body>
</html>
```
# *2.5.10.5 Struktur While*

Bentuk perulangan .struktur kontrol ini merupakan seurutan perintah yang dieksekusi berulang-ulang. jumlah perulangan yang harus dilakukan, harus ditentukan oleh suatu nilai ekspresi. Berikut contoh penggunaan struktur while.

```
<html>
<body>
<h1> Demo while</h1>
\leq ?
$bil =3;while (\$bil<10) {
echo "$bil";
echo " ";
$bil=\$bil+3;} 
?>
</body>
</html>
```
#### *2.5.10.6 Struktur Do While*

Membuat satu blok perintah didalamnya untuk diulang-ulang perintah eksekusi perintahnya. Perbedaan dengan do...while pemeriksaan ekspresi dilakukan pada bagian akhir dari blok perulangan. Perintah dalam blok akan dikerjakan selama kondisinya masih benar. Berikut contoh penggunaan do while.

```
<html>
<body>
<h1> Demo do while</h1>
\leq ?
$bil =3;do {
echo "$bil";
echo " ";
$bil=\$bil+3;\} while ($bit1<10)
?>
</body>
</html>
```
### *2.5.10.7 Struktur For*

Merupakan struktur kontrol perulangan dengan jumlah perulangan dapat ditentukan beberapa kali. Harus dilakukan perulangan dengan menggunakan bilangan sebagai penghitung. Berikut contoh penggunaan struktur for.

```
<html>
<body>
<?php
function pegawai_teladan()
{
$argumen = func_get_args();
return $argumen;
}
$nama_pegawai = pegawai_teladan("Yayat", "Amien","Dwi", 
"Angga");
?>
Berikut ini adalah nama-nama Pegawai Teladan:
<ul>
<?php
for ($i=0; $i < sizeof($nama_pegawai); $i++)
{
echo "<li>" . $nama_pegawai[$i] . "\n";
}
?>
\langleul>
</body>
</html>
```
# **2.5.11 Fungsi**

Menurut Suryana dan Sarwono (2007:53-54) Sebuah fungsi adalah sejumlah pernyataan yang dikemas dalam sebuah nama. Nama ini selanjutnya dipanggil di beberapa tempat dalam program.

Tujuan membuat fungsi:

- 1. Memudahkan dalam mengembangkan program
- 2. Menghemat ukuran program. Bermanfaat dan terasa jika ada beberapa deretan instruksi yang sama dan digunakan dalam bagian di dalam program.

Suatu instruksi dapat didefinisikan dengan tata cara penulisan sebagai berikut: function kosong (\$arg\_1, \$arg\_2, …, \$arg\_n)

```
{
echo "contoh fungsi.\n";
return $retval
}
```
Semua kode PHP yang sah dapat berada di dalam suatu fungsi, bahkan fungsi dan definisi *class* lainnya.

Semua fungsi harus didefinisikan dahulu sebelum digunakan. Umumnya fungsi menerima masukan (argumen atau parameter). Masukan ini selanjutnya diproses oleh fungsi. Hasil akhir dari fungsi berupa sebuah nilai yang disebut nilai balik (*return value*).

Nilai dikembalikan dengan menggunakan perintah *optional return*. Sembarang tipe dapat dikembalikan, termasuk tipe list dan objek *function* pangkat (\$num).

```
{
return $num*$num;
}
echo pangkat (5); //menghasilkan '25'.
```
Fungsi hanya mengembalikan satu nilai, jika nilai yang akan dikembalikan

banyak, kita dapat menggunakan suatu list:

```
function kosong() {
return array (0, 1, 2);
}
List ($zero, $one, $two)=kosong();
```
Sunarfrihantono (2002:44-45) berikut contoh penggunaan fungsi baik yang

menggunakan perintah *return* maupun tidak menggunakan perintah *return*.

Contoh program tanpa perintah *return:*

```
<html>
<head>
<title>Membuat fungsi tanpa perintah return</title>
</head>
<body>
<?php
function toko()
{
print("www.tokobuku-ku.com<br>
toko buku online paling murah");
}
toko();
?>
</body>
</html>
```
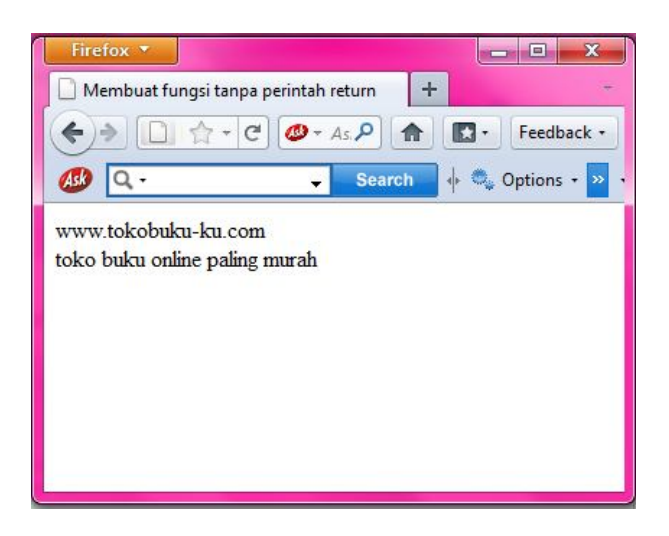

Gambar 2.12 Fungsi Tanpa *Return*

Contoh program dengan perintah *return:*

```
<html>
<head>
<title>Membuat fungsi dengan perintah return</title>
</head>
<body>
<?php
function cetak_tebal($input)
{
$teks = "cb>';
$teks.= "$input";
$teks.= "</b>";
return($teks); 
}
print("Kalimat ini belum dicetak tebal<br>\n");
print(cetak_tebal("Kalau yang ini sudah dicetak tebal"));
?>
</body>
</html>
```
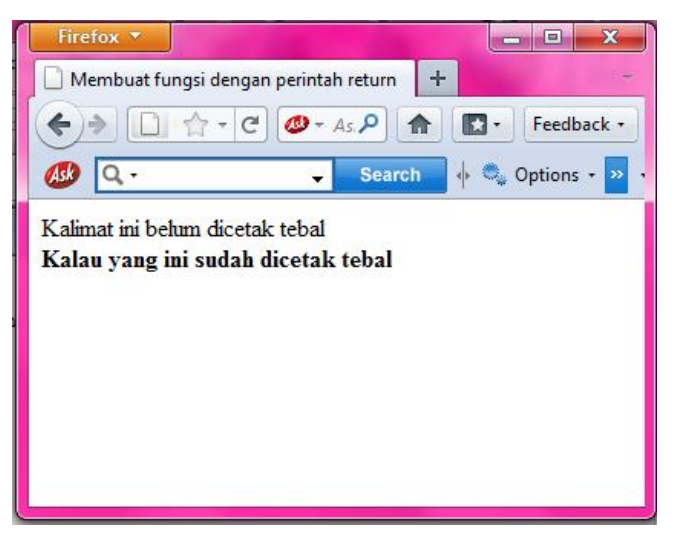

Gambar 2.13 Fungsi dengan *Return*

Selain fungsi *return* kita juga mengenal fungsi *argument. Argument* adalah suatu nilai yang dimasukkan ke dalam sebuah fungsi. Secara default sebuah argument bersifat pass by value, yang berarti hanya nilainya saja yang dibutuhkan sehingga nilai pada variabel tersebut tidak mengalami perubahan setelah fungsi dijalankan. Perhatikan contoh berikut:

```
<html>
<head>
<title>fungsi dengan argument pass by value</title>
</head>
<body>
<?php
function luas($panjang, $lebar)
{
$luas = $panjang*$lebar;
Return($luas);
}
print("hasil perkaliannya adalah");
print(luas(3,9));
?>
</body>
</html>
```
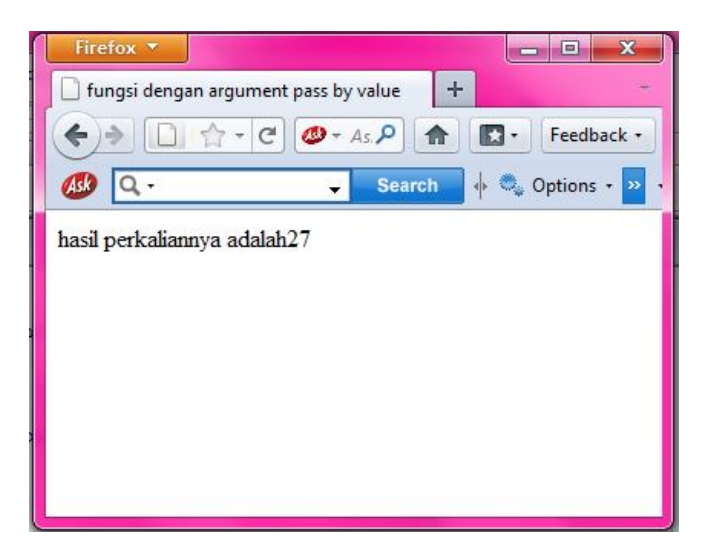

Gambar 2.14 Fungsi dengan *Argument Pass by Value*

Selain *argument pass by value,* ada juga *argument* yang bersifat *pass by reference,* yang digunakan ketika kita ingin mengubah nilai sebuah *argument. Argument* yang bersifat *pass by reference* nilainya akan berubah setelah fungsi dijalankan. Untuk membuat *argument pass by reference* kita menggunakan karakter "&" di depan nama *argument.* Perhatikan contoh berikut:

```
<html>
<head>
<title>fungsi dengan argument pass by reference</title>
</head>
<body>
```

```
<?php
function sambung(&$string)
{
$string .="dan tambahannya";
}
$str = "ini sebuah contoh string";
echo $str;
sambung($str);
echo $str;
?>
</body>
</html>
```
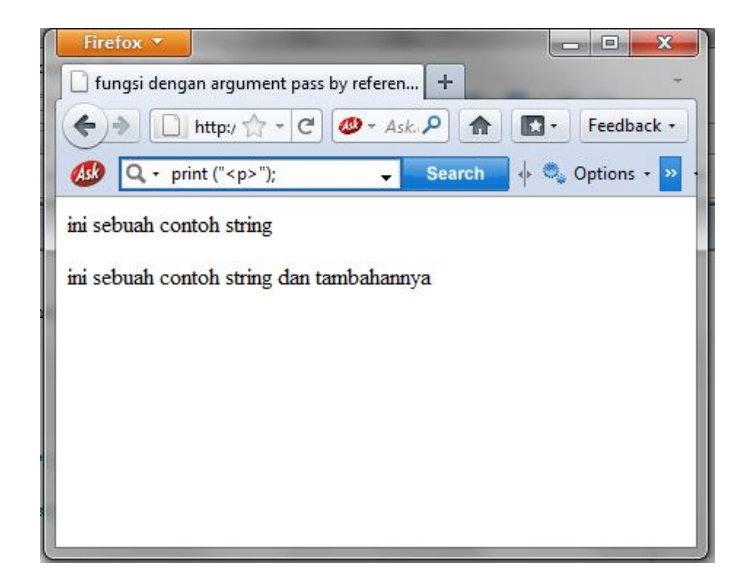

Gambar 2.15 Fungsi dengan *Argument Pass by Reference*

### **2.5.12 Kelas**

Kelas adalah sebuah kumpulan variabel dan fungsi-fungsi yang bekerja dengan variabel tersebut. Untuk mendefinisikan kelas, sintaks yang digunakan adalah sebagai berikut:

```
class namakelas {
var $namavariabel;
...Kumpulan fungsi...
}
```
Di dalam kelas, variabel didefinisikan dengan pernyataan var. Di dalam sebuah kelas secara default dikenal sebuah variabel bernama \$this yang mereferensikan kelas itu sendiri. Kemudian untuk merujuk kepada variabel yang didefinisikan dengan pernyataan var digunakan tanda ->.

Untuk lebih jelasnya berikut akan diberikan contoh sebuah kelas yang berisi fungsi-fungsi perhitungan matematika sederhana:

```
<?
class hitung {
var $hasil;
function kali($x,$y) {
$this ->hasil = $x * $y;
}
function bagi($x,$y) {
$this ->hasil = $x / $y;
}
function tambah($x,$y) {
$this ->hasil = $x + $y;
}
function kurang($x,$y) {
$this ->hasil = $x - $y;
}
}
?>
```
Sebuah kelas dapat merupakan perluasan dari kelas yang ada sebelumnya. Misalnya pada contoh kelas di atas fungsi-fungsi yang ada hanyalah *kali(), bagi(), tambah(), kurang()* dan mungkin itu dirasakan kurang. Jika ingin didefinisikan sebuah kelas lain yang juga mengandung fungsi-fungsi *kali(), bagi(), tambah()*, dan *kurang*() serta ditambah sebuah fungsi lagi misalnya *pangkat*(), maka tidak perlu dibuat sebuah kelas yang baru sama sekali yang mengandung kelima fungsi tersebut. Kelas tersebut dapat merupakan perluasan dari kelas hitung dan hanya mendefinisikan sebuah fungsi baru yaitu *pangkat*(). Dalam PHP untuk melakukan perluasan terhadap sebuah kelas digunakan pernyataan extends yang sintaksnya adalah sebagai berikut:

```
class namakelas extends kelaslain {
var $namavariabel;
...Kumpulan fungsi...
}
```
Contoh:

```
<?
class hitung_juga extends hitung {
function pangkat($x,$y) {
$this ->hasil = pow($x, $y$)
}
}
?>
```
Dari contoh ini dapat disimpulkan bahwa kelas hitung\_juga akan memiliki variabel dan fungsi-fungsi yang terdapat pada kelas hitung ditambah dengan sebuah fungsi baru yaitu *pangkat*(). Perluasan kelas semacam ini dapat dikategorikan sebagai sifat inheritance dari pemrograman berorientasi objek. Kelas *hitung\_juga* pada contoh di atas merupakan *inherit* dari kelas *hitung*. Dalam melakukan perluasan ini, kelas yang merupakan inherit dari kelas lain dapat mendefinisikan fungsi dengan nama yang sama. Contoh:

```
class A {
function contoh() {
echo "Aku adalah fungsi contoh yang asli";
}
}
class B extends A {
function contoh() {
echo "Aku adalah fungsi contoh yang didefinisikan ulang";
}
}
```
Dalam hal ini fungsi *contoh*() di kelas A disebut dengan shadowed dan tidak dapat dipergunakan lagi. Unsur *polymorphism* terpenuhi di sini.

### *2.5.12.1 Contoh sederhana*

Sebagai contoh nyata., kita akan bicarakan sebuah kendaraan favorit saya " sepeda" . Sebagai sebuah objek tentu saja sepeda mempunyai sifat yang dimilikinya. Bisa jadi sifat ini dimiliki juga oleh benda/objek lain, tapi disini saya membicarakan sepeda. Sepeda milik saya ini warnanya hitam, tentu saja hanya mempunyai 2 roda. Ketika saya beli harganya hanya 100 ribu rupiah. Karena nilai tukar mata uang rupiah semakin menurun saja, tentu saja kalau saya jual harganya sudah tidak sebesar itu lagi. Saya tidak tahu harga jualnya lebih rendah atau lebih tinggi.

Dalam PHP saya dapat mendefinisikan objek sepeda ini seperti berikut, filenya saya beri nama kendaraan.class.php.

```
<?php 
class sepeda { 
  var $Roda="2"; 
  var $Warna="hitam"; 
  var $Harga; 
  function UbahWarna($WarnaBaru) { 
     $this->Warna=$WarnaBaru; 
  } 
  function UbahHarga($HargaBaru) { 
     $this->Harga=$HargaBaru; 
  } 
} 
\frac{1}{2}
```
Studi banding dengan sintaksis dasar sebelumnya dapat kita tarik kesimpulan,

- 1. nama kelas : sepeda
- 2. jumlah property ada 3 yaitu, Roda, Warna, dan Harga
- 3. terdapat 2 method yaitu, UbahWarna dan UbahHarga

Ada dua property yang diberikan nilai awal langsung dalam kelas, sebagai harga default, dan satu property yang tidak. Jadi anda dapat mendeklarasikan property seperti ini. Kelas adalah sebuah type data seperti layaknya jenis data yang lain misalnya integer atau karakter, jadi deklarasi ini hanya memberitahu

PHP bahwa ada satu jenis data lagi yang bernama sepeda. Jadi agar kita dapat memakai kelas ini kita harus membuat variabel dengan jenis data sepeda. Perhatikan contoh pemakaian objek sepeda pada file coba.class.php berikut,

```
<?php
include("kendaraan.class.php");
echo "<p>Sepeda";
$kendaraan = new sepeda;
echo "<p>Jumlah Roda: ".$kendaraan->Roda."<br>";
echo "Warna: ".$kendaraan->Warna."<br>";
$kendaraan->UbahWarna("merah");
echo "<p>Setelah satu bulan tiba-tiba warnanya berubah 
menjadi ".$kendaraan->Warna."<br>";
?>
```
Pada script **include("kendaraan.class.php")** digunakan untuk memuat file yang berisi deklarasi kelas sepeda. Kemudian baris ke 3 adalah cara pembuatan objek dengan jenis kelas sepeda dengan perintah new. Jika Anda load file ini dalam browser Anda, tampilannya tampak seperti gambar ini

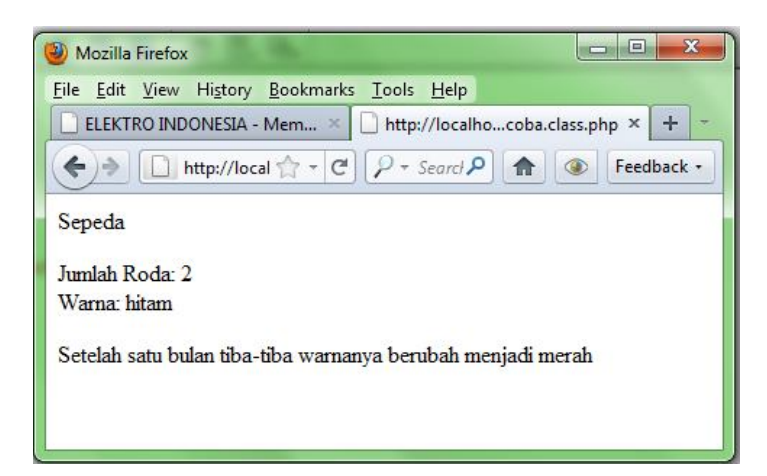

Gambar 2.16 Tampilan Hasil Eksekusi coba.class.php

Untuk memanggil property dalam objek dengan menyebutkan terlebih dahulu objek-nya kemudian baru property-nya. Keduanya dipisahkan tanda panah ke kanan (->), perhatikan cara mengakses property pada baris, **echo "Warna: ".\$kendaraan->Warna."<br>";**

Demikian juga untuk memanggil method dalam objek tidak banyak berbeda dengan property, **\$kendaraan->UbahWarna("merah");**. Yang membedakannya adalah tanda kurung di akhir di akhir.

# **2.5.13 Melakukan Koneksi ke Database**

Untuk dapat mengakses data dalam database MySQL, kita harus melakukan koneksi terlebih dahulu. Beberapa fungsi yang bisa digunakan untuk melakukan koneksi dengan database adalah:

- 1. Mysql\_connect();
- 2. Mysql\_pconnect();
- 3. Mysql\_select\_db();

Koneksi database yang pertama kali adalah menggunakan fungsi mysql\_connect();. Bentuk:

Mysql\_connect (Nama Host, Nama User, Password);

### Keterangan:

- 1. Nama\_Host adalah lokasi tempat MySQL dipublikasikan.
- 2. Nama\_User adalah string dengan isi data nama user yang terdaftar dalam MySQL yang digunakan untuk mengakses data pada MySQL.
- 3. Password adalah string berisi password yang digunakan untuk mengakses database.

Berikut contoh program yang digunakan untuk melakukan koneksi ke database dengan fungsi mysql\_connect().

Buat file PHP baru dalam program Dreamweaver, lalu aktifkan jendela code.

Buat script PHP seperti di bawah ini.

```
<?
//koneksi_db.php
//Contoh koneksi ke database MySQL
$host="localhost";
$user="root";
$pass="12345";
$koneksi=mysql_connect($host,$user,$pass);
If($koneksi){
Echo"<br>Xoneksi database berhasil dilakukan.";
}else{
Echo"<br>>Soneksi database gagal dilakukan";
}
?>
```
Simpan file dengan nama koneksi\_db.php dan jalankan jendela browser

sehingga hasilnya akan tampak seperti gambar.

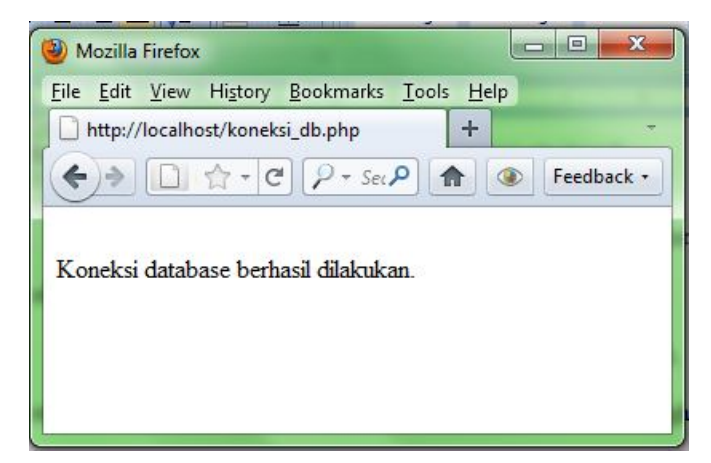

Gambar 2.17 Tampilan Hasil Eksekusi koneksi\_db.php

Apabila parameter nama host tidak dideklarasikan, maka host akan otomatis berisi localhost. Fungsi mysql\_connect() akan menghasilkan nilai True jika koneksi berhasil dan akan bernilai False jika koneksi gagal. Koneksi dengan database juga dapat menggunakan fungsi mysql\_pconnect(). Dengan fungsi mysql\_pconnect(), koneksi tidak akan terputus walaupun program telah selesai dieksekusi.

# **2.6 Sekolah Menengah Kejuruan (SMK)**

### **2.6.1 Pengertian Pendidikan Menengah Kejuruan**

SMK sebagai bentuk satuan pendidikan kejuruan sebagaimana ditegaskan dalam penjelasan pasal 15 UU Sistem Pendidikan Nasional (Sisdiknas) tahun 2003, Pendidikan Kejuruan merupakan pendidikan menengah yang mempersiapkan peserta didik terutama bekerja dalam bidang tertentu, yang bertujuan mengembangkan keterampilan, kemampuan, pemahaman, sikap, pengetahuan dan kebiasaan kerja agar mampu memasuki lapangan kerja, dapat mengembangkan diri dalam pekerjaan dan dapat menjadi tenaga kerja profesional, produktif dan bisa beradaptasi segera terhadap perubahan-perubahan yang terjadi.

Sekolah menengah kejuruan menurut PP No 17 Tahun 2010 adalah salah satu bentuk satuan pendidikan formal yang menyelenggarakan pendidikan kejuruan pada jenjang pendidikan menengah sebagai lanjutan dari SMP, MTs, atau bentuk lain yang sederajat atau lanjutan dari hasil belajar yang diakui sama atau setara SMP atau MTs.

Dari beberapa pengertian tersebut dapat ditarik kesimpulan bahwa SMK adalah salah satu bentuk satuan pendidikan formal yang menyelenggarakan pendidikan kejuruan yang bertujuan mempersiapkan dan mengembangkan keterampilan, kemampuan, pemahaman, sikap, pengetahuan dan kebiasaan kerja peserta didik agar mampu bersaing di dunia kerja sesuai dengan kompetensi keahlian yang didapat.

Peraturan Pemerintah Nomor 29 tahun 1990 merumuskan bahwa pendidikan menengah kejuruan bertujuan mengutamakan penyiapan siswa untuk memasuki lapangan kerja serta mengembangkan sikap profesional.

Jenjang pendidikan SMK ada dua macam yaitu, jenjang pendidikan 3 (tiga) tahun dan jenjang pendidikan 4 (empat) tahun. SMK Negeri 5 Kendal merupakan Sekolah Menengah Kejuruan dengan jenjang pendidikan 3 (tiga) tahun.

# **2.6.2 Tujuan Pendidikan Menengah Kejuruan**

Pendidikan kejuruan bertujuan untuk :

- 1. Memenuhi kebutuhan masyarakat akan tenaga kerja.
- 2. Meningkatkan pilihan pendidikan bagi tiap individu.
- 3. Mendorong motivasi untuk belajar terus.

SMK sebagai bentuk satuan pendidikan kejuruan sebagaimana ditegaskan dalam penjelasan pasal (15) UU Sisdiknas, merupakan pendidikan menengah yang mempersiapkan peserta didik terutama untuk bekerja dalam bidang tertentu.

Peraturan Pemerintah Nomor 29 tahun 1990 merumuskan bahwa pendidikan menengah kejuruan bertujuan mengutamakan penyiapan siswa untuk memasuki lapangan kerja serta mengembangkan sikap profesional.

Tujuan didirikan SMK menurut DikMenJur yang dikutip oleh Zulmi (2009; 12), dijabarkan menjadi tujuan umum dan tujuan khusus sebagai berikut :

- 1. Tujuan Umum
	- 1. Menyiapkan peserta didik agar dapat menghadapi kehidupan secara layak.
	- 2. Menyiapkan keimanan dan ketakwaan peserta didik.
- 3. Menyiapkan peserta didik agar menjadi warga negara yang mandiri dan bertanggung jawab.
- 4. Menyiapkan peserta didik agar memahami dan menghargai keanekaragaman budaya indonesia.
- 5. Menyiapkan peserta didik agar dapat menerapkan dan memelihara hidup sehat, memiliki wawasan lingkungan, pengetahuan dan seni.
- 2. Tujuan Khusus
	- 1. Menyiapkan peserta didik agar dapat bekerja, baik secara mandiri atau mengisi lowongan pekerjaan yang ada di dunia usaha dan dunia industri sebagai tenaga kerja tingkat menengah sesuai dengan bidang dan program yang diminati.
	- 2. Membekali peserta didik agar mampu memilih karier, ulet, dan gigih dalam berkompetisi, dan mampu mengembangkan sikap profesional dalam bidang keahlian yang diminatinya.
	- 3. Membekali peserta didik dengan ilmu pengetahuan dan teknologi agar mampu mengembangkan diri melalui jenjang pendidikan yang lebih tinggi.

Berdasarkan tujuan tersebut, maka SMK adalah suatu pola pendidikan atau latihan khusus yang mengarahkan siswa agar dapat menjadi tamatan yang memiliki ilmu pengetahuan teknologi serta dapat bekerja secara mandiri dan ikut bergerak di dalam dunia kerja secara profesional serta dapat bertanggungjawab kepada masyarakat, negara, dan agama.

### **2.6.3 Struktur Kurikulum SMK**

SMK menyelenggarakan pendidikan dan pelatihan (diklat) berbagai program keahlian yang disesuaikan dengan kebutuhan lapangan kerja.Program keahlian tersebut dikelompokkan menjadi bidang keahlian sesuai dengan kelompok bidang industri/usaha/profesi. Penamaan bidang keahlian dan program keahlian pada Kurikulum SMK 2004 dikembangkan mengacu pada nama bidang dan program keahlian yang berlaku pada Kurikulum SMK 1999. Jenis keahlian baru diwadahi dengan jenis program keahlian baru atau spesialisasi baru pada program keahlian yang relevan. Jenis bidang dan program keahlian ditetapkan oleh Direktorat Jenderal Pendidikan Dasar dan Menengah.

Substansi atau materi yang diajarkan di SMK disajikan dalam bentuk berbagai kompetensi yang dinilai penting dan perlu bagi peserta didik dalam menjalani kehidupan sesuai dengan zamannya.

Kompetensi dimaksud meliputi kompetensi-kompetensi yang dibutuhkan untuk menjadi manusia Indonesia yang cerdas dan pekerja yang kompeten, sesuai dengan standar kompetensi yang ditetapkan oleh industri/ dunia usaha/ asosiasi profesi.

Menurut Sari (2012: 10), struktur kurikulum SMK berisi mata pelajaran wajib, mata pelajaran dasar kejuruan, muatan lokal dan pengembangan diri. Implikasi dari struktur kurikulum tersebut, maka mata pelajaran di SMK dibagi menjadi 3 (tiga) kelompok yaitu kelompok program normatif, adaptif, dan produktif.

Menurut Nur'aini (2006: 72) dokumen kurikulum SMK edisi 2004 terdiri dari tiga bagian yaitu:

- 1. Bagian pertama memuat tentang landasan, program pelaksanaan, penilaian dan pengembangan kurikulum.
- 2. Bagian kedua merupakan garis-garis besar pendidikan dan pelatihan (GBPP) yang berisi profil dan level kompetensi lulusan, struktur program dan diskripsi pembelajaran.
- 3. Bagian ketiga pelaksanaan kurikulum berisi penjelasan tentang penyesuaian kurikulum, penyusunan program pembelajaran, penyusunan modul, pengelolaan pembelajaran, serta penilaian kemajuan dan hasil belajar.

SMK Negeri 5 Kendal adalah Sekolah Menengah Kejuruan yang menggunakan kurikulum SMK edisi 2004.

# **2.7 Standar Kompetensi Kerja Nasional Indonesia (SKKNI)**

### **2.7.1 Pengertian SKKNI**

Pengertian SKKNI diuraikan sebagai berikut :

### *2.7.1.1 Kompetensi*

Berdasarkan pada arti estimologi, kompetensi diartikan sebagai kemampuan yang dibutuhkan untuk melakukan atau melaksanakan pekerjaan yang dilandasi oleh pengetahuan, ketrampilan dan sikap kerja.Sehingga dapat dirumuskan bahwa kompetensi diartikan sebagai kemampuan seseorang yang dapat terobservasi mencakup atas pengetahuan, keterampilan dan sikap kerja dalam menyelesaikan suatu pekerjaan atau tugas sesuai dengan standar performa yang ditetapkan.

#### *2.7.1.2 Standar Kompetensi*

Standar kompetensi terbentuk atas kata standar dan kompetensi. Standar diartikan sebagai "Ukuran" yang disepakati, sedangkan kompetensi telah didefinisikan sebagai kemampuan seseorang yang dapat terobservasi mencakup atas pengetahuan, keterampilan dan sikap kerja dalam menyelesaikan dalam suatu pekerjaan atau tugas sesuai dengan standar performa yang ditetapkan. Dengan demikian, yang dimaksud dengan standar kompetensi adalah rumusan tentang kemampuan yang harus dimiliki seseorang untuk melakukan suatu tugas atau pekerjaan yang didasari atas pengetahuan, keterampilan dan sikap kerja sesuai dengan unjuk kerja yang dipersyaratkan.

### *2.7.1.3 Standar Kompetensi Kerja Nasional Indonesia*

Standar Kompetensi Kerja Nasional Indonesia yang selanjutnya disingkat SKKNI adalah rumusan kemampuan kerja yang mencakup aspek pengetahuan, keterampilan dan/atau keahlian serta sikap kerja yang relevan dengan pelaksanaan tugas dan syarat jabatan yang ditetapkan dengan ketentuan peraturan perundangundangan yang berlaku.

Dengan dikuasainya standar kompetensi tersebut oleh seseorang, maka yang bersangkutan mampu :

- 1. Bagaimana mengerjakan suatu tugas atau pekerjaan.
- 2. Bagaimana mengorganisasikannya agar pekerjaan tersebut dapat dilaksanakan
- 3. Apa yang harus dilakukan bilamana terjadi sesuatu yang berbeda dengan rencana semula

4. Bagaimana menggunakan kemampuan yang dimilikinya untuk memecahkan masalah atau melaksanakan tugas dengan kondisi yang berbeda.

SKKNI yang digunakan dalam penelitian ini adalah SKKNI RPL kode unit TIK.PR08.009.01 tentang Membuat Program Aplikasi *Web* Berbasis PHP (lampiran 2).

# **BAB 3**

# **METODE PENELITIAN**

# **3.1 Jenis Penelitian**

Jenis penelitian yang digunakan dalam penelitian ini adalah penelitian kuantitatif. Azwar (2003:5) menjelaskan bahwa "penelitian dengan pendekatan kuantitatif menekankan analisisnya pada data-data numerikal (angka) yang diolah dengan metoda statistika". Data yang di peroleh dari penelitian, nantinya akan dideskriptifkan menggunakan pendekatan kualitatif.

# **3.2 Populasi dan Sampel**

### **3.2.1 Populasi**

Populasi adalah keseluruhan dari subjek penelitian (Arikunto 2006:130). Dalam penelitian ini yang dijadikan subjek penelitian adalah siswa kelas XII kompetensi keahlian Rekayasa Perangkat Lunak (RPL) SMK Negeri 5 Kendal tahun ajaran 2012/2013 yang sudah mendapatkan kompetensi selama pembelajaran. Berdasarkan observasi yang telah dilakukan di SMK Negeri 5 Kendal, maka diperoleh populasi siswa kelas XII RPL adalah sebanyak 108 siswa.

# **3.2.2 Sampel**

Sampel adalah sebagian atau wakil dari populasi yang diteliti. Penelitian yang menggunakan sampel disebut penelitian sampel. Dinamakan penelitian sampel apabila kita bermaksud untuk menggeneralisasikan hasil penelitian
sampel, yaitu mengangkat kesimpulan penelitian sebagai suatu yang berlaku bagi populasi (Arikunto 2006:131). Berdasarkan populasi penelitiannya, maka sampel dalam penelitian ini adalah siswa kelas XII kompetensi keahlian Rekayasa Perangkat Lunak (RPL) SMK Negeri 5 Kendal.

Sedangkan teknik pengambilan sampel menggunakan teknik *Total Sampling. Total sampling* adalah teknik pengambilan sampel dimana jumlah sampel sama dengan populasi (Sugiyono, 2007). Alasan mengambil total sampling karena menurut Arikunto (2007) jumlah populasi yang kurang dari 100 seluruh populasi dijadikan sampel penelitian semuanya. Sedangkan jumlah populasi yang telah diperoleh sebanyak 108 siswa, berarti terdapat kelebihan 8 siswa. Maka dari itu, peneliti memutuskan untuk mengikutkan semua 108 siswa tersebut untuk dijadikan sampel. Sehingga penelitian ini merupakan penelitian populasi.

Berdasarkan uraian tersebut peneliti memperoleh hasil sampling sebanyak 108 siswa, dimana rincian jumlah siswa tiap kelas adalah sebagai berikut:

- 1. Kelas XII RPL 1 berjumlah 33 siswa
- 2. Kelas XII RPL 2 berjumlah 37 siswa
- 3. Kelas XII RPL 3 berjumlah 38 siswa

#### **3.3 Variabel Penelitian**

Variabel adalah objek penelitian, atau apa yang menjadi titik perhatian suatu penelitian (Arikunto 2006:118). Karena penelitian ini merupakan penelitian deskriptif maka tidak terdapat variabel bebas dan variabel terikat. Variabel yang digunakan dalam penelitian ini akan dideskripsikan sebagai hasil penelitian.

Adapun variabel yang akan digunakan dalam penelitian adalah variabel tunggal yaitu kompetensi siswa kelas XII Rekayasa Perangkat Lunak SMK Negeri 5 Kendal untuk memasuki dunia kerja dalam bidang *web programming*.

#### **3.4 Metode Pengumpulan Data**

Metode yang digunakan dalam penelitian ini adalah metode observasi. Dalam menggunakan metode observasi cara yang paling efektif adalah melengkapinya dengan format atau blangko pengamatan sebagai instrumen. Format yang disusun berisi item-item tentang kejadian atau tingkah laku yang digambarkan akan terjadi. Di dalam pengertian psikologik, observasi atau yang disebut pula dengan pengamatan, meliputi kegiatan pemuatan perhatian terhadap sesuatu objek dengan menggunakan seluruh alat indra. Jadi, observasi dapat dilakukan melalui penglihatan, penciuman, pendengaran, peraba, dan pengecap. Apa yang dikatakan ini adalah pengamatan langsung. Di dalam artian penelitian observasi dapat dilakukan dengan tes, kuesioner, rekaman gambar, rekaman suara. (Arikunto 2006).

Dalam penelitian ini, metode pengumpulan data yang digunakan adalah metode observasi yang dilakukan dengan tes. Siswa disuruh membuat *web* untuk mengetahui kemampuannya dalam bidang pemrograman *web*. Kemudian peneliti melakukan pengamatan terhadap siswa tersebut sekaligus memberikan penilaian.

#### **3.5 Instrumen Penelitian**

Instrumen adalah alat pada waktu penelitian menggunakan suatu metode. Secara garis besar, alat evaluasi yang digunakan dapat digolongkan menjadi dua macam, yaitu tes dan *non-test* (Arikunto 2006). Instrumen yang digunakan pada penelitian ini adalah tes dan lembar pengamatan (ceklis).

Instrumen berupa tes digunakan untuk mengukur kemampuan siswa dalam membuat *web* menggunakan PHP. Adapun dasar penyusunan tes ini didasarkan pada SKKNI RPL kode unit TIK.PR08.009.01.

Lembar pengamatan digunakan untuk mengetahui kompetensi siswa kelas XII RPL di dalam membuat *web* dan sekaligus memberikan penilaian terhadap siswa tersebut.

Pernyataan dalam lembar pengamatan berpedoman pada SKKNI RPL kode unit TIK.PR08.009.01 yang dijabarkan dalam beberapa butir item, semua butir item berupa pernyataan obyektif sehingga pengamat hanya memberi tanda centang(√) pada salah satu alternatif jawaban yang telah disediakan sesuai dengan keadaan yang terjadi berdasarkan pernyataan yang terdapat pada ceklis.

Dalam lembar pengamatan ini terdapat dua alternatif jawaban, yaitu "ya" dan "tidak" dengan kunci penskoran sudah ditentukan oleh peneliti.

Dari masing-masing Kriteria Unjuk Kerja yang terdapat pada SKKNI kode unit TIK.PR08.009.01 tentang Membuat Program Aplikasi *Web* Berbasis PHP, dikembangkan menjadi indikator-indikator yang kemudian dijabarkan menjadi butir-butir pertanyaan yang digunakan untuk mengukur kompetensi siswa. Untuk lebih jelasnya dapat dilihat pada *blue print* berikut ini:

| No. | Aspek                                                                                 | Indikator                                                                                                    | No. item       | Jumlah<br>Item |
|-----|---------------------------------------------------------------------------------------|----------------------------------------------------------------------------------------------------|----------------|----------------|
| 1.  | Menjelaskan<br>kebutuhan<br>software                                                  | Mengidentifikasi<br>1.<br>system<br>operasi yang dipakai (Linux,<br>Windows)                                       | $\mathbf{1}$   | 1              |
|     |                                                                                       | Mengidentifikasi web server<br>2.<br>yang dipakai (Apache, IIS)                                                    | $\overline{2}$ | 1              |
|     |                                                                                       | 3.<br>Menginstal web server yang<br>akan dipakai                                                                   | 3              | $\mathbf{1}$   |
|     |                                                                                       | Mengecek web server sudah<br>4.<br>siap digunakan atau belum                                                       | $\overline{4}$ | $\mathbf{1}$   |
| 2.  | Menjelaskan<br>konsep<br>array,<br>variable<br>dan<br>variabel internal<br><b>PHP</b> | Mengetahui variabel-variabel<br>1.<br>internal<br>digunakan<br>yang<br>dalam pemrograman PHP                       | 5, 6, 7, 8     | 4              |
|     |                                                                                       | Dapat menulis variabel PHP<br>2.<br>dengan benar                                                                   | 9              | $\mathbf{1}$   |
|     |                                                                                       | Membuat<br>3.<br>program<br>menggunakan \$_GET dengan<br>benar                                                     | 10             | 1              |
|     |                                                                                       | 4. Membuat<br>program<br>\$ POST<br>menggunakan<br>dengan benar                                                    | 11             | 1              |
|     |                                                                                       | Menjelaskan variabel global<br>5.                                                                                  | 12             | $\mathbf{1}$   |
|     |                                                                                       | 6. Menjelaskan variabel lokal                                                                                      | 13             | $\mathbf{1}$   |
|     |                                                                                       | Membuat<br>7.<br>program<br>menggunakan variabel global                                                            | 14             | 1              |
|     |                                                                                       | Membuat<br>8.<br>program<br>menggunakan variabel lokal                                                             | 15             | 1              |
|     |                                                                                       | Membuat<br>9.<br>program<br>menggunakan<br>array<br>berdimensi satu                                                | 16             | 1              |
|     |                                                                                       | 10. Membuat<br>program<br>menggunakan<br>array<br>multidimensional                                                 | 17             | 1              |
| 3.  | Menjelaskan<br>control structure<br>dalam PHP                                         | Menjelaskan control structure<br>1.<br>dalam PHP dan kelebihannya<br>dibanding control structure<br>bahasa lainnya | 18             | $\mathbf{1}$   |

Tabel 3.1 Kisi-kisi Instrumen

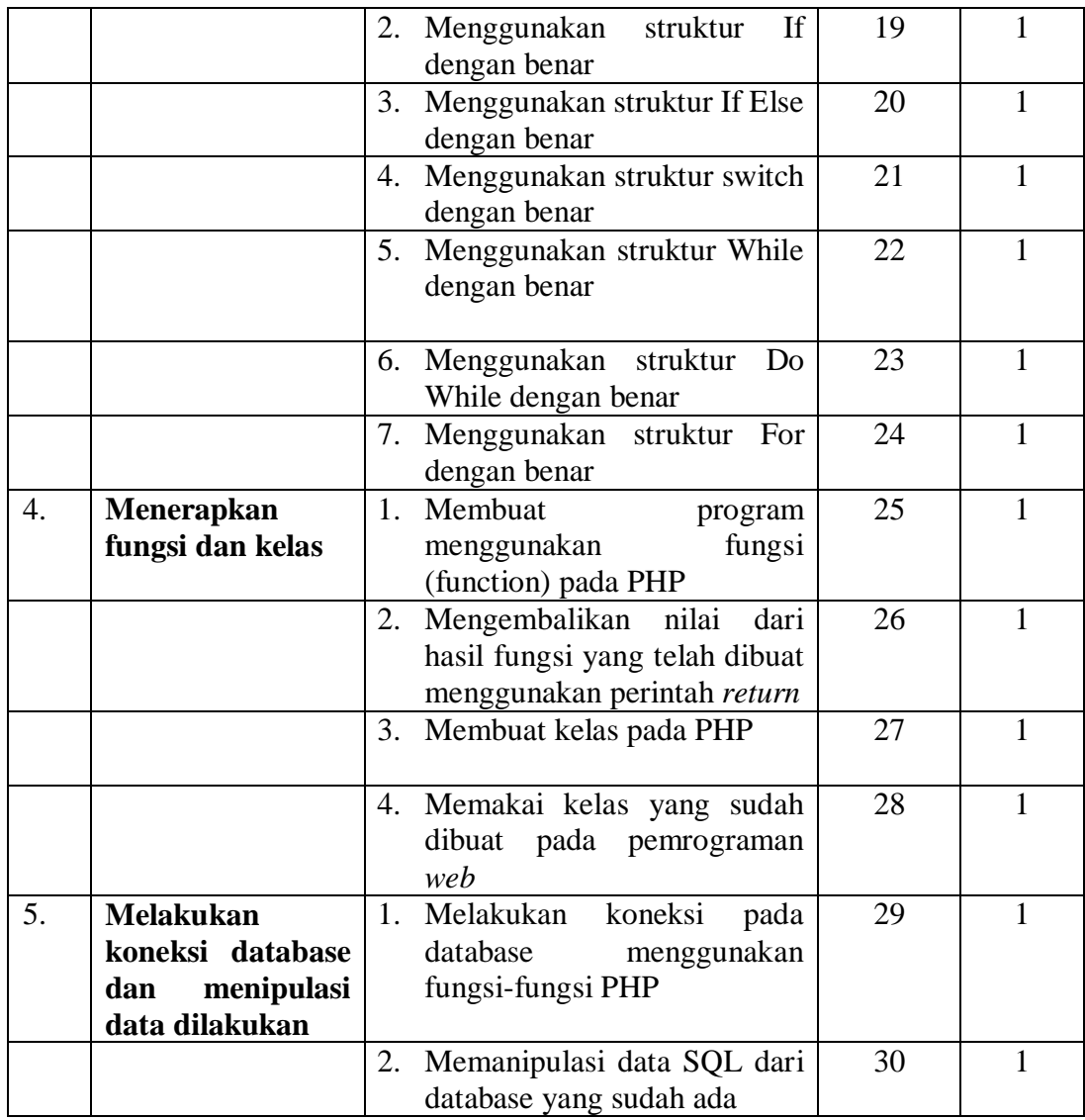

# **3.6 Validitas**

Sugiyono ( 2011:348), instrumen yang valid berarti alat ukur yang di gunakan untuk mendapatkan data (mengukur) itu valid. Valid berarti instumen tersebut dapat di gunakan untuk mengukur apa yang seharusnya diukur. Ada beberapa jenis validitas yaitu validitas konstruks, validitas isi dan validitas eksternal.

Validitas yang di gunakan dalam penelitian ini adalah validitas konstruk, Sutrisno Hadi ( dalam Sugiyono 2011:350 ), menyamakan *construct validity* sama dengan *logical validity* atau *validity by definition.* Instrumen yang mempunyai validitas konstruk, jika instrumen tersebut dapat digunakan untuk mengukur gejala sesuai dengan yang di definisikan. Untuk melahirkan definisi, maka diperlukan teori-teori. Sutrisno hadi dalam Sugiyono (2011:352), menyatakan bahwa "bila bangunan teorinya sudah benar, maka hasil pengukuran dengan alat ukur (instrumen) yang berbasis pada teori itu sudah di pandang sebagai hasil yang valid. Selain itu, menurut Sugiyono (2011: 352) untuk menguji validitas konstruk, maka digunakan pendapat dari ahli (*judment expert*). Dalam hal ini setelah intrumen dikonstruksikan tentang aspek – aspek yang diukur dengan berdasarkan teori tertentu maka selanjutnya dikonsultasikan dengan para ahli. Ahli yang digunakan dalam penelitian ini merupakan dosen pembimbing. Teori – teori tertentu yang dimaksud adalah berdasarkan SKKNI kode unit TIK.PR08.009.01 tentang Membuat Program Aplikasi *Web* Berbasis PHP.

#### **3.7 Metode Analisis Data**

Setelah data diperoleh, maka langkah selanjutnya adalah menganalisis data. Dalam penelitian ini lebih menitik beratkan pada seberapa besar kompetensi siswa kelas XII RPL SMK Negeri 5 Kendal dan tidak melihat aspek statistik secara mendalam. Sehingga dalam penelitian ini data dianalisis dengan sistem deskriptif persentase.

Menganalisis data hasil tes dilakukan langkah-langkah sebagai berikut:

1. Menghitung hasil tes siswa

- 2. Menghitung persentase dengan cara membagi suatu skor dengan totalnya dan mengalikan 100%
- 3. Membuat tabulasi data

Adapun rumus yang digunakan sebagai berikut:

$$
\% = \frac{n}{N}x100\%
$$

Keterangan:

n = jumlah nilai yang diproleh

 $N =$  jumlah seluruh nilai ideal, dicari dengan cara jumlah item dikalikan jumlah responden (Mohamad Ali, 1993: 184).

Pembuatan Kriteria Kategori Skor Jawaban

Terdapat 5 (lima) kriteria kompetensi yaitu: sangat kompeten, kompeten, cukup kompeten, tidak kompeten, sangat tidak kompeten.

% tertinggi = 
$$
\frac{30}{30}
$$
x 100% = 100%

% terendah = 
$$
\frac{0}{30}
$$
x 100% = 0%

Range = 
$$
\frac{(101-0)}{5}
$$
 = 20,2

#### Tabel 3.2 Kriteria Kompetensi

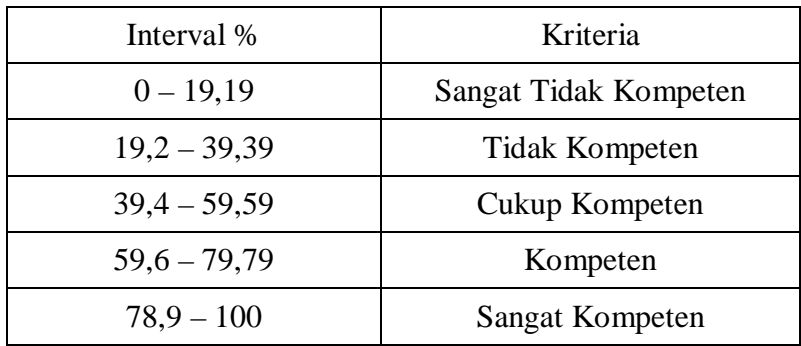

#### **3.7.1 Analisis data**

Berdasarkan data yang telah diperoleh pada tiap kelas (Lampiran 4, 5, 6), maka peneliti akan melakukan analisis data. Untuk itu akan dilakukan pengkategorisasian data berdasarkan tiap aspek yang dinilai dan indikator untuk mempermudah proses analisis. Analisis data pada tiap aspek yang dinilai yang diperoleh dari metode tes adalah sebagai berikut:

#### *3.7.1.1 Analisis Data Aspek Menjelaskan Kebutuhan Software*

Data penelitian yang telah diperoleh dapat dilihat pada lampiran 5. Pada analisis persentase terlihat bahwa hasil analisis data adalah sebesar 98,38% (lihat lampiran 6).

# *3.7.1.2 Analisis Data Aspek Menjelaskan Konsep Array, Variabel dan Variabel Internal PHP*

Data penelitian yang telah diperoleh dapat dilihat pada lampiran 6. Pada analisis persentase terlihat bahwa hasil analisis data adalah sebesar 58,33% (lihat lampiran 7).

#### *3.7.1.3 Analisis Data Aspek Menjelaskan Control Structure dalam PHP*

Data penelitian yang telah diperoleh dapat dilihat pada lampiran 7. Pada analisis persentase terlihat bahwa hasil analisis adalah sebesar 76,19% (lihat lampiran 8).

#### *3.7.1.4 Analisis Data Aspek Menerapkan Fungsi dan Kelas*

Data penelitian yang telah diperoleh dapat dilihat pada lampiran 8. Pada analisis persentase terlihat bahwa hasil analisis data adalah sebesar 27,31% (lihat lampiran 9).

#### *3.7.1.5 Analisis Data Melakukan Koneksi Database dan Memanipulasi Data*

Data penelitian yang telah diperoleh dapat dilihat pada lampiran 9. Pada analisis persentase terlihat bahwa hasil analisis data adalah sebesar 31,48% (lihat lampiran 10).

#### *3.7.1.6 Analisis Data Semua aspek*

Setelah didapatkan persentase dari masing-masing aspek, peneliti melakukan analisis data untuk semua aspek. Berdasarkan analisis data tersebut dengan pembobotan tiap aspek diperoleh persentase sebesar 49,00% (lihat lampiran 11).

# **BAB 4**

# **HASIL PENELITIAN DAN PEMBAHASAN**

#### **4.1 Hasil Penelitian**

#### **4.1.1 Hasil Persentase Tiap Aspek**

Deskripsi analisis data pada tiap aspek yang dinilai yang diperoleh dari metode tes adalah sebagai berikut:

Pada aspek yang pertama yaitu menjelaskan kebutuhan *software,*  berdasarkan analisis data di bab 3 yang terdapat pada lampiran 6 terlihat bahwa mayoritas siswa dapat mengerjakan soal dengan benar. Dari hasil perhitungan diperoleh persentase sebesar 98,38%. Berdasarkan tabel 3.2 hasil persentase sebesar 98,38% masuk dalam kriteria sangat kompeten.

Pada aspek yang kedua yaitu menjelaskan konsep *array*, variabel dan variabel internal berdasarkan analisis data di bab 3 yang terdapat pada lampiran 7 terlihat hanya sebagian siswa yang dapat mengerjakan soal dengan benar, sehingga hanya diperoleh persentase 58,33%. Berdasarkan tabel 3.2, hasil hasil persentase sebesar 58,33% masuk dalam kriteria cukup kompeten.

Pada aspek yang ketiga yaitu menjelaskan *control structure* dalam PHP berdasarkan analisis data di bab 3 yang terdapat pada lampiran 8 terlihat bahwa dari 7 soal yang terdapat pada aspek ini, soal nomor 17-24 sebagian besar siswa dapat mengerjakan. Pada soal nomor 18, dari 108 siswa hanya 2 siswa yang dapat mengerjakan dengan benar. Sehingga persentase yang diperoleh pada aspek ini adalah sebesar 76,19%. Berdasarkan tabel 3.2 persentase sebesar 76,19% masuk dalam kriteria kompeten.

Pada aspek yang keempat yaitu menerapkan fungsi dan kelas berdasarkan analisis data di bab 3 yang terdapat pada lampiran 9 mayoritas siswa tidak bisa mengerjakan soal dengan benar, sehingga hanya diperoleh persentase sebesar 27,31%. Berdasarkan tabel 3.2 persentase sebesar 27,31% masuk dalam kriteria tidak kompeten.

Pada aspek kelima yaitu melakukan koneksi *database* dan memanipulasi data berdasarkan analisis data di bab 3 yang terdapat pada lampiran 10 mayoritas siswa tidak bisa mengerjakan soal dengan benar, sehingga hanya diperoleh persentase sebesar 31,48%. Berdasarkan tabel 3.2 persentase sebesar 31,48% masuk dalam kriteria tidak kompeten.

Persentase dari semua aspek berdasarkan analisis data di bab 3 yang terdapat pada lampiran 11 diperoleh persentase sebesar 49,00%. Berdasarkan hasil tersebut dapat ditarik kesimpulan bahwa siswa kelas XII RPL SMK Negeri 5 Kendal cukup kompeten untuk memasuki dunia kerja dalam bidang *web programming.*

#### **4.2 Pembahasan**

Kompetensi siswa kelas XII RPL SMK Negeri 5 Kendal memasuki dunia kerja dalam bidang *web programming* dibagi dalam beberapa aspek penilaian sebagai berikut.

Aspek yang pertama yaitu menjelaskan kebutuhan *software.* Pada aspek ini kompetensi siswa kelas XII RPL SMK Negeri 5 Kendal masuk dalam kriteria

sangat kompeten. Hal ini dikarenakan pada aspek menjelaskan kebutuhan *software* merupakan kompetensi dasar yang harus dikuasai seorang *web programmer* dan materi yang diajarkan juga tidak terlalu sulit, sehingga mayoritas siswa dapat mengerjakan soal-soal yang terdapat pada aspek ini.

Aspek yang kedua yaitu menjelaskan konsep *array*, variabel dan variabel internal PHP. Pada aspek ini kompetensi siswa kelas XII RPL SMK Negeri 5 Kendal masuk dalam kriteria cukup kompeten. Hal ini mungkin dikarenakan siswa belum dapat memahami dengan baik materi mengenai array, variabel dan variabel internal PHP. Selain itu, faktor dari siswa sendiri diantaranya sikap dan tingkah laku siswa yang sering mengabaikan penjelasan dari guru pembimbing pada saat kegiatan belajar mengajar berlangsung menyebabkan kemampuan mereka hanya sampai pada kriteria cukup kompeten.

Aspek yang ketiga yaitu menjelaskan *control structure* dalam PHP. Pada aspek ini kompetensi siswa kelas XII RPL SMK Negeri 5 Kendal masuk dalam kriteria kompeten. Hal ini dikarenakan siswa dapat memahami dengan baik materi mengenai *control structure* dalam PHP. Selain itu, materi mengenai *control structure* ini sering diajarkan pada bahasa pemrograman sebelumnya, sehingga siswa dapat dengan mudah memahami mengenai materi ini.

Aspek yang keempat yaitu menerapkan fungsi dan kelas. Pada aspek ini kompetensi siswa kelas XII RPL SMK Negeri 5 Kendal masuk dalam kriteria tidak kompeten. Hal ini mungkin dikarenakan siswa belum dapat memahami dengan baik mengenai materi ini. Selain itu, materi mengenai fungsi dan kelas masih sedikit sekali diajarkan, sehingga mayoritas siswa tidak dapat mengerjakan soal-soal yang terdapat dalam aspek ini.

Aspek yang kelima yaitu melakukan koneksi *database* dan memanipulasi data. Pada aspek ini kompetensi siswa kelas XII RPL SMK Negeri 5 Kendal masuk dalam kriteria tidak kompeten. Hal ini mungkin dikarenakan materi mengenai koneksi *database* yang diajarkan masih sangat kurang. Sedangkan untuk materi manipulasi *database* sebagian siswa tidak dapat mengerjakan soal mengenai materi ini, dikarenakan komputer yang mereka gunakan tidak berfungsi secara normal, program XAMPP yang ada di komputer tersebut tidak dapat dibuka dan sering tidak berjalan dengan normal sehingga siswa tidak dapat bekerja dengan maksimal.

Secara keseluruhan dari semua aspek, tingkat kompetensi siswa kelas XII RPL SMK Negeri 5 Kendal Memasuki Dunia Kerja dalam Bidang *Web Programming* masuk dalam kriteria cukup kompeten. Hal ini dikarenakan beberapa faktor, antara lain fasilitas yang terdapat di sekolah berupa komputer, LCD proyektor, dan lain-lain cukup memadai. Akan tetapi, banyak komputer yang tidak bekerja secara normal sehingga para siswa tidak dapat bekerja dengan maksimal. Selain itu, materi mengenai PHP ini masih kurang diajarkan sehingga kompetensi siswa dalam bidang web hanya masuk dalam kriteria cukup kompeten.

# **BAB 5**

# **PENUTUP**

#### **5.1 Simpulan**

Berdasarkan hasil penelitian dan pembahasan maka dapat diambil kesimpulan

- 1. Tingkat kompetensi siswa kelas XII RPL SMK Negeri 5 Kendal Memasuki Dunia Kerja dalam Bidang *Web Programming* secara keseluruhan diperoleh 49,00 %, itu artinya kompetensi siswa kelas XII RPL SMK Negeri 5 Kendal berada dalam kriteria cukup kompeten.
- 2. Jika diuraikan tiap aspek, maka pada aspek menjelaskan kebutuhan *software* mempunyai persentase sebesar 98,38% masuk dalam kriteria sangat kompeten. Pada aspek menjelaskan konsep *array*, variabel dan variabel internal diperoleh persentase sebesar 58,33% masuk dalam kriteria cukup kompeten. Kemudian pada aspek menjelaskan *control structure* dalam PHP diperoleh persentase sebesar 76,19% masuk dalam kriteria kompeten. Selanjutnya untuk aspek menerapkan fungsi dan kelas diperoleh persentase sebesar 27,31% masuk dalam kriteria tidak kompeten. Pada aspek yang terakhir yaitu melakukan koneksi *database* dan memanipulasi data diperoleh persentase sebesar 31,48% masuk dalam kriteria tidak kompeten.

### **5.2 Saran**

Berdasarkan hasil penelitian, tingkat kompetensi siswa kelas XII RPL SMK Negeri 5 Kendal dari semua aspek berada pada kriteria cukup kompeten, hal ini dikarenakan pada aspek menerapkan fungsi dan kelas dan aspek melakukan koneksi *database* dan memanipulasi data yang mempunyai bobot tinggi masuk dalam kriteria tidak kompeten. Untuk itu, para guru diharapkan dapat meningkatkan pembelajaran mengenai materi tersebut supaya kompetensi siswa masuk dalam kriteria sangat kompeten. Selain itu, untuk komputer yang tidak bekerja secara normal supaya segera diperbaiki sehingga siswa dapat bekerja dengan maksimal dan untuk pihak sekolah agar menambah lagi fasilitas berupa komputer sehingga siswa tidak saling berebut saat praktik. Untuk para siswa juga diharapkan dapat giat lagi dalam mempelajari materi mengenai PHP ini, terutama untuk aspek menerapkan fungsi dan kelas dan aspek melakukan koneksi *database* supaya diperdalam lagi, karena PHP ini adalah bahasa pemrograman yang paling sering digunakan untuk membuat web dinamis dan inti dari web dinamis salah satunya adalah adanya koneksi dengan *database*.

#### **DAFTAR PUSTAKA**

- Ali, M. 1993. *Penelitian Kependidikan Prosedur & Strategi*. Bandung: Angkasa
- Arief, M. R. 2011. *Pemrograman Web Dinamis Menggunakan PHP dan MySQL.*  Yogyakarta: Andi.
- Azwar, S. 2003. *Metode Penelitian*. Yogyakarta: Pustaka Pelajar.
- Arikunto, S. 2006. *Prosedur Penelitian Suatu Pendekatan Praktik*. Jakarta: Rineka Cipta.
- Husni. 2007. *Pemrograman Database Berbasis Web*. Yogyakarta: Graha Ilmu.
- Iswanto. 2007. *Membangun Aplikasi Berbasis PHP 5 dan Firebird 1.5.*  Yogyakarta: Andi.
- Moleong, L. J. 2006*. Metodologi Penelitian Kualitatif .*Bandung :PT Remaja Rosdakarya.
- Muhammad, D. 2011. *90% Lulusan SMK Terserap di Dunia Kerja*. http://www.republika.co.id/berita/pendidikan (7 Februari 2012).
- Nugroho, B. 2004. *PHP dan MySQL dengan Editor Dreamweaver MX.*  Yogyakarta: Andi.
- Nugroho, B. 2007. *PHP Profesional: Pengembangan Data Array dalam Membuat Aplikasi Web.* Yogyakarta: Andi.
- Nur'aini. 2006. *Perencanaan Pembelajaran.* Yogyakarta: Cipta Media.
- *Pemrograman Web.* Tersedia di http://id.wikipedia.org/w/index.php?title= Web\_Programming &action=edit&redlink=1 [diakses 7-2-2012].
- Peranginan, K. 2006. *Aplikasi Web dengan PHP dan MySQL.* Yogyakarta: Andi.
- Peraturan Pemerintah Republik Indonesia Nomor 17 Tahun 2010 Tentang Pengelolaan dan Penyelenggaraan Pendidikan.
- Peraturan Pemerintah Republik Indonesia Nomor 29 Tahun 1990 Tentang Pendidikan Menengah.
- Pusat Bahasa Departemen Pendidikan Nasional. 2007. *Kamus Besar Bahasa Indonesia Edisi Ketiga.* Jakarta: Balai Pustaka.

Rafiudin, R. 2004. *Panduan Menjadi Seorang Webmaster.* Yogyakarta: Andi.

Renati, W.R. 2008. *PHP dan MySQL untuk Pemula.* Yogyakarta: Andi.

- Sanjaya, R. 2006. *Rekayasa Grafis dengan Menggunakan PHP.*Yogyakarta: Andi.
- Sari, N. I. 2012. *Mengukur Kompetensi Kognitif terhadap Kesiapan Kerja Siswa Jurusan Teknik Audio Video SMK Negeri 1 Bansari.* Skripsi. Semarang: FT Universitas Negeri Semarang.
- Sugandi, A. 2006. *Teori Pembelajaran.* Semarang: UPT MKK UNNES.
- Sugiyono. 2010. *Metode Penelitian Pendidikan (Pendekatan Kuantitatif, Kualitatif, dan R&D).* Bandung: Alfabeta.
- Sugiyono. 2011. *Statistika untuk Penelitian.* Bandung: Alfabeta.
- Sunarfrihantono, B. 2002. *PHP dan MySQL untuk Web.* Yogyakarta: Andi.
- Suryana, T. & J. Sarwono. 2007. *E-Commerce Menggunakan PHP dan MySQL.*  Yogyakarta: Graha Ilmu.
- Undang-Undang RI Nomor 20 Tahun 2003. Tentang Sistem Pendidikan Nasional. Jakarta:Depdiknas.
- Wikipedia. 2011. *Pemrograman Web.* Tersedia di http://id.wikipedia.org/wiki/ Pemrograman\_web [diakses 7-2- 2012].
- Wikipedia. 2012. *Pekerjaan.* Tersedia di http://id.wikipedia.org/wiki/Pekerjaan [diakses 9-6-2012].
- Zulmi, M. R. *Studi Eksplorasi Kinerja Siswa Kelas X1 Program Keahlian Teknik Pemanfaatan Tenaga Listrik SMK N 4 Semarang Tahun Pembelajaran 2008/2009 Dalam Melakukan Praktik Kerja Industri* (Laporan Penelitian). UNNES. Semarang.

# LAMPIRAN

Lampiran 1

#### **Data Responden Penelitian Siswa Kelas XII RPL SMK Negeri 5 Kendal Tahun Ajaran 2012/2013**

Kelas XII RPL 1

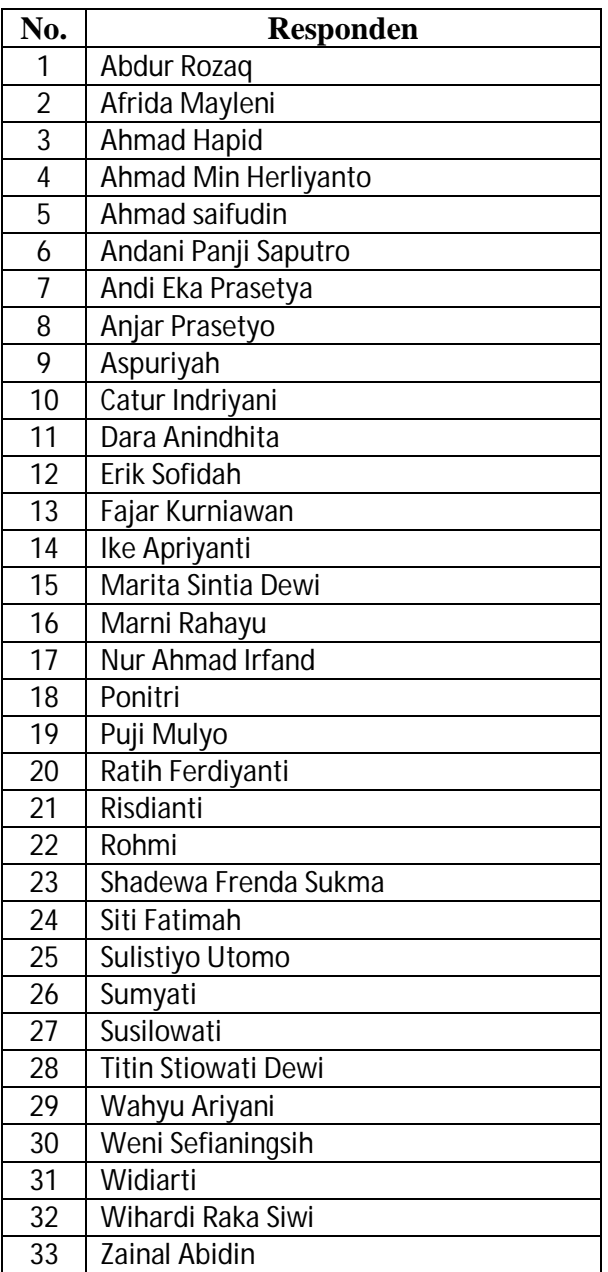

# Kelas XII RPL 2

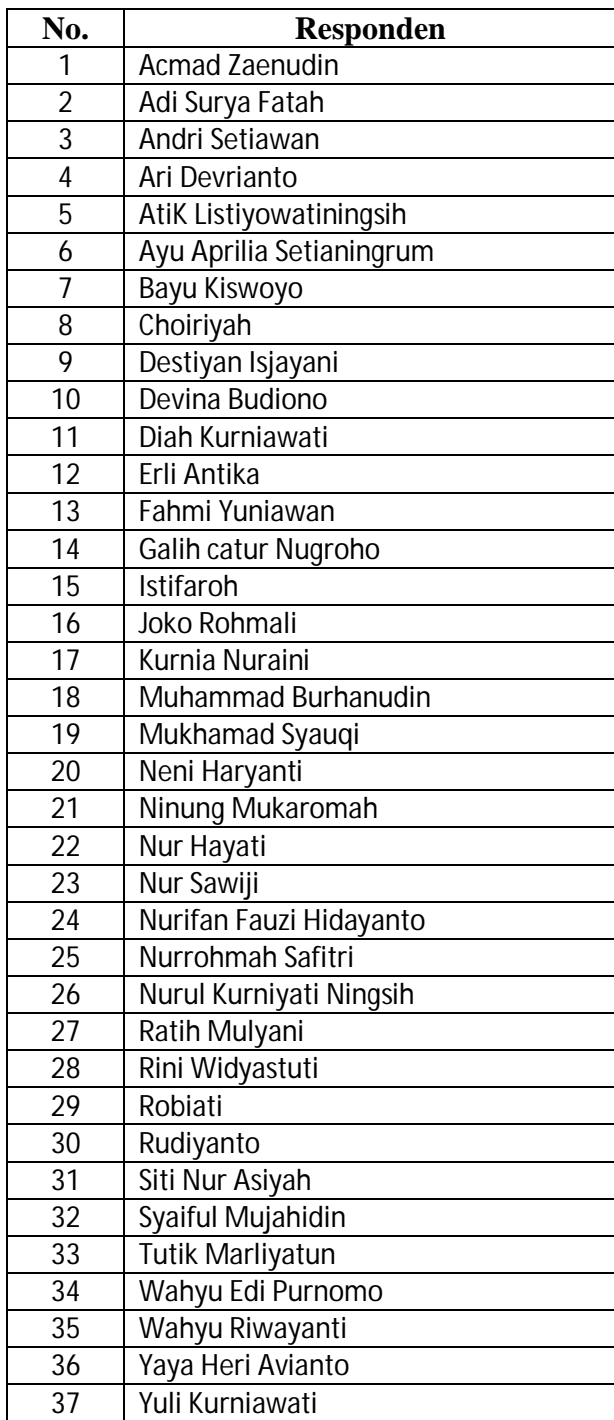

# Kelas XII RPL 3

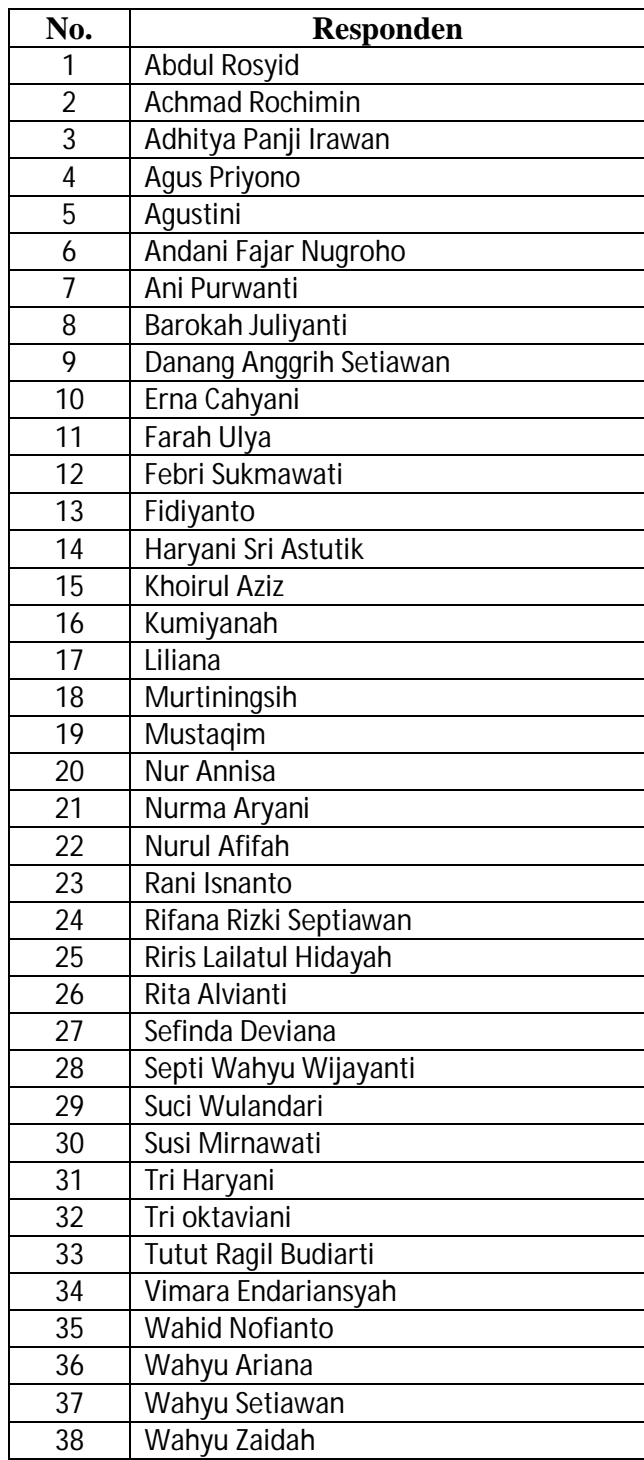

Lampiran 2

# **SKKNI REKAYASA PERANGKAT LUNAK**

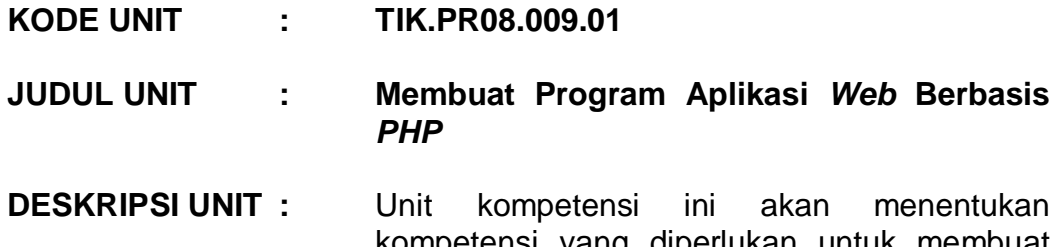

kompetensi yang diperlukan untuk membuat program aplikasi *web* berbasis *PHP*.

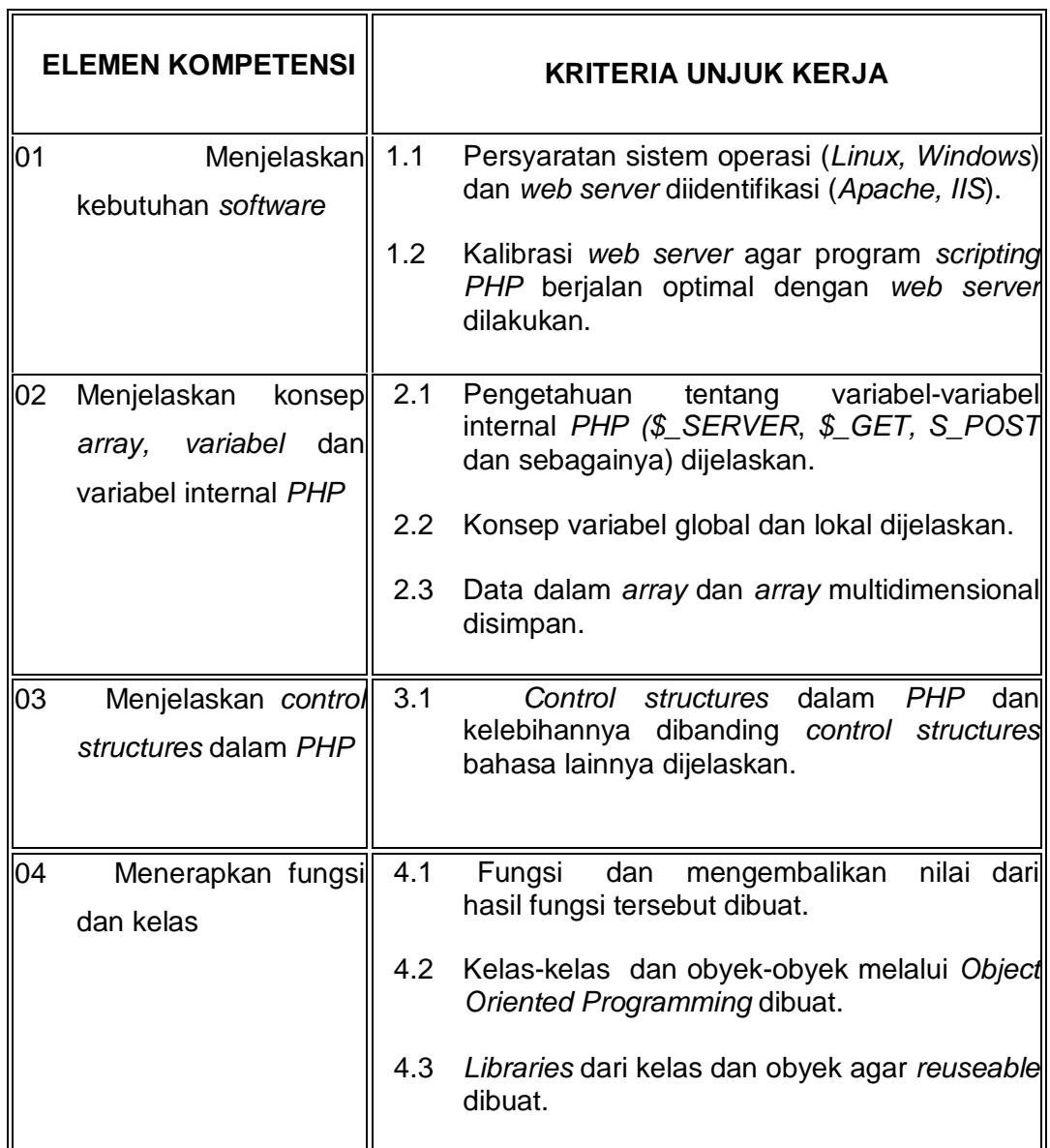

 $\overline{a}$ 

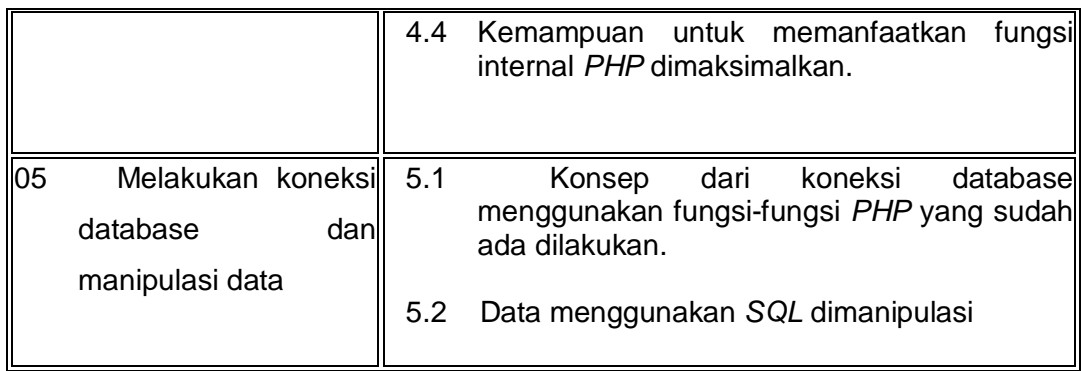

#### **Batasan Variabel**

- 1. Unit ini berlaku untuk seluruh sektor Teknologi Informasi dan Komunikasi.
- 2. Membuat Program Aplikasi *Web* Berbasis *PHP* bersifat internal pada bidang teknologi informasi dan komunikasi.

#### **Panduan Penilaian**

#### **1. Pengetahuan dan Ketrampilan Penunjang**

Untuk mendemonstrasikan kompetensi, diperlukan bukti keterampilan dan pengetahuan di bidang berikut ini :

- 1.1 Pengetahuan dasar
	- 1.1.1 Membuat algoritma pemrograman.
	- 1.1.2 Membuat struktur data.
	- 1.1.3 Menggunakan spesifikasi program.
	- 1.1.4 Mengoperasikan bahasa pemrograman terstruktur.
- 1.2 Keterampilan dasar
	- 1.2.1 Mengoperasikan sistem komputer.
	- 1.2.2 Mengoperasikan bahasa pemrograman.

#### **2. Konteks Penilaian :**

Kompetensi harus diujikan di tempat kerja atau di tempat lain secara praktek dengan kondisi kerja sesuai dengan keadaan normal.

#### **3. Aspek Penting Penilaian :**

Aspek yang harus diperhatikan :

- 3.1 Kemampuan untuk mempersiapkan kebutuhan *software* dan *hardware* sistem dan melakukan optimasi.
- 3.2 Kemampuan untuk mengidentifikasi jenis-jenis variabel dan variabel internal *PHP*.
- 3.3 Menejlaskan control structures dalam *PHP*.
- 3.4 Kemampuan untuk membuat dan menggunakan fungsi dan kelas.
- 3.5 Kemampuan untuk melakukan koneksi ke basis data menggunakan fungsi-fungsi yang sudah ada di *PHP* dan memanipulasi data.

#### **4. Kaitan Dengan Unit-Unit Lain :**

- 4.1 Unit ini mendukung di dalam membuat progam untuk mengakses basis data. Contoh mencakup namun tidak terbatas pada :
	- 4.1.1 TIK.PR02.002.01 Membuat algoritma pemrograman.
	- 4.1.2 TIK.PR02.003.01 Membuat struktur data.
	- 4.1.3 TIK.PR02.004.01 Menggunakan spesifikasi program.
	- 4.1.4 TIK.PR02.005.01 Menulis Program Dasar
	- 4.1.5 TIK.PR02.006.01 Menulis program lanjut
	- 4.1.6 TIK.PR02.008.01 Mengoperasikan bahasa pemrograman terstruktur
	- 4.1.7 TIK.PR02.009.01 Mengoperasikan bahsa pemrograman berorientasi objek.
- 4.2 Pengembangan pelatihan untuk memenuhi persyaratan dalam unit ini perlu dilakukan dengan hati-hati. Untuk pelatihan pra kejuruan umum, institusi harus menyediakan pelatihan yang mempertimbangkan serangkaian konteks industri seutuhnya tanpa bias terhadap sektor tertentu. Batasan variabel akan membantu dalam hal ini. Untuk sektor tertentu/khusus, pelatihan harus disesuaikan untuk memenuhi kebutuhan sektor tersebut.

#### **Kompetensi Kunci**

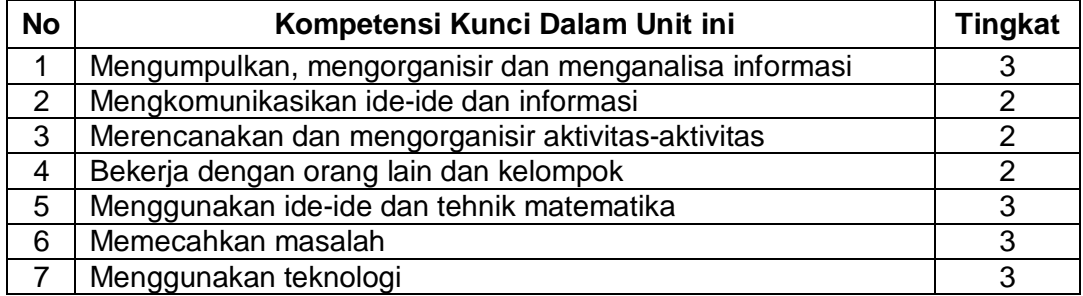

Lampiran 3

#### **Nama:**

#### **Kelas:**

#### **Soal Tes Uji Kompetensi Web Menggunakan PHP**

#### **Ketentuan mengerjakan:**

- a. Isilah titik-titik yang terdapat pada soal no. 1, 2, 5, 6, 7, 8, 12, 13 dan 18
- b. Untuk soal praktik yaitu soal selain no. 1, 2, 5, 6, 7, 8, 12, 13 dan 18 dikerjakan pada komputer sesuai yang diperintahkan.
- c. Soal praktik ini adalah praktik membuat program web menggunakan skrip-skrip dasar yang terdapat dalam bahasa pemrograman PHP. Anda dapat menulis skrip-skrip bahasa pemrograman PHP pada Dreamweaver, notepad, dan lain-lain, tapi disarankan untuk menggunakan Dreamweaver.
- d. Program web yang telah selesai dibuat disimpan dalam local disk C:\apache\htdocs, simpan dengan format: nama anda\_no soal.php. Contoh: indra\_9.php Untuk soal no. 10, 11, 27, dan 28 simpan file dengan nama yang diperintahkan dalam soal.

#### **Soal**

- 1. Sistem operasi apa yang *sekarang* Anda gunakan dalam komputer Anda? ………….........................
- 2. Web server apa yang *sekarang* Anda gunakan untuk meletakkan program web? ……………………………………
- 3. Coba instal web server yang akan Anda pakai sekarang untuk membuat web menggunakan bahasa pemrograman PHP!
- 4. Cek web server tersebut, sudah siap digunakan atau belum!
- 5. Disebut apakah sebuah tempat di memori untuk menyimpan data yang nilainya dapat berubah-ubah? …………………………………………..
- 6. \$\_GET dan \$\_POST merupakan variabel internal atau eksternal? ……………............
- 7. Perbedaan antara \$\_GET dan \$\_POST terlihat jelas pada jendela Address Bar. Apa perbedaan antara \$\_GET dan \$\_POST tersebut?

………………….…………………………..................

8. Variabel PHP khusus yang berisi semua informasi server web adalah pengertian dari variabel internal PHP yaitu ……..........................

9. Perbaikilah contoh program di bawah ini sehingga menjadi benar dan dapat dijalankan! Program di bawah ini merupakan contoh program penggunaan variabel pada PHP.

```
<html>
<head>
<title>Menggunakan Variabel</title>
</head>
<body>
<?php
$1jurusan = "Teknik Informatika";
print ("Jurusan saya adalah: $1jurusan");
?>
</body>
</html>
```
10. Perbaikilah contoh program di bawah ini sehingga menjadi benar dan dapat dijalankan! Program di bawah ini merupakan sebuah program web menggunakan \$\_GET!

**Program 1**, simpan dengan nama: get.php

```
<form action="welcome.php" method="get">
Name: <input type="text" name="fname" />
Age: <input type="text" name="age" />
<input type="submit" />
</form>
```
**Program 2**, simpan dengan nama: welcome.php

Welcome  $\langle$ ?php echo["fname"]; ?>. $\langle$ br /> You are <?php echo["age"]; ?> years old!

- 11. Dari soal no. 10, perbaiki program tersebut tapi kali ini menggunakan \$\_POST! Pada program 1 simpan dengan nama **post.php** sedangkan pada program 2 simpan dengan nama **welcome2.php!**
- 12. Apa yang dimaksud variabel global dalam pemrograman web menggunakan bahasa pemrograman PHP? ………………….
- 13. Apa yang dimaksud variabel lokal dalam pemrograman web menggunakan bahasa pemrograman PHP? ………………….
- 14. Perbaikilah contoh program di bawah ini sehingga menjadi benar dan dapat dijalankan! Program di bawah ini merupakan program web menggunakan variabel global pada bahasa pemrograman PHP.

```
<html>
<head>
<tiatle>variabelGlobal.php</title>
</head>
<body>
<?php
```

```
//simpan dengan nama variabelGlobal.php
$var1 = 4;//variabel global
$var2 = 6;//variabel global
\text{Svar3} = 8;
function kali(){
var1, var2, var3;
$var3 = $var1*$var2;}
kali();//pemanggilan fungsi
echo"nilai variabel 1= ".$var1;
echo"<br>";
echo"nilai variabel 2= ".$var2;
echo"<br>";
echo"nilai variabel 3= ".$var3;
echo"<br>";
?>
</body>
</html>
```
15. Perbaikilah contoh program di bawah ini sehingga menjadi benar dan dapat dijalankan! Program di bawah ini merupakan program web menggunakan variabel

lokal pada bahasa pemrograman PHP.

```
<html>
<head>
<title>variabelLokal.php</title>
</head>
<body>
<?
$nama = "Susis";//variabel global
coba(){
$nama = "Angga";//variabel lokal
echo"namaku (var lokal): ".$nama;
echo"<br/>>";
}
coba();//pemanggilan fungsi
echo "dikampus aku dipanggil (var global): ".$nama;
echo "<br>";
?>
</body>
</html>
```
16. Perbaikilah contoh program di bawah ini sehingga menjadi benar dan dapat dijalankan! Program di bawah ini merupakan program web menggunakan array berdimensi satu pada bahasa pemrograman PHP.

```
<html>
<head>
<title>pemakaian array</title>
</head>
<body>
<?
$hari=
("Ahad","Senin","Selasa","Rabu","Kamis","Jum'at","Sabtu");
```

```
$tmp= array("Jakarta","Semarang","Yogyakarta","Surakarta");
echo "Saya Lahir pada hari: $hari[0]<br> tanggal 27 Januari 
1985". "<br>>>Di Kota: $tmp[2] <br> <br>";
?>
</body>
</html>
```
17. Perbaikilah contoh program di bawah ini sehingga menjadi benar dan dapat dijalankan! Program di bawah ini merupakan program web menggunakan array multidimensional pada bahasa pemrograman PHP.

```
<html>
<head>
<title>Dasar Menggunakan Multi Array</title>
</head>
<body>
<?php
#Array multi dimensi
sharedware =array ("K001", "Monitor", 400000, "Ready"),
array ("K002", "Casing", 170000, "Ready"),
array ("K003", "Ram", 200000, "Call"),
array ("K004", "CD-ROOM", 140000, "Ready"),
array ("K005", "CD-Writer", 300000,"Call")
);
#Menampilkan data
echo "|".$hardware[0][0]."|".$hardware[0][1].
"|".$hardware[0][2]."|".$hardware[0][3]."<br>";
echo "|".$hardware[1][0]."|".$hardware[1][1].
"|".$hardware[1][2]."|".$hardware[1][3]."<br>";
echo "|".$hardware[2][0]."|".$hardware[2][1].
"|".$hardware[2][2]."|".$hardware[2][3]."<br>";
echo "|".$hardware[3][0]."|".$hardware[3][1].
"|".$hardware[3][2]."|".$hardware[3][3]."<br>";
echo "|".$hardware[4][0]."|".$hardware[4][1].
"|".$hardware[4][2]."|".$hardware[4][3]."<br>";
?>
</body>
</html>
```
- 18. Jelaskan control structure dalam PHP dan kelebihannya dibanding control structure bahasa lainnya! …………….............................
- 19. Perbaikilah contoh program di bawah ini sehingga menjadi benar dan dapat dijalankan! Program di bawah ini merupakan program web menggunakan struktur "if" pada bahasa pemrograman PHP.

<html> <head>

```
<title>statement if</title>
</head>
<body>
<?php
$ilai = 80;
(\frac{1}{2} \text{nilai} > = 60)echo "Nilai Anda $nilai, Anda LULUS";
}
?>
</body>
</html>
```
20. Perbaikilah contoh program di bawah ini sehingga menjadi benar dan dapat dijalankan! Program di bawah ini merupakan program web menggunakan struktur

```
"if else" pada bahasa pemrograman PHP.
```

```
<html>
<head>
<title>Statement If Else</title>
</head>
<body>
<form>
Nilai siswa:
<input type="text" name="Nilai" <br><br>
<input type="submit" value="Kelulusan">
</form>
<?php
if (isset($Nilai)){
//Mengambil nilai integer
$Nilai = intval($Nilai);
if($Nilai>=60)
{
$Keterangan = "Lulus";
}
{
$Keterangan = "Tidak Lulus";
}
print("Nilai ujian= $Nilai <br>");
print("Keterangan = $Keterangan");
}
?>
</body>
</html>
```
21. Perbaikilah contoh program di bawah ini sehingga menjadi benar dan dapat dijalankan! Program di bawah ini merupakan program web menggunakan struktur "switch" pada bahasa pemrograman PHP.

```
<html>
<body>
<h1> Demo switch</h1>
\leq$hari=date("D");
($hari)
```

```
{
case "Sun":
$indonesia="Minggu";
break;
case "Mon":
$indonesia="Senin";
break;
case "Tue":
$indonesia="Selasa";
break;
case "Wed":
$indonesia="Rabu";
break;
case "Thu":
$indonesia="Kamis";
break;
case "Fri":
$indonesia="jum'at";
break;
case "Sat":
$indonesia="Sabtu";
break;
}
echo "Hari ini adalah hari ".$indonesia;
?>
</body>
</html>
```
22. Perbaikilah contoh program di bawah ini sehingga menjadi benar dan dapat dijalankan! Program di bawah ini merupakan program web menggunakan struktur

"while" pada bahasa pemrograman PHP.

```
<html>
<body>
<h1> Demo while</h1>
<?
$bil =3;($bil<20) 
echo "$bil";
echo " ";
$bil=5bil+2;?>
</body>
</html>
```
23. Perbaikilah contoh program di bawah ini sehingga menjadi benar dan dapat dijalankan! Program di bawah ini merupakan program web menggunakan struktur

"do while" pada bahasa pemrograman PHP.

```
<html>
<body>
<h1> Demo do while</h1>
<?
$bil =3;
```

```
{
echo "$bil";
echo " ";
$bil=5bil+3;($bil<30)
?>
</body>
</html>
```
24. Perbaikilah contoh program di bawah ini sehingga menjadi benar dan dapat dijalankan! Program di bawah ini merupakan program web menggunakan struktur

"for" pada bahasa pemrograman PHP.

```
<html>
<head>
<title>Struktur pengulangan dengan FOR</title>
</head>
<body>
<?php
( $i=1; $i<=7; $i++){
print("<h$i>Ini adalah contoh heading 
$i </h$i");
}
?>
</body>
</html>
```
25. Perbaikilah contoh program di bawah ini sehingga menjadi benar dan dapat dijalankan! Program di bawah ini merupakan sebuah program web menggunakan

```
perintah "function" pada PHP tanpa perintah "return".
```

```
<html>
<head>
<title>Membuat fungsi tanpa perintah return</title>
</head>
<body>
<?php
toko()
{
print("www.tokobuku-ku.com<br>
toko buku online paling murah");
}
toko();
?>
</body>
</html>
```
26. Perbaikilah contoh program di bawah ini sehingga menjadi benar dan dapat dijalankan! Program di bawah ini merupakan sebuah program web menggunakan perintah "function" pada PHP dengan perintah "return".

<html> <head>

```
<title>Membuat fungsi dengan perintah return</title>
</head>
<body>
<?php
function cetak tebal($input)
{
$teks = "cb>';
$teks.= "$input";
$teks.= "</b>";
($teks); 
}
print("Kalimat ini belum dicetak tebal<br>\n");
print(cetak_tebal("Kalau yang ini sudah dicetak tebal"));
?>
</body>
</html>
```
27. Perbaikilah contoh program di bawah ini sehingga menjadi benar dan dapat dijalankan! Program di bawah ini merupakan contoh sebuah kelas pada bahasa pemrograman PHP. Simpan dengan nama **kendaraan.class.php**

```
<?php
sepeda {
   var $Roda="2";
   var $Warna="hitam";
   var $Harga;
   function UbahWarna($WarnaBaru) {
     $this->Warna=$WarnaBaru;
   }
   function UbahHarga($HargaBaru) {
     $this->Harga=$HargaBaru;
   }
}
?>
```
28. Perbaikilah contoh program di bawah ini sehingga menjadi benar dan dapat dijalankan! Program di bawah ini merupakan contoh penggunaan kelas yang sudah dibuat pada soal no.27. Simpan file dengan nama **coba.class.php**

```
<?php
include("kendaraan.class.php");
echo "<p>Sepeda";
$kendaraan = sepeda;
echo "<p>Jumlah Roda: ".$kendaraan->Roda."<br>";
echo "Warna: ".$kendaraan->Warna."<br>";
$kendaraan->UbahWarna("merah");
echo "<p>Setelah satu bulan tiba-tiba warnanya berubah 
menjadi ".$kendaraan->Warna."<br>";
?>
```
29. Perbaikilah script PHP di bawah ini untuk melakukan koneksi ke database yang ada pada komputer Anda !

```
<?
//koneksi_db.php
//Contoh koneksi ke database MySQL
$host="localhost";
$user="root";
$pass="12345";
$koneksi= ($host,$user,$pass);
If($koneksi){
echo"<br>><br/>Koneksi database berhasil dilakukan.";
}else{
echo"<br>>Soneksi database gagal dilakukan";
}
\frac{1}{2}
```
30. Lakukan manipulasi data SQL dengan cara update/ input/ delete dari database yang sudah ada!

#### Lampiran 4

#### **RUBRIK PENILAIAN UJI KOMPETENSI**

#### **1. Jawaban benar**

Windows (XP, 7, 8, dan lain-lain)/ Linux

Skor: 1

#### **Jawaban salah**

Jika menjawab selain windows/ linux

Skor: 0

#### **2. Jawaban benar**

Apache/ IIS/ PWS

Skor: 1

#### **Jawaban salah**

Jika menjawab selain Apache/ IIS/ PWS

Skor: 0

#### **3. Jawaban benar**

Instalasi sudah benar dan web server sudah muncul di program komputer.

Skor: 1

#### **Jawaban salah**

Jika web server belum muncul di program komputer.

Skor: 0

#### **4. Jawaban benar**

ketik localhost pada jendela web browser. Jika sudah muncul halaman awal web server maka web server siap digunakan.

Atau cek dengan melakukan pemanggilan program yang sudah dibuat pada web browser, jika program dapat ditampilkan pada web browser itu artinya web server sudah aktif dan siap digunakan.

Skor: 1

#### **Jawaban salah**

Ketika diketik localhost pada jendela web browser muncul tulisan "page not found" berarti web server belum siap digunakan.

Skor: 0

#### **5. Jawaban benar**

Variabel

Skor: 1

#### **Jawaban salah**

Selain jawaban variabel berarti salah.

Skor: 0

#### **6. Jawaban benar**

Variabel internal.

Skor: 1

#### **Jawaban salah**

Selain jawaban variabel internal berarti salah.

Skor: 0

#### **7. Jawaban benar**

\$\_GET: semua isian akan dikirimkan ke server dalam satu kesatuan URLnya sehingga informasi yang dikirimkan dari sebuah form menggunakan \$\_GET dapat terlihat jelas pada jendela Address Bar.

\$\_POST: semua isian akan dikirimkan ke server terpisah dengan URLnya sehingga informasi yang dikirimkan dari sebuah form menggunakan \$\_POST tidak dapat terlihat pada jendela Address Bar.

Skor: 1

#### **Jawaban salah**

Selain jawaban tersebut berarti salah.

Skor: 0

#### **8. Jawaban benar**

\$\_SERVER

Skor: 1

#### **Jawaban salah**

Selain jawaban \$\_SERVER berarti salah.

Skor: 0

#### **9. Jawaban benar**

```
<html>
<head>
<title>Menggunakan Variabel</title>
</head>
<body>
<?php
$jurusan = "Teknik Informatika";
print ("Jurusan saya adalah: $jurusan");
?>
</body>
</html>
```
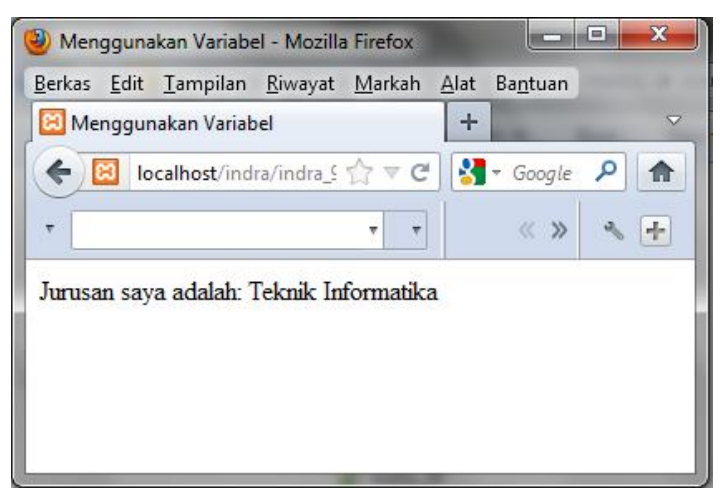

Skor: 1

#### **Jawaban salah**

Jika penulisan script salah dan tampilan error

Skor: 0

#### **10. Jawaban benar**

#### **Program 1: get.php**

```
<form action="welcome.php" method="get">
Name: <input type="text" name="fname" />
Age: <input type="text" name="age" />
<input type="submit" />
</form>
```
#### **Program 2: welcome.php**

Welcome <?php echo \$\_GET["fname"]; ?>.<br /> You are <?php echo \$\_GET["age"]; ?> years old!

Dan tampilannya seperti berikut.

#### Tampilan get.php

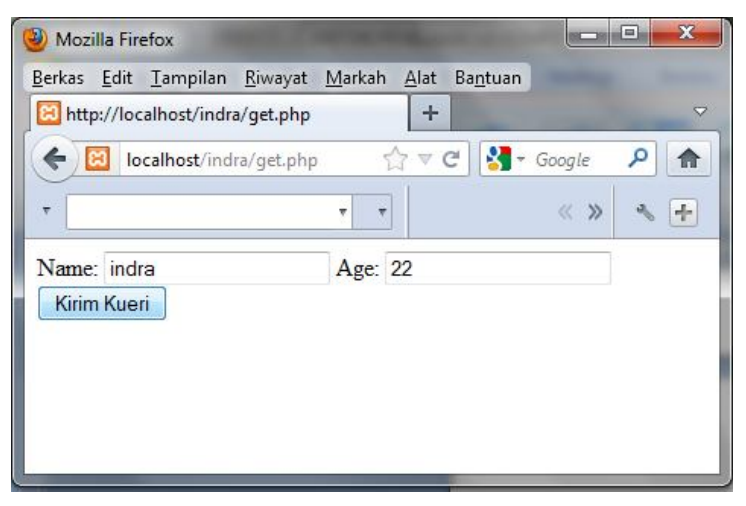

#### Tampilan welcome.php

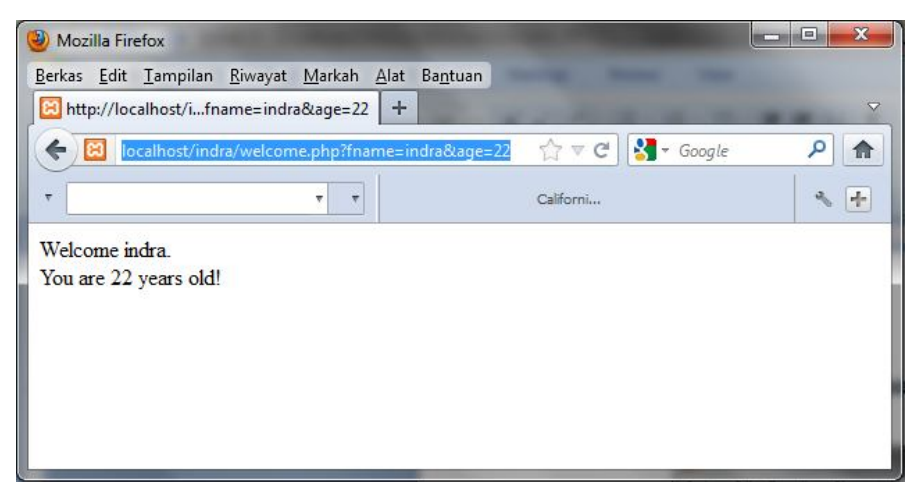

Skor: 1

#### **Jawaban salah**

Jika penulisan script salah dan tampilan error

Skor: 0

#### **11. Jawaban benar**

#### **Program 1: post.php**

```
<form action="welcome2.php" method="post">
Name: <input type="text" name="fname" />
Age: <input type="text" name="age" />
<input type="submit" />
</form>
```
#### **Program 2: welcome2.php**

Welcome <?php echo \$\_POST["fname"]; ?>.<br /> You are <?php echo \$\_POST["age"]; ?> years old!

Dan tampilannya seperti berikut.

#### Tampilan post.php

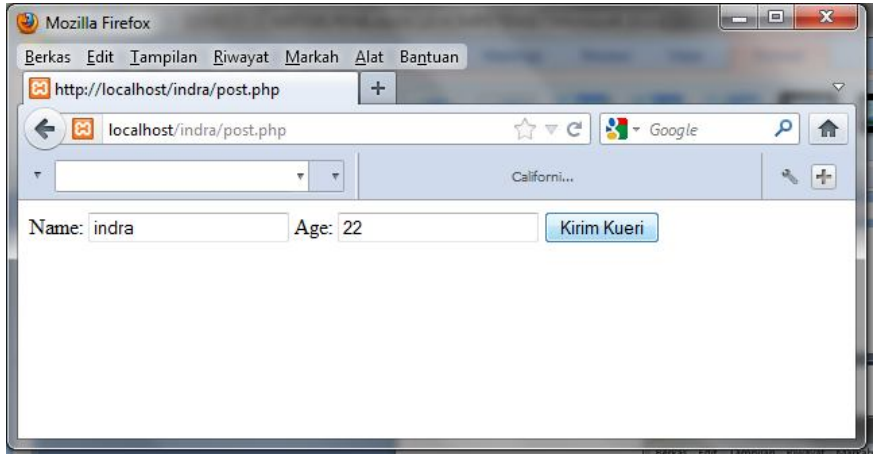

### Tampilan welcome2.php

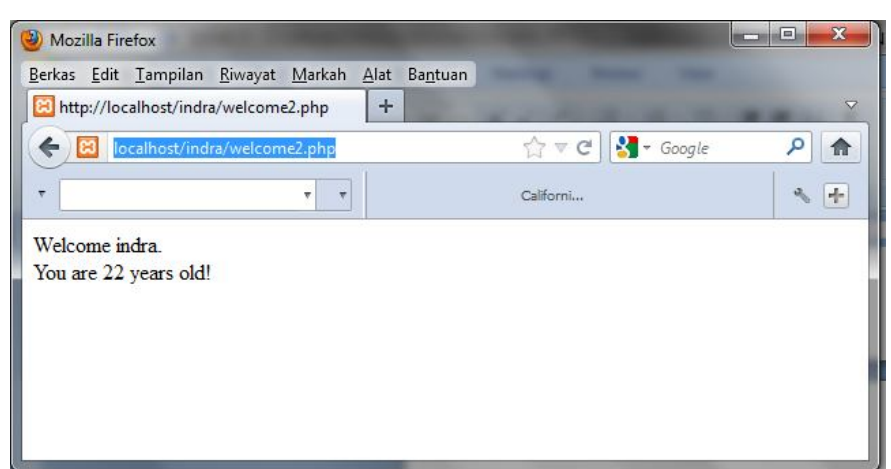

Skor: 1

### **Jawaban salah**

Jika penulisan script salah dan tampilan error

Skor: 0

## **12. Jawaban benar**

Variabel global adalah variabel yang bersifat global yang dapat dikenal dan digunakan oleh seluruh bagian script. Dalam PHP, variabel global yang hendak digunakan oleh suatu fungsi harus dideklarasikan **global** di dalam fungsi tersebut.

Skor: 1

## **Jawaban salah**

Apabila jawaban menyimpang jauh dari jawaban tersebut.

Skor: 0

## **13. Jawaban benar**

Variabel lokal adalah variabel yang bernilai sempit yang didefinisikan dalam suatu fungsi sehingga variabel tersebut bersifat hanya dapat dikenali dan digunakan dalam fungsi yang mendeklarasikan variabel tersebut.

Skor: 1

## **Jawaban salah**

Apabila jawaban menyimpang jauh dari jawaban tersebut.

Skor: 0

### **14. Jawaban benar**

```
<html>
<head>
<title>variabelGlobal.php</title>
</head>
<body>
<?php
```

```
//simpan dengan nama variabelGlobal.php
$var1 = 4;//variabel global
$var2 = 6;//variabel global
\text{Svar3} = 8;
function kali(){
global $var1, $var2, $var3;
$var3 = $var1*$var2;
}
kali();//pemanggilan fungsi
echo"nilai variabel 1= ".$var1;
echo"<br>";
echo"nilai variabel 2= ".$var2;
echo"<br>";
echo"nilai variabel 3= ".$var3;
echo"<br>";
?>
</body>
</html>
```
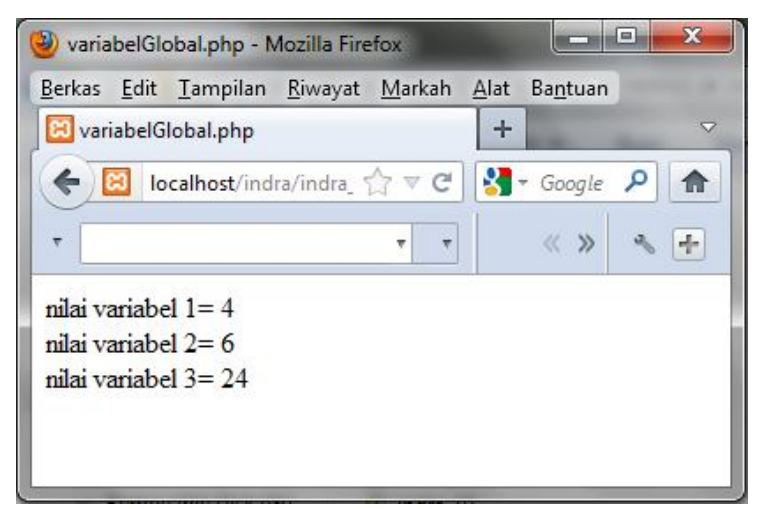

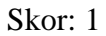

#### **Jawaban salah**

Jika penulisan script salah dan tampilan error

Skor: 0

#### **15. Jawaban benar**

```
<html>
<head>
<title>variabelLokal.php</title>
</head>
<body>
<?
$nama = "Susis";//variabel global
Function coba(){
$nama = "Angga";//variabel lokal
echo"namaku (var lokal): ".$nama;
echo"<br/>>br/>";
```

```
}
coba();//pemanggilan fungsi
echo "dikampus aku dipanggil (var global): ".$nama;
echo "<br>";
?>
</body>
</html>
Dan tampilannya seperti berikut.
```
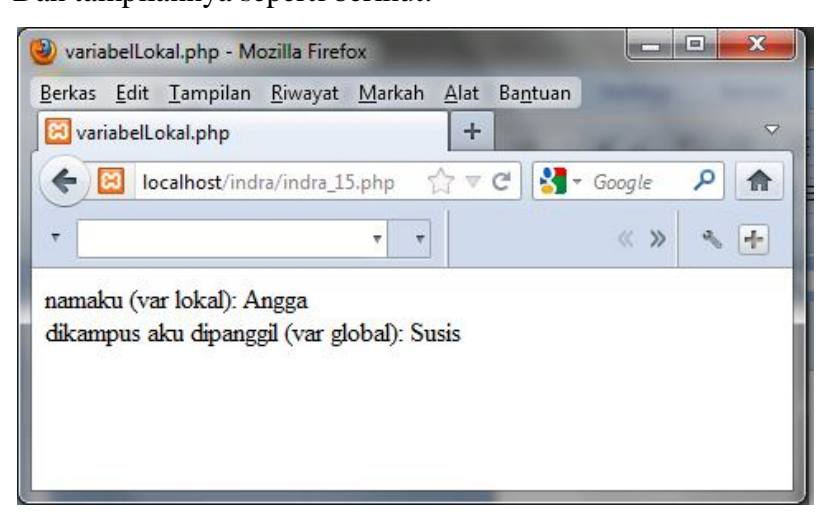

#### Skor: 1

#### **Jawaban salah**

Jika penulisan script salah dan tampilan error

Skor: 0

#### **16. Jawaban benar**

Program yang benar seperti berikut.

```
<html>
<head>
<title>pemakaian array</title>
</head>
<body>
<?
$hari=array
("Ahad","Senin","Selasa","Rabu","Kamis","Jum'at","Sabtu");
$tmp=array ("Jakarta","Semarang","Yogyakarta","Surakarta");
echo "Saya Lahir pada hari: $hari[0]<br> tanggal 27 
Januari1985". "<br>>>Di Kota: $tmp[2] <br> <br>"
?>
</body>
</html>
```
Dan tampilannya seperti berikut.

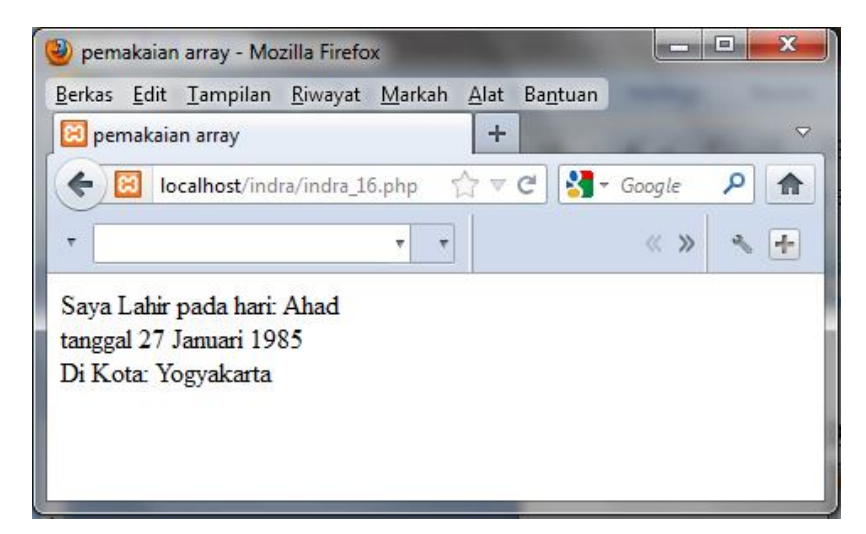

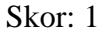

#### **Jawaban salah**

Jika penulisan script salah dan tampilan error

Skor: 0

#### **17. Jawaban benar**

```
<html>
<head>
<title>Dasar Menggunakan Multi Array</title>
</head>
<body>
<?php
#Array multi dimensi
$hardware = array (
array ("K001", "Monitor", 400000, "Ready"),
array ("K002", "Casing", 170000, "Ready"),
array ("K003", "Ram", 200000, "Call"),
array ("K004", "CD-ROOM", 140000, "Ready"),
array ("K005", "CD-Writer", 300000,"Call")
);
#Menampilkan data
echo "|".$hardware[0][0]."|".$hardware[0][1].
"|".$hardware[0][2]."|".$hardware[0][3]."<br>";
echo "|".$hardware[1][0]."|".$hardware[1][1].
"|".$hardware[1][2]."|".$hardware[1][3]."<br>";
echo "|".$hardware[2][0]."|".$hardware[2][1].
"|".$hardware[2][2]."|".$hardware[2][3]."<br>";
echo "|".$hardware[3][0]."|".$hardware[3][1].
"|".$hardware[3][2]."|".$hardware[3][3]."<br>";
echo "|".$hardware[4][0]."|".$hardware[4][1].
"|".$hardware[4][2]."|".$hardware[4][3]."<br>";
```

```
?>
</body>
</html>
```
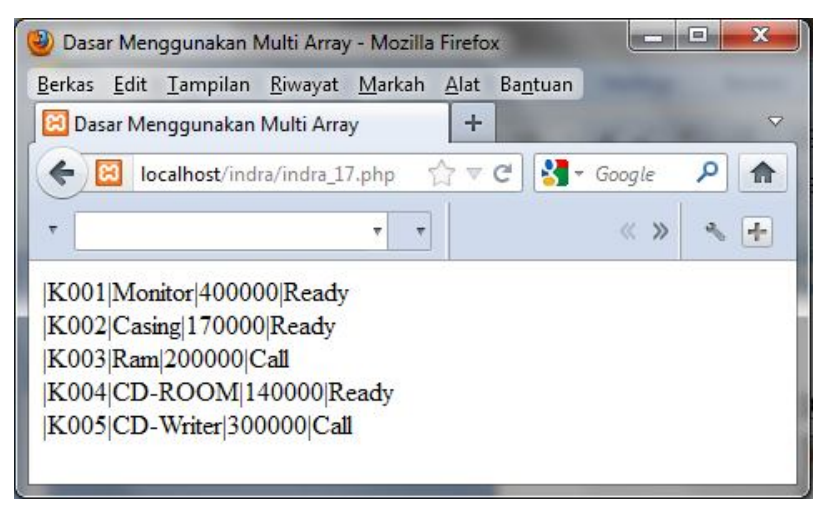

#### Skor: 1

#### **Jawaban salah**

Jika penulisan script salah dan tampilan error

Skor: 0

#### **18. Jawaban benar**

Control structure merupakan pengatur aliran program, mempunyai rangkaian perintah yang harus ditulis untuk memenuhi beberapa keadaan. Kelebihannya yaitu banyak script keamanan yang bisa digunakan.

Skor: 1

#### **Jawaban salah**

Jawaban dianggap salah jika jawaban menyimpang jauh dari jawaban yang benar

Skor: 0

## **19. Jawaban benar**

```
<html>
<head>
<title>statement if</title>
</head>
<body>
<?php
$ilai = 80;
if($nilai >= 60){
echo "Nilai Anda $nilai, Anda LULUS";
}
?>
</body>
</html>
```
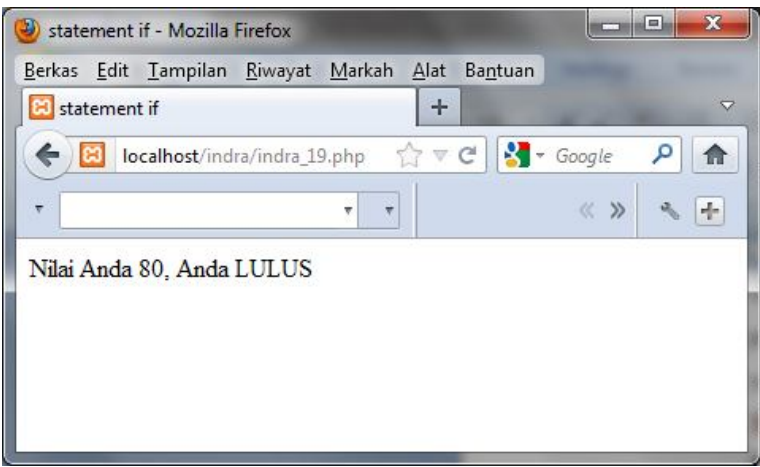

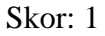

### **Jawaban salah**

Jika penulisan script salah dan tampilan error

Skor: 0

### **20. Jawaban benar**

```
<html>
<head>
<title>Statement If Else</title>
</head>
<body>
<form>
Nilai siswa:
<input type="text" name="Nilai" <br><br>
<input type="submit" value="Kelulusan">
</form>
<?php
if (isset($Nilai)){
//Mengambil nilai integer
$Nilai = intval($Nilai);
if ($Nilai>=60)
{
$Keterangan = "Lulus";
}
else
{
$Keterangan = "Tidak Lulus";
}
print("Nilai ujian= $Nilai <br>");
print("Keterangan = $Keterangan");
}
?>
</body>
</html>
```
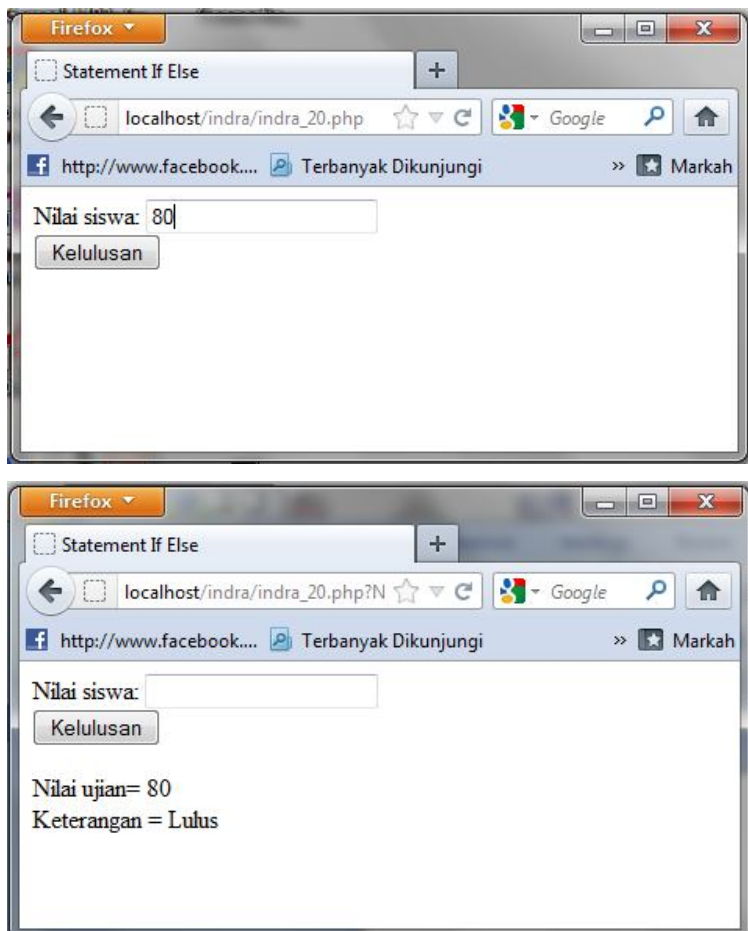

Jika pada form nilai siswa dimasukkan angka >=60 maka keterangannya adalah lulus. Dan Jika pada form nilai siswa dimasukkan angka <=59 maka keterangannya adalah tidak lulus.

Skor: 1

## **Jawaban salah**

Jawaban dianggap salah jika:

- 1. Penulisan script salah dan tampilan error.
- 2. Keterangan yang muncul tidak sesuai dengan ketentuan, misalnya dimasukkan nilai 80 keterangan yang muncul adalah lulus, dan pada saat dimasukkan nilai 50 keterangan yang muncul masih tetap lulus.

Skor: 0

## **21. Jawaban benar**

```
<html>
<body>
<h1> Demo switch</h1>
<?
$hari=date("D");
```

```
switch($hari)
{
case "Sun":
$indonesia="Minggu";
break;
case "Mon":
$indonesia="Senin";
break;
case "Tue":
$indonesia="Selasa";
break;
case "Wed":
$indonesia="Rabu";
break;
case "Thu":
$indonesia="Kamis";
break;
case "Fri":
$indonesia="jum'at";
break;
case "Sat":
$indonesia="Sabtu";
break;
}
echo "Hari ini adalah hari ".$indonesia;
?>
</body>
</html>
```
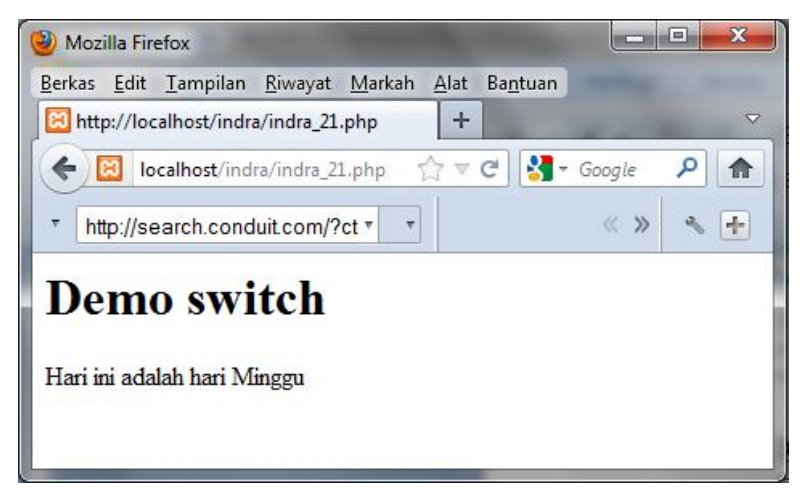

Program dapat menampilkan hari sesuai dengan hari yang terdapat pada komputer.

## **Jawaban salah**

Jika penulisan script salah dan tampilan error. Selain itu, apabila program tidak dapat menampilkan hari sesuai dengan hari yang terdapat pada komputer.

Skor: 0

### **22. Jawaban benar**

Program yang benar seperti berikut.

```
<html>
<body>
<h1> Demo while</h1>
<?
$bil =3;while($bil<20) {
echo "$bil";
echo " ";
$bil=$bil+2;}
?>
</body>
</html>
```
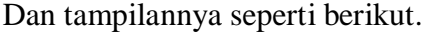

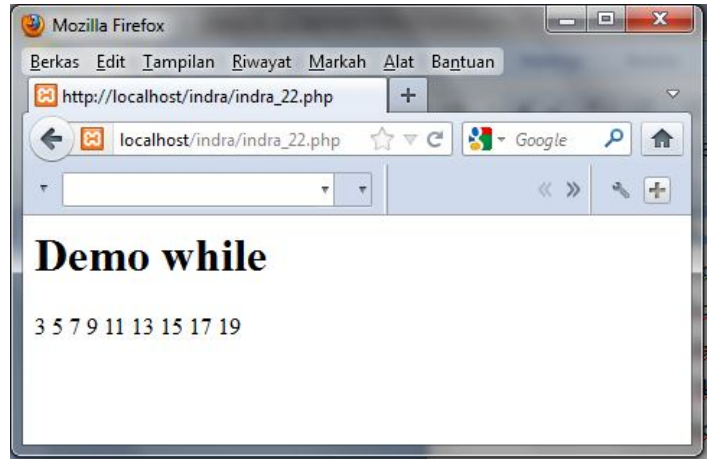

## Skor: 1

#### **Jawaban salah**

Jawaban dianggap salah jika:

- 1. Penulisan script salah dan tampilan error.
- 2. Program berjalan terus tidak ada ujungnya, seperti gambar berikut.

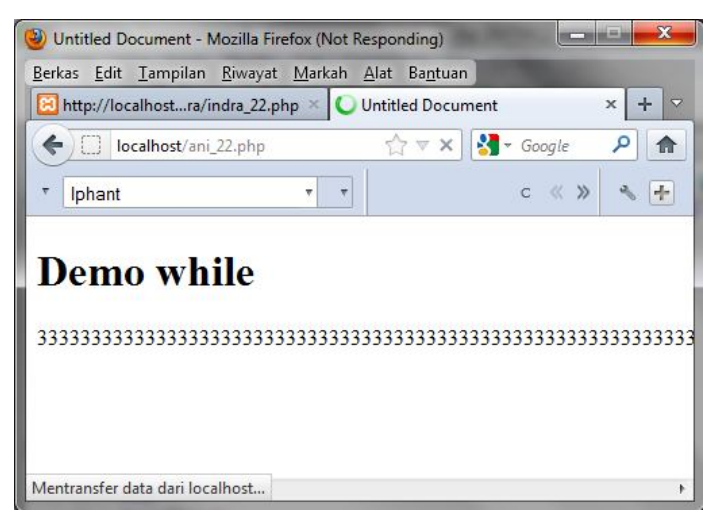

## **23. Jawaban benar**

Program yang benar seperti berikut.

```
<html>
<body>
<h1> Demo do while</h1>
<?
$bil =3;do {
echo "$bil";
echo " ";
$bil=$bil+3;} 
while($bil<30)
?>
</body>
</html>
```
Dan tampilannya seperti berikut.

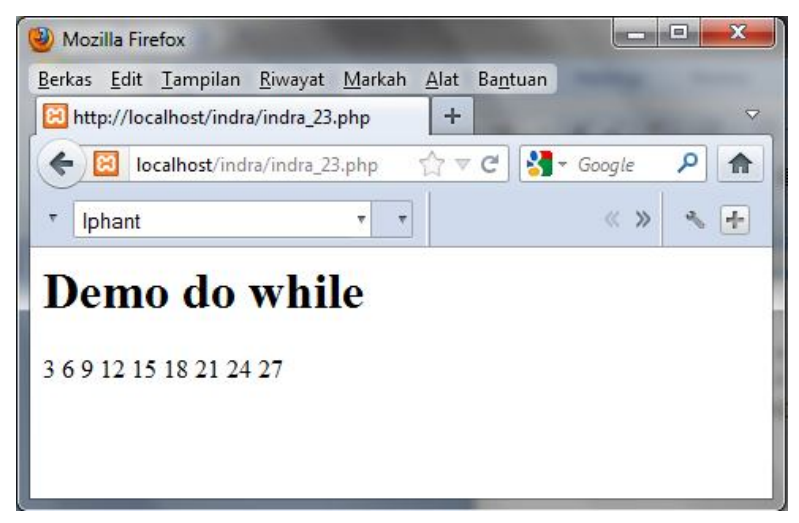

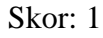

## **Jawaban salah**

Jawaban dianggap salah jika:

- 1. Penulisan script salah dan tampilan error.
- 2. Program berjalan terus tidak ada ujungnya.

## **24. Jawaban benar**

```
<html>
<head>
<title>Struktur pengulangan dengan FOR</title>
</head>
<body>
<?php
for($i=1; $i<=7; $i++){
print("<h$i>Ini adalah contoh heading 
$i </h$i");
}
```

```
?>
</body>
</html>
```
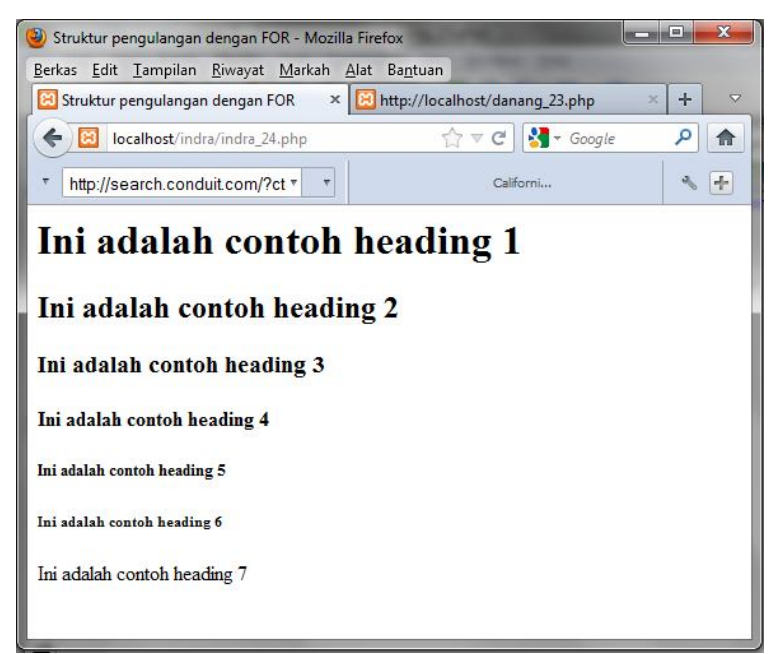

### Skor: 1

#### **Jawaban salah**

Jika penulisan script salah dan tampilan error

Skor: 0

### **25. Jawaban benar**

```
<html>
<head>
<title>Membuat fungsi tanpa perintah return</title>
</head>
<body>
<?php
function toko()
{
print("www.tokobuku-ku.com<br>
toko buku online paling murah");
}
toko();
?>
</body>
</html>
```
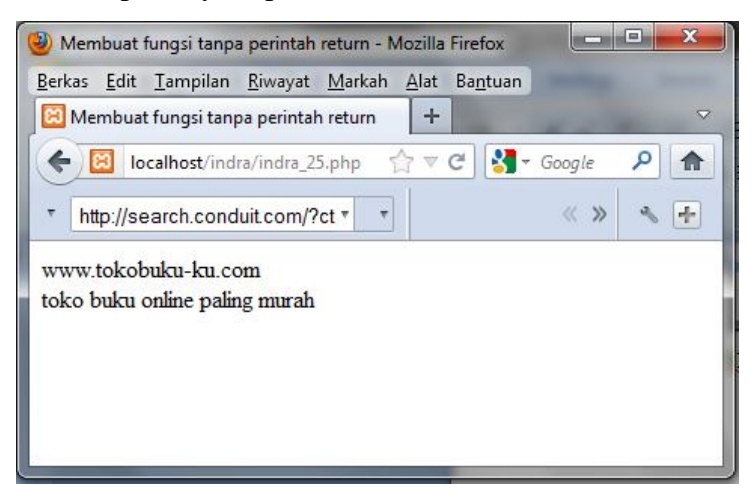

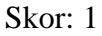

#### **Jawaban salah**

Jika penulisan script salah dan tampilan error

Skor: 0

#### **26. Jawaban benar**

```
<html>
<head>
<title>Membuat fungsi dengan perintah return</title>
</head>
<body>
<?php
function cetak_tebal($input)
{
$teks = "cb>'";$teks.= "$input";
$teks.= "</b>";
return ($teks); 
}
print("Kalimat ini belum dicetak tebal<br>\n");
print(cetak_tebal("Kalau yang ini sudah dicetak tebal"));
?>
</body>
</html>
Dan tampilannya seperti berikut.
```
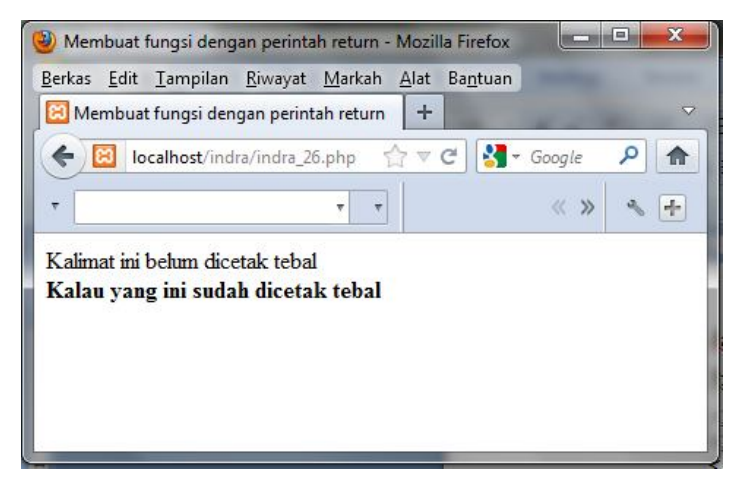

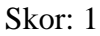

#### **Jawaban salah**

Jawaban dianggap salah jika:

- 1. Penulisan script salah dan tampilan error.
- 2. Pada kalimat "Kalau yang ini sudah dicetak tebal" tidak dicetak tebal.

Skor: 0

#### **27. Jawaban benar**

Program yang benar seperti berikut.

```
<?php
class sepeda {
   var $Roda="2";
   var $Warna="hitam";
   var $Harga;
   function UbahWarna($WarnaBaru) {
     $this->Warna=$WarnaBaru;
   }
   function UbahHarga($HargaBaru) {
     $this->Harga=$HargaBaru;
   }
}
?>
```
Dan tampilannya seperti berikut.

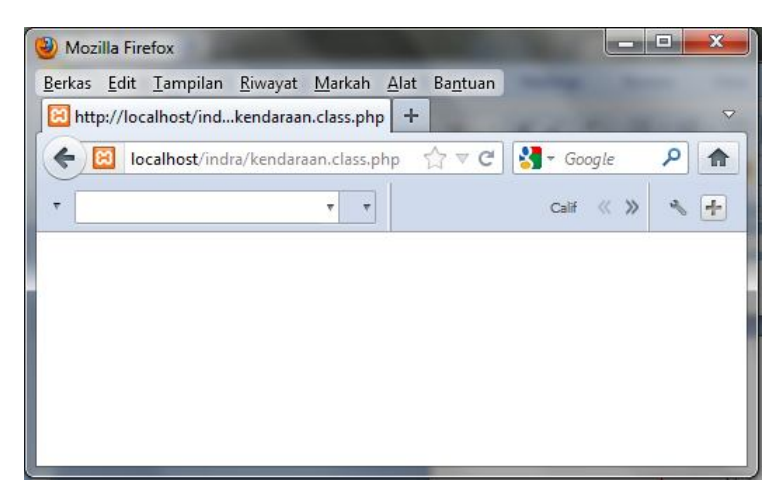

Tampilan kosong karena program merupakan *class* dan tidak ada perintah untuk menampilkan.

Skor: 1

#### **Jawaban salah**

Jawaban dianggap salah jika penulisan script salah dan tampilan error.

Skor: 0

#### **28. Jawaban benar**

Program yang benar seperti berikut.

```
<?php
include("kendaraan.class.php");
echo "<p>Sepeda";
$kendaraan = new sepeda;
echo "<p>Jumlah Roda: ".$kendaraan->Roda."<br>";
echo "Warna: ".$kendaraan->Warna."<br>";
$kendaraan->UbahWarna("merah");
echo "<p>Setelah satu bulan tiba-tiba warnanya berubah 
menjadi ".$kendaraan->Warna."<br>";
?>
```
Dan tampilannya seperti berikut.

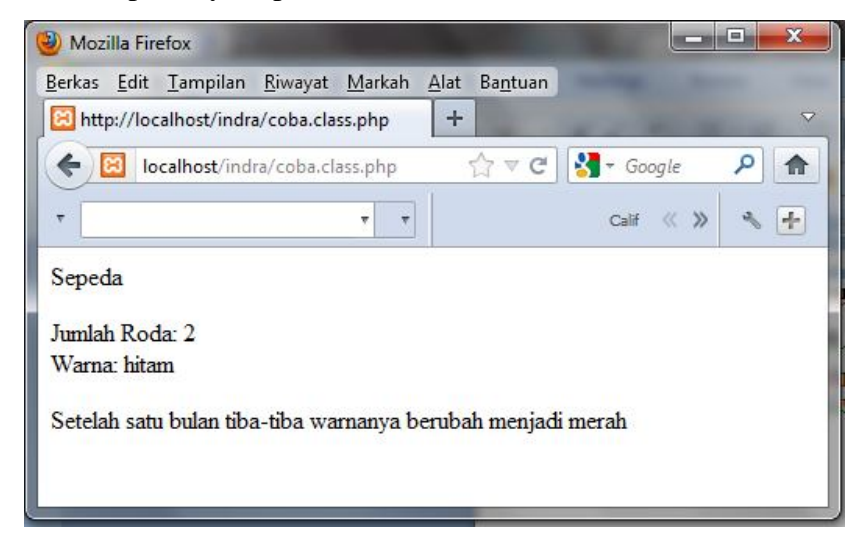

Skor: 1

### **Jawaban salah**

Jawaban dianggap salah jika penulisan script salah dan tampilan error.

Skor: 0

## **29. Jawaban benar**

*Script* yang benar seperti berikut.

```
<?
//koneksi_db.php
//Contoh koneksi ke database MySQL
$host="localhost";
$user="root";
$pass="12345";
$koneksi= mysql_connect($host,$user,$pass);
If($koneksi){
Echo"<br>Xoneksi database berhasil dilakukan.";
}else{
Echo"<br>>choneksi database gagal dilakukan";
}
?>
```
Dan tampilannya seperti berikut.

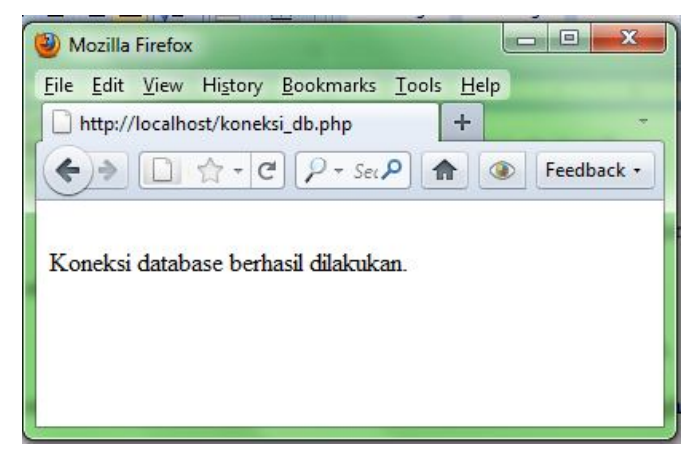

Skor: 1

## **Jawaban salah**

Jawaban dianggap salah jika penulisan script salah dan tampilan error. Seperti gambar berikut.

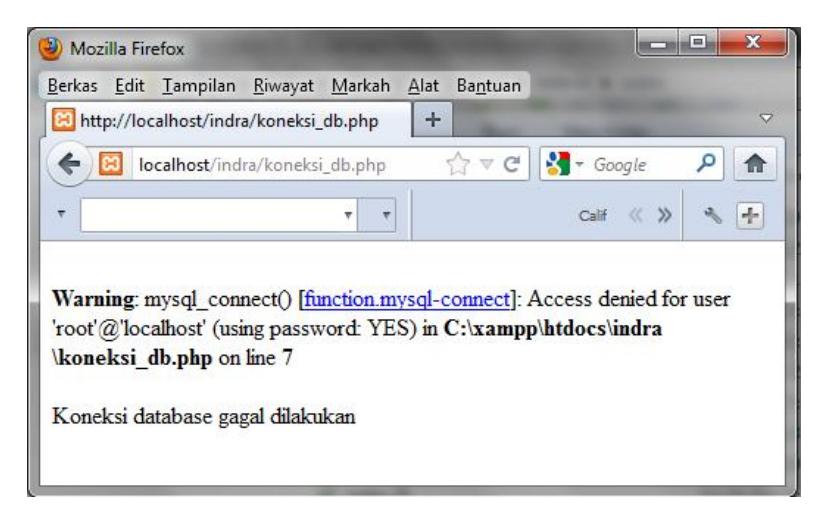

Skor: 0

#### **30. Jawaban benar**

Jawaban dianggap benar jika siswa dapat melakukan update data, input data, atau delete data.

Skor: 1

#### **Jawaban salah**

Jawaban dianggap benar jika siswa tidak dapat melakukan update data, input data, atau delete data.

Skor: 0

## **Lembar Pengamatan**

## Nama Siswa :

## Kelas :

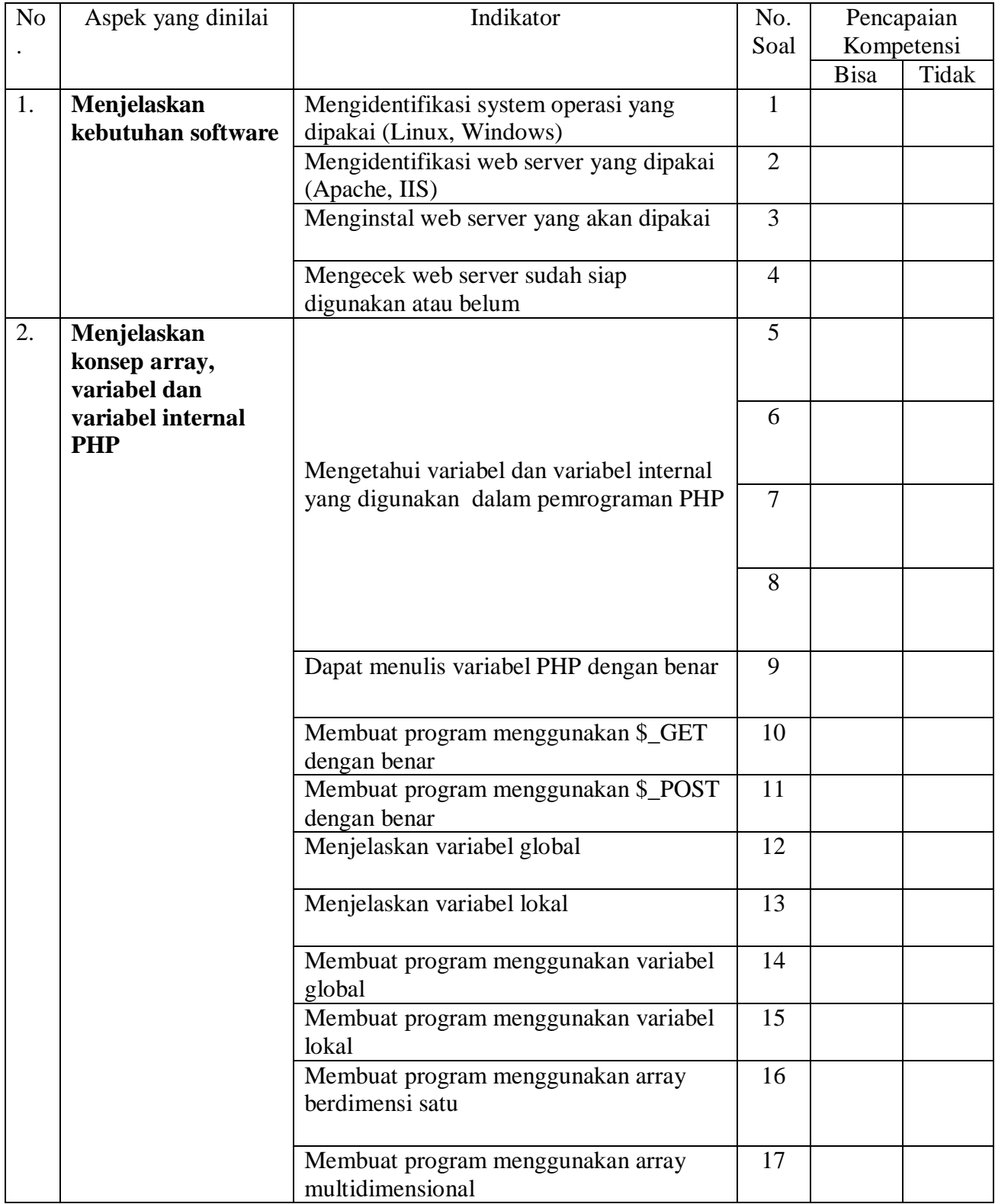

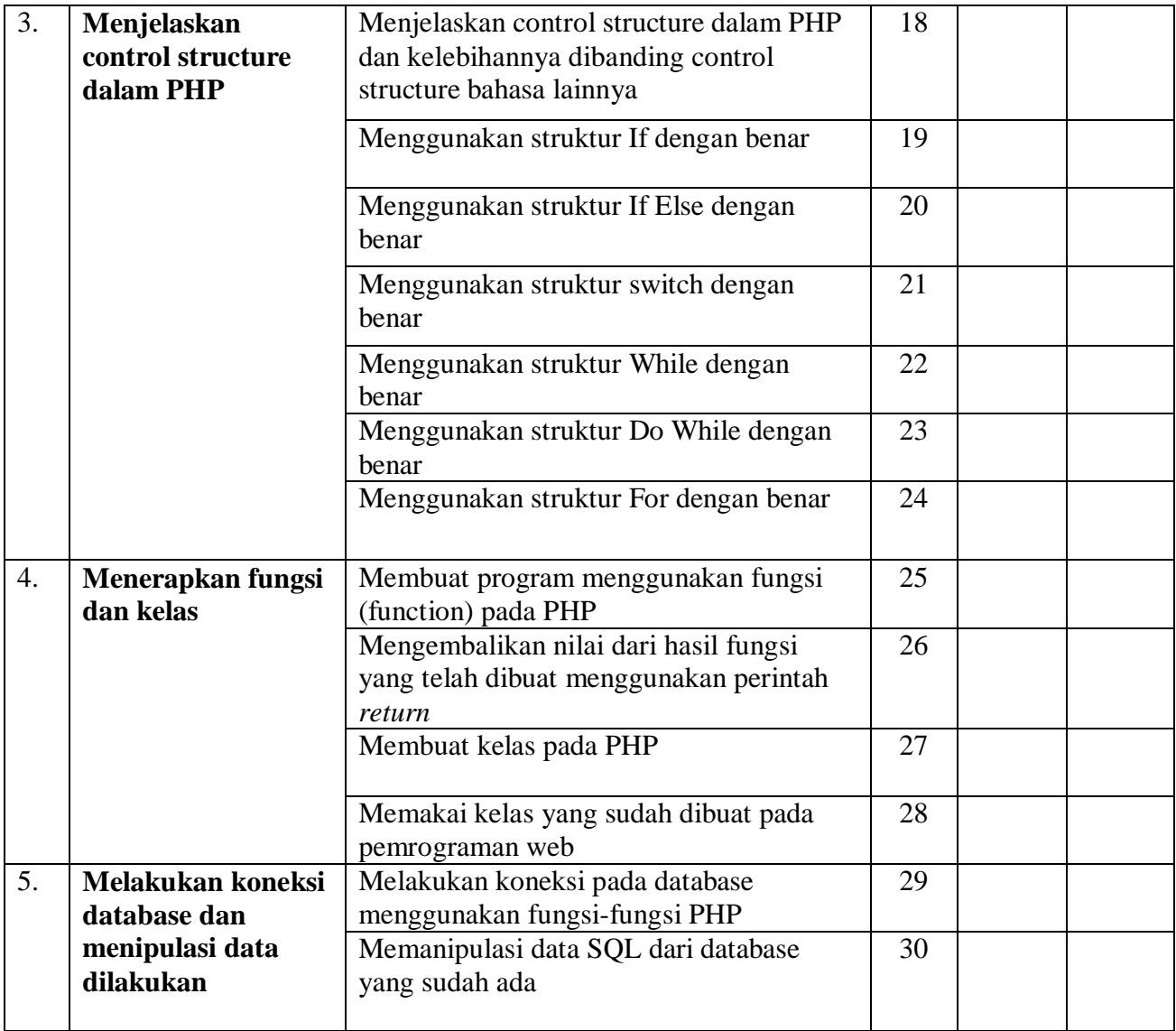

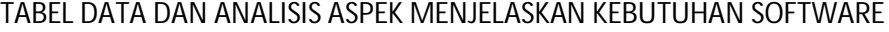

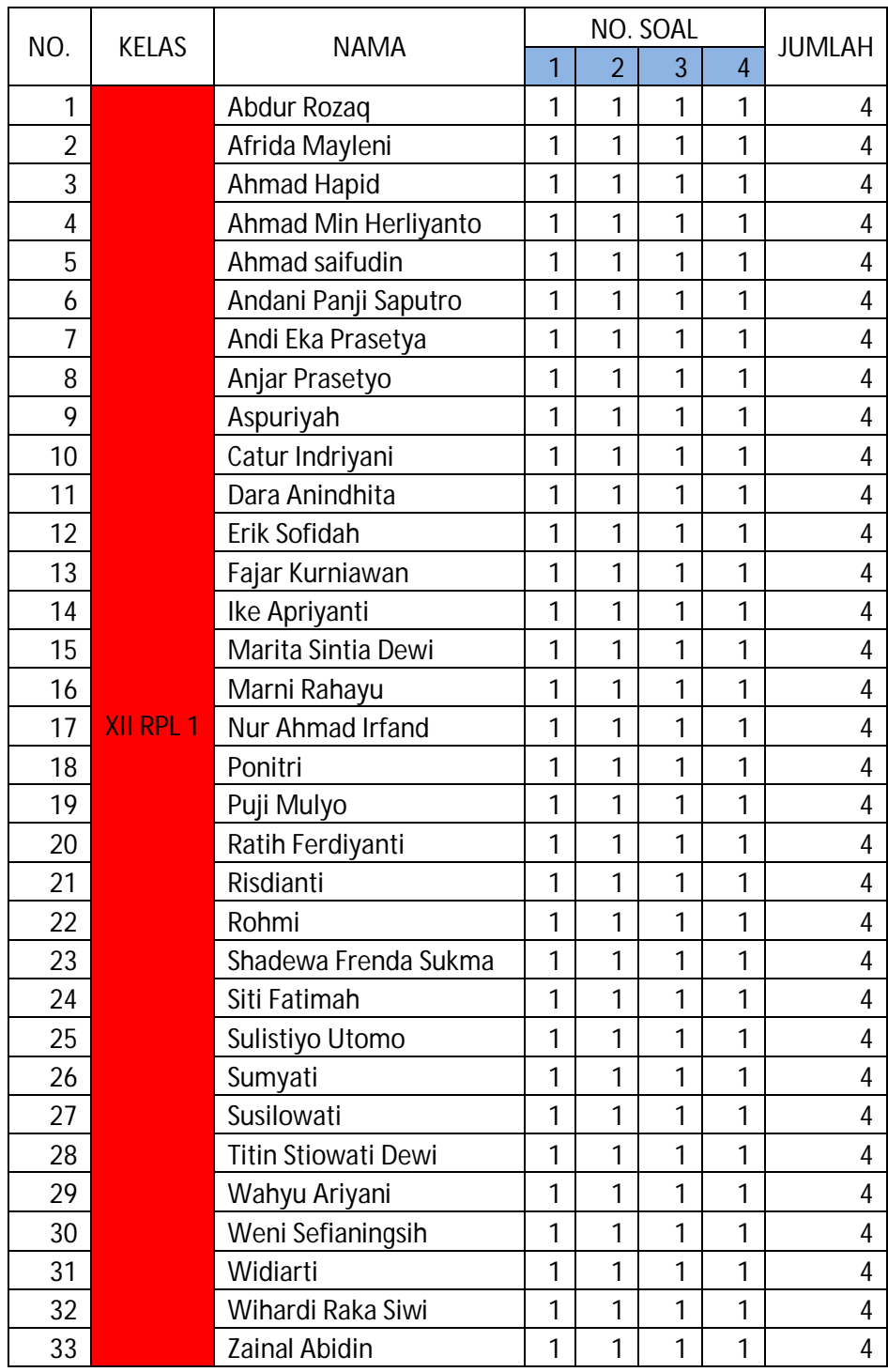

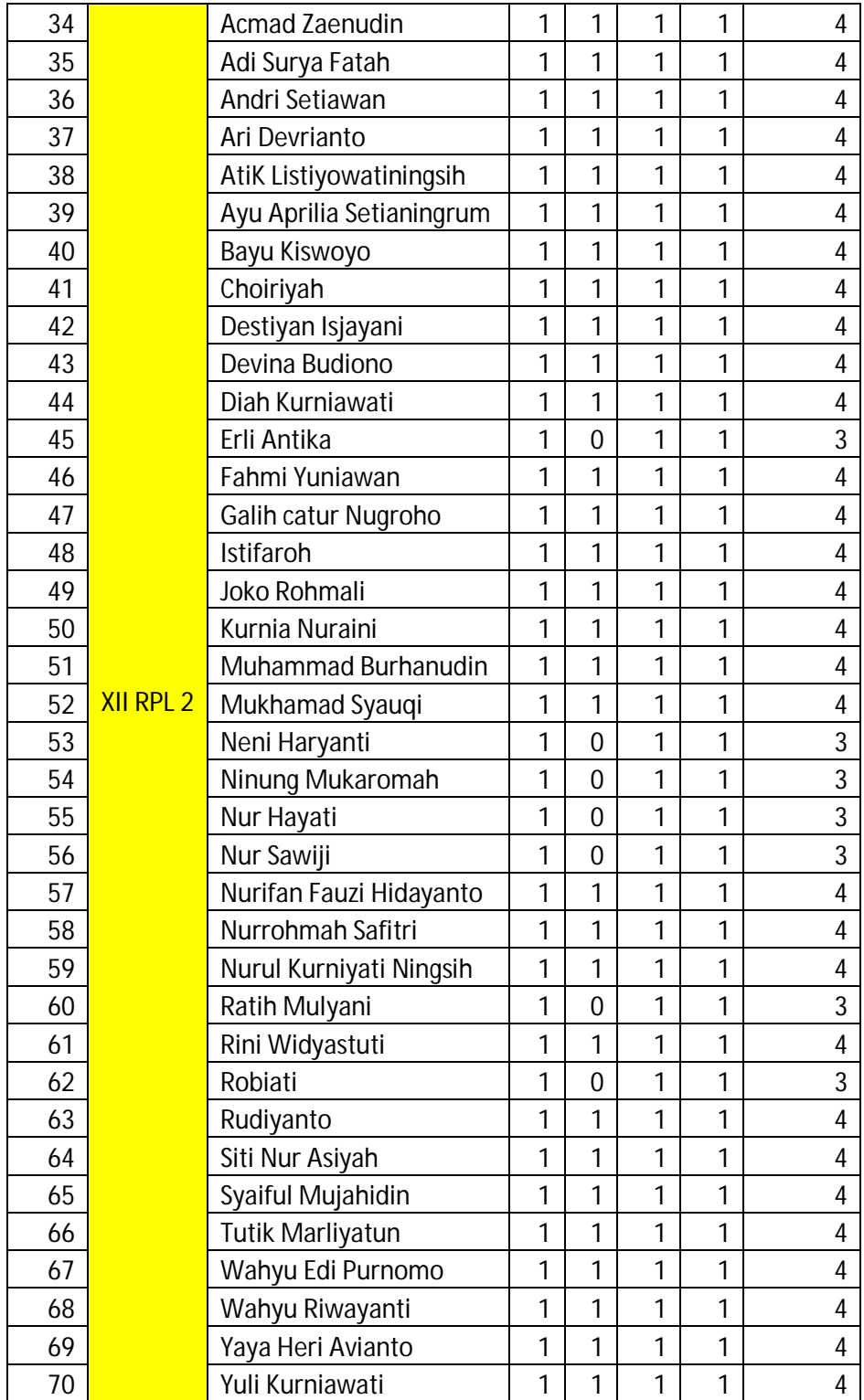

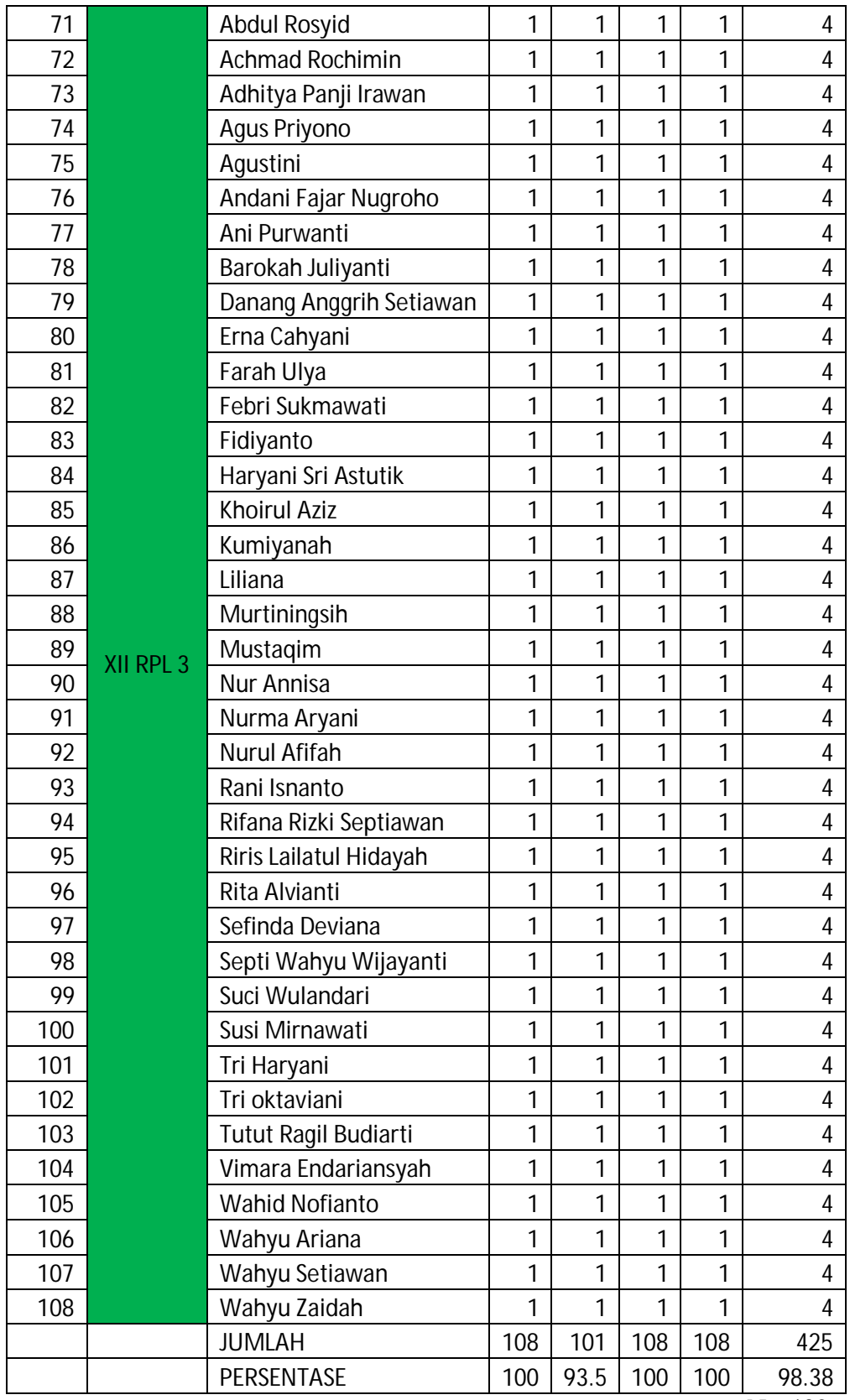

 $N = 432$ 

# TABEL DATA DAN ANALISIS ASPEK MENJELASKAN KONSEP ARRAY, VARIABEL DAN VARIABEL INTERNAL PHP

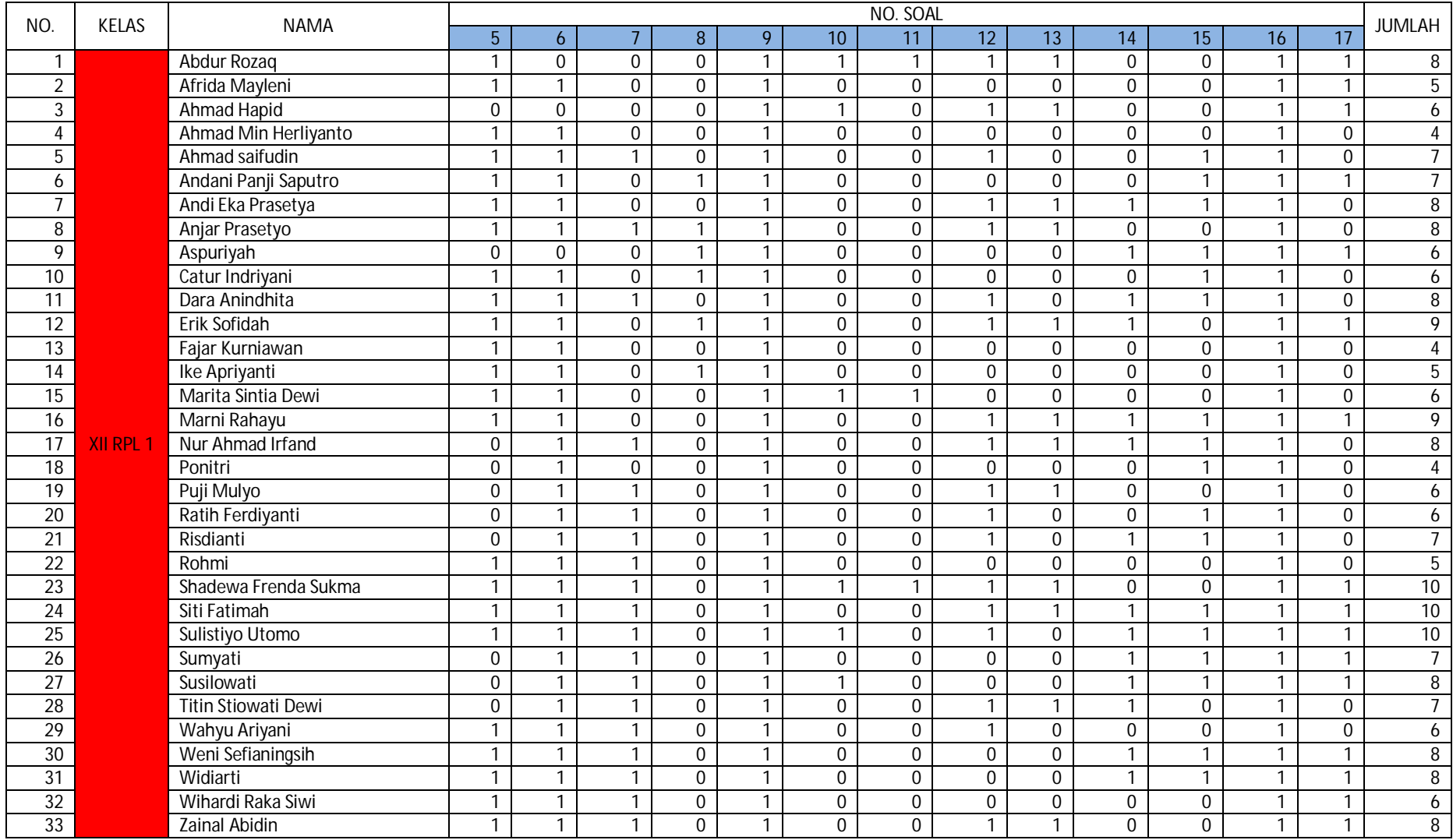

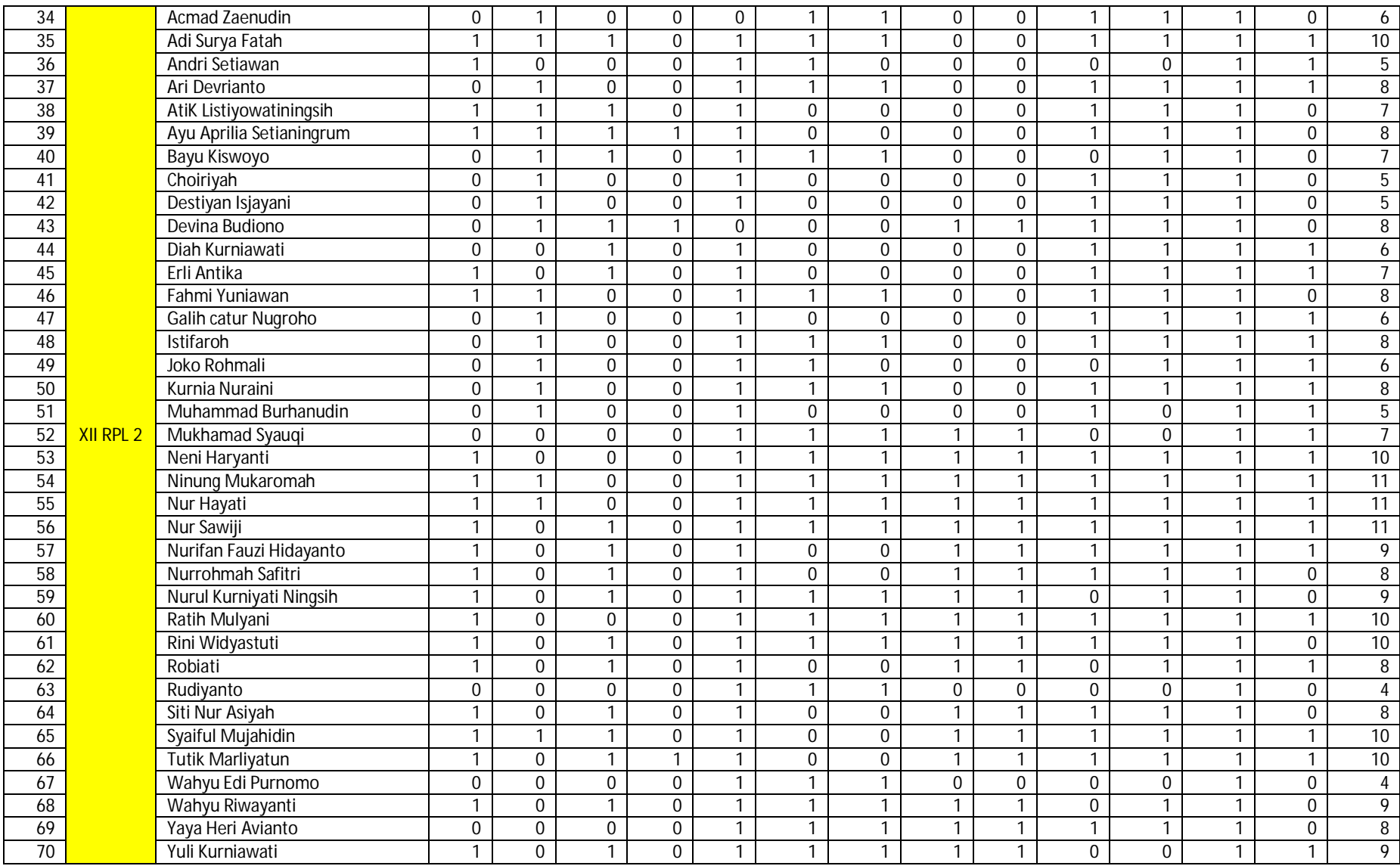

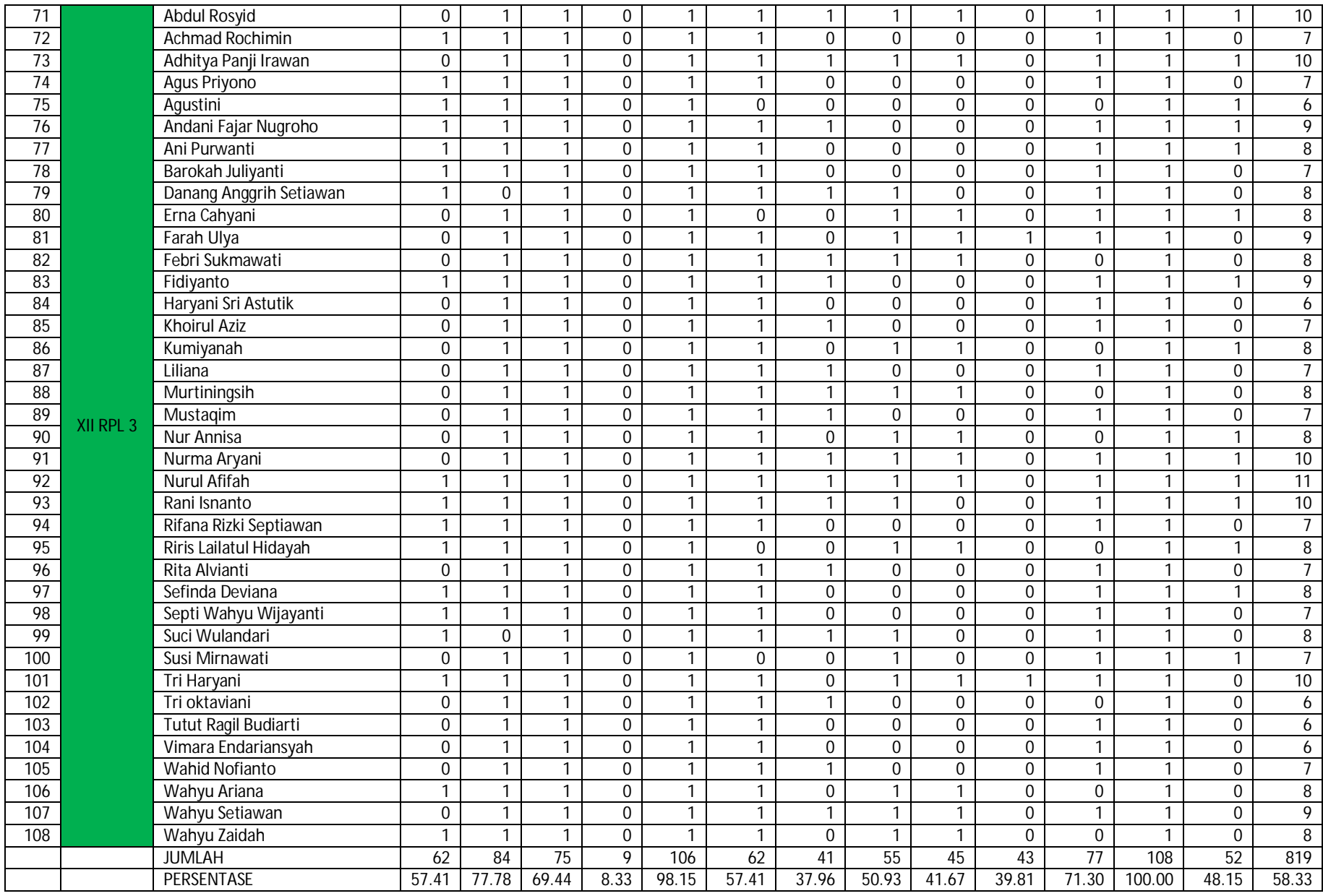

N= 1404

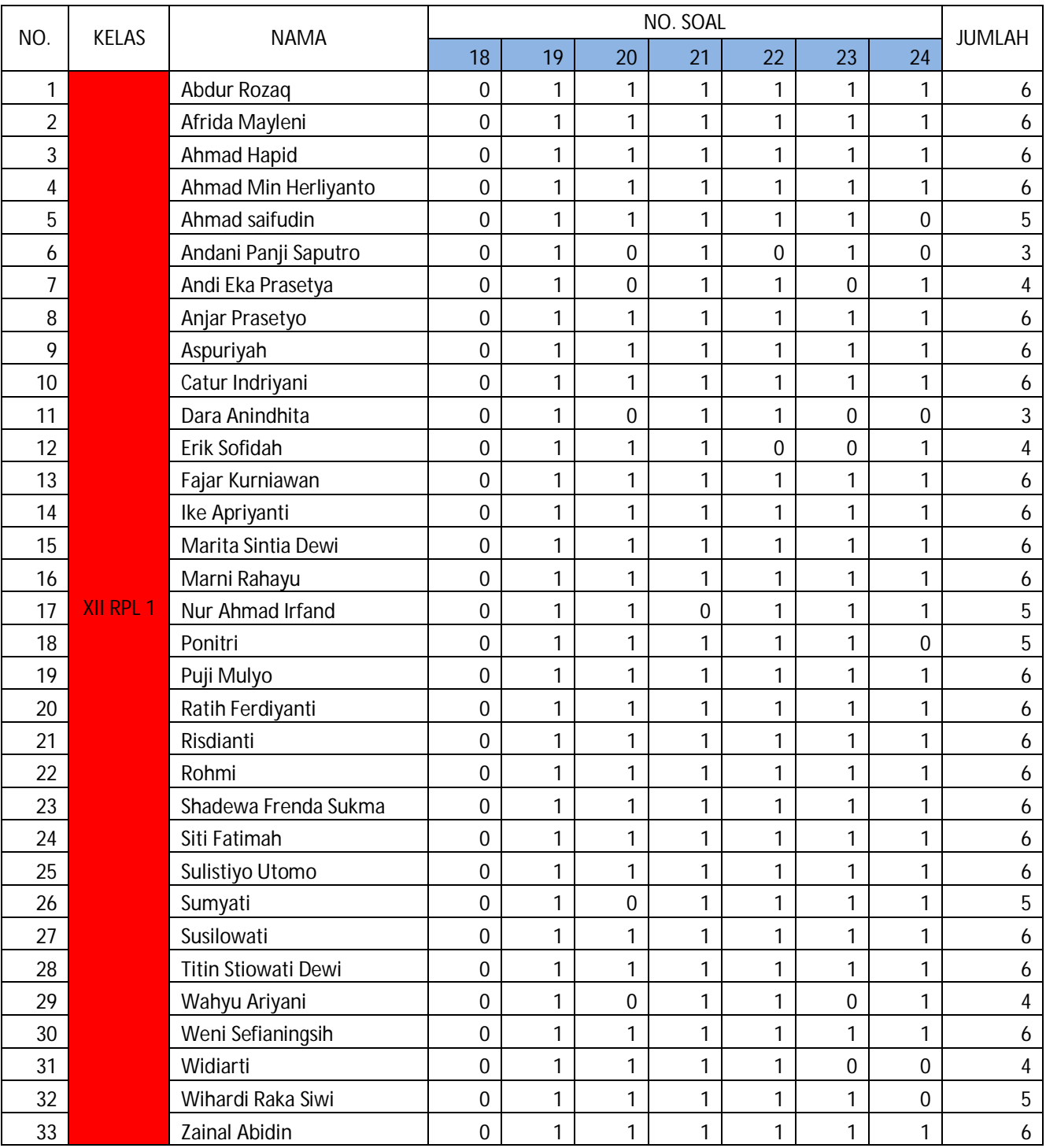

## TABEL DATA DAN ANALISIS ASPEK MENJELASKAN CONTROL STRUCTURE DALAM PHP

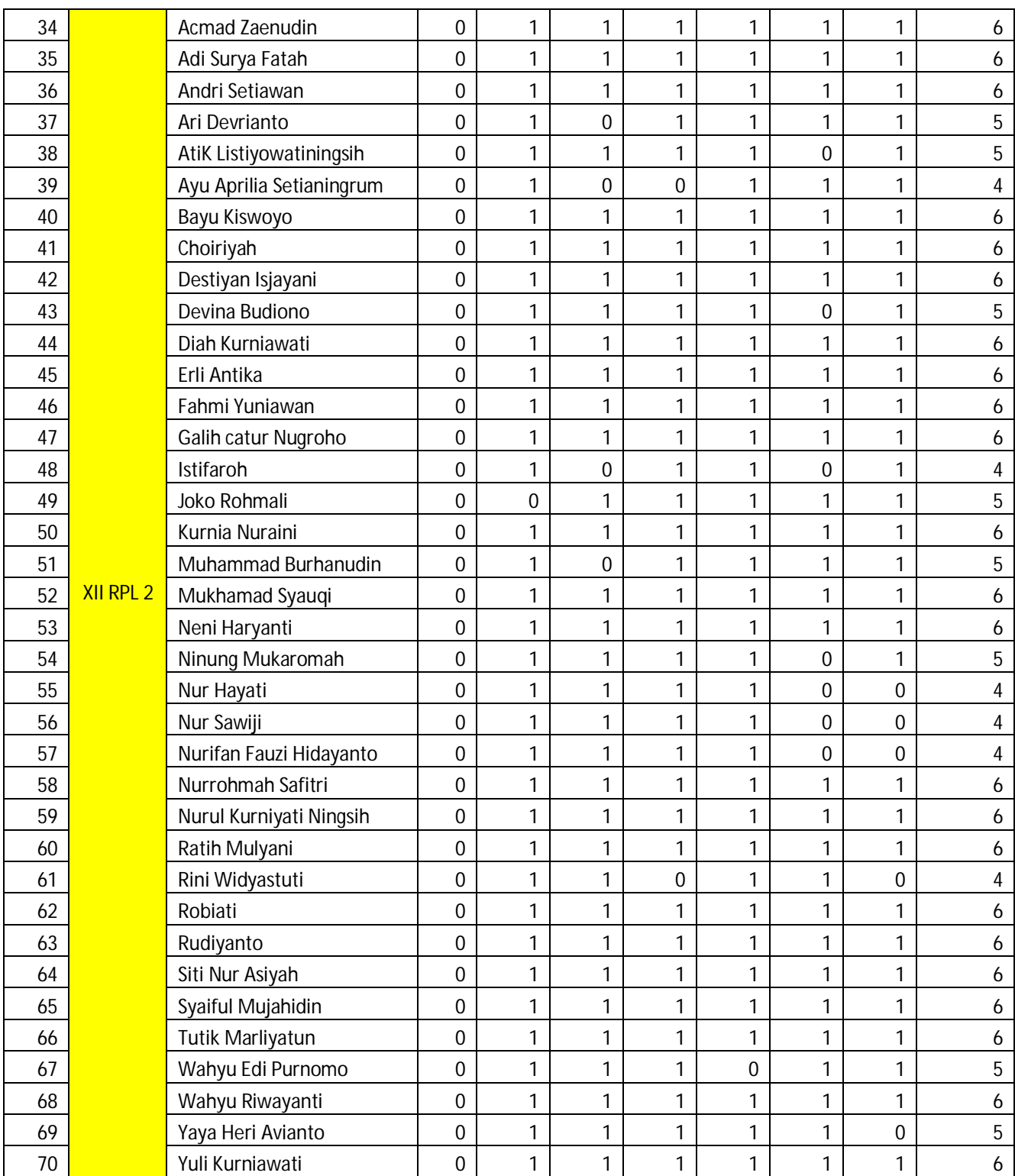

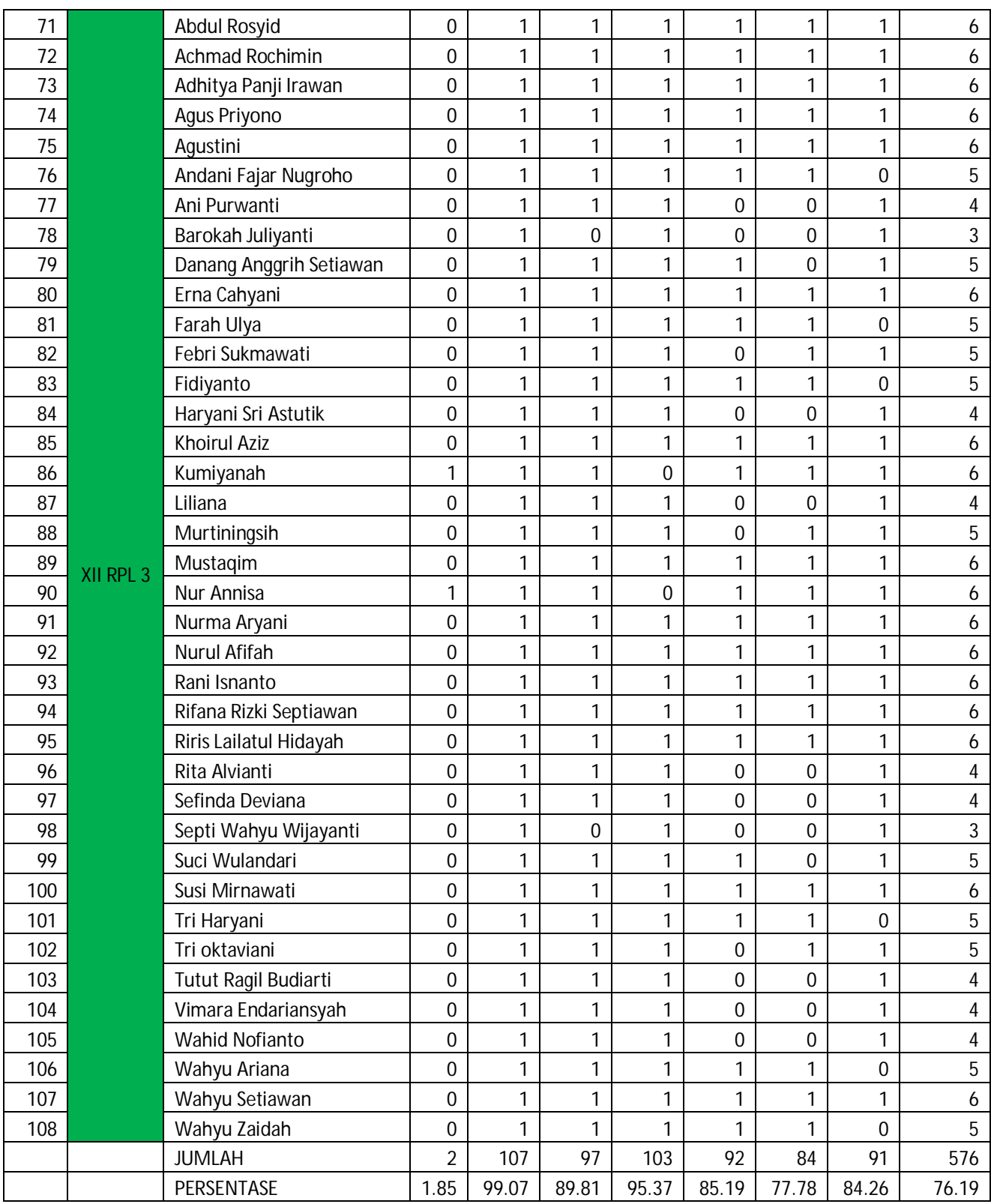

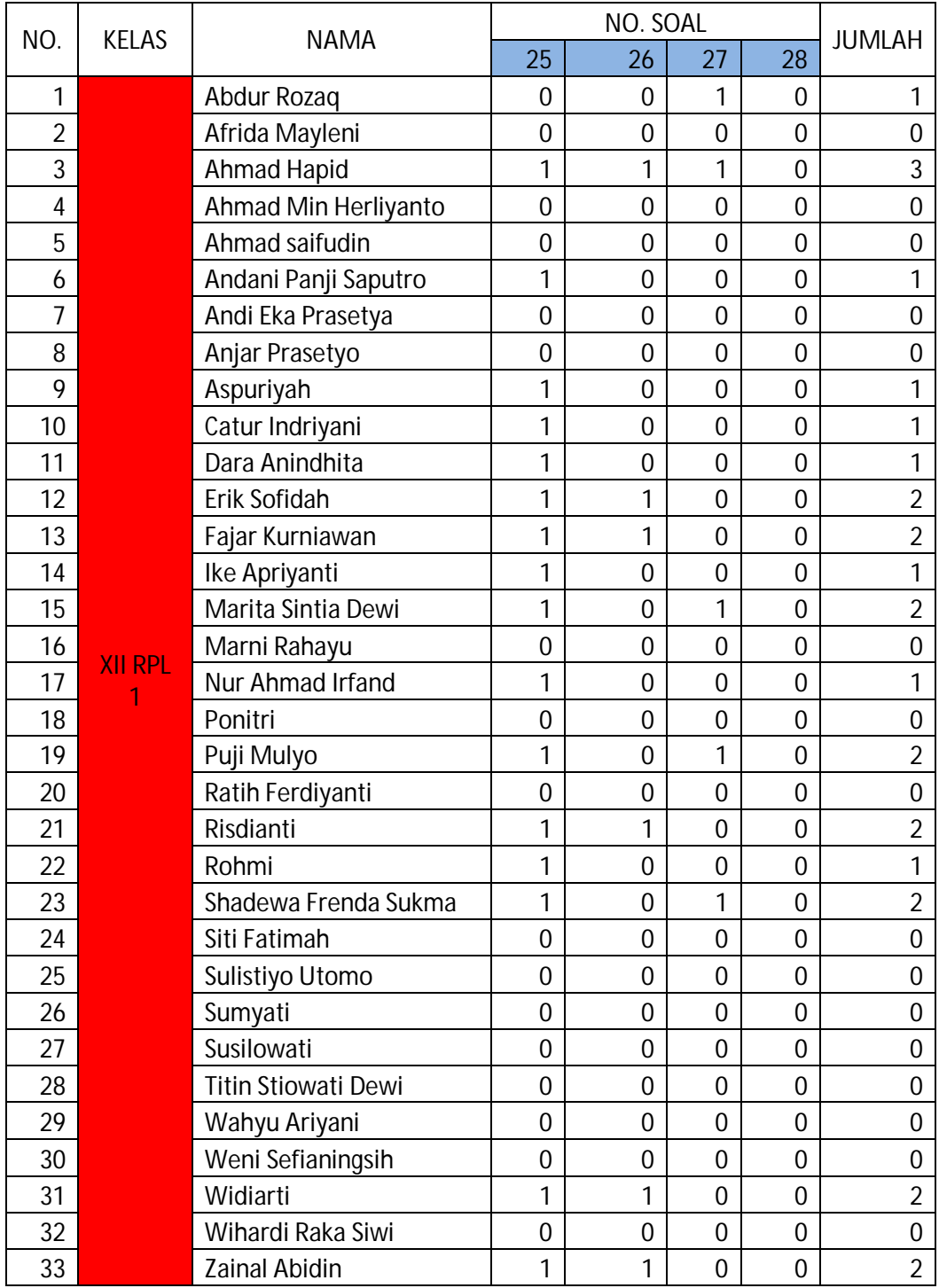

## TABEL DATA DAN ANALISIS ASPEK MENERANGKAN FUNGSI DAN KELAS

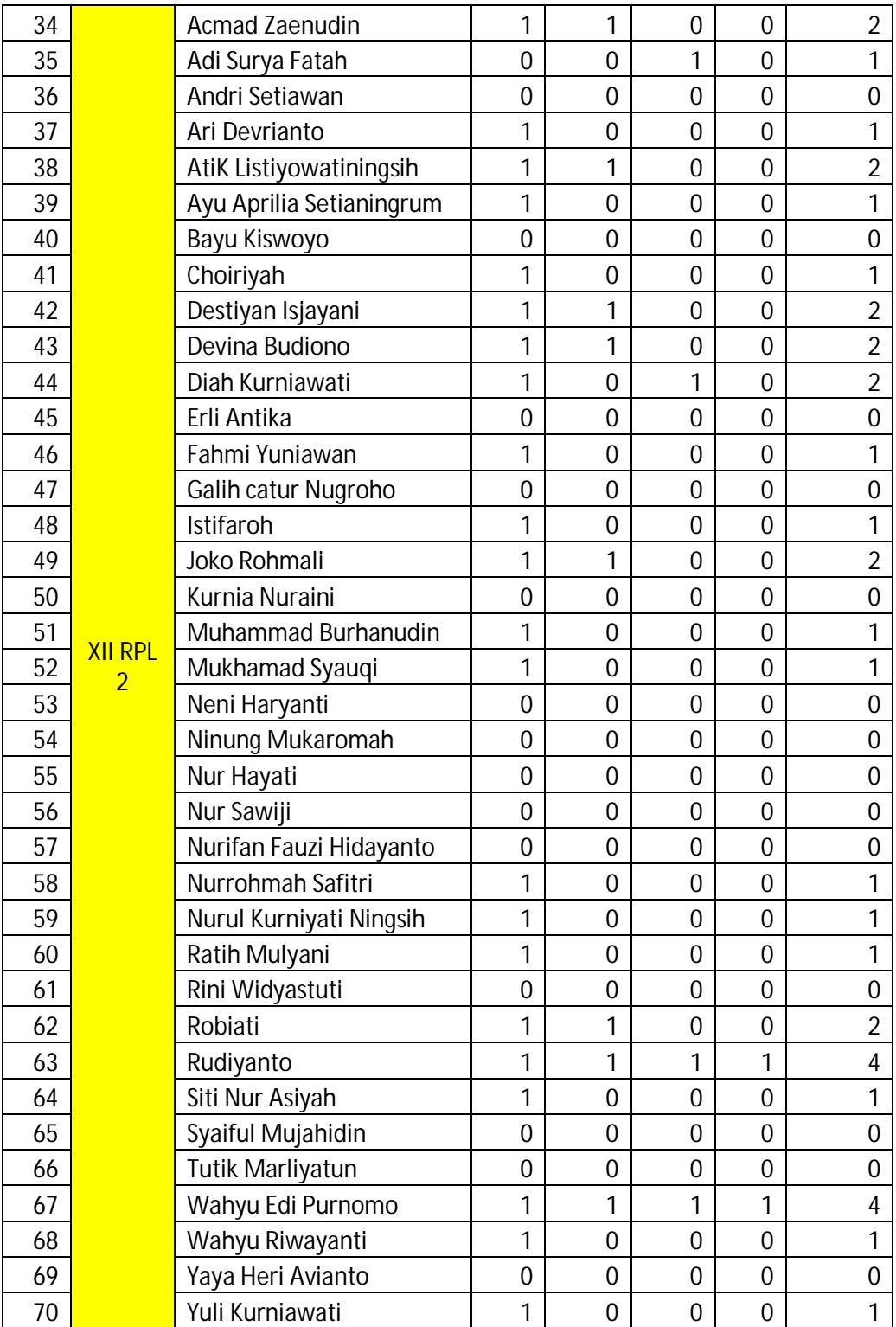

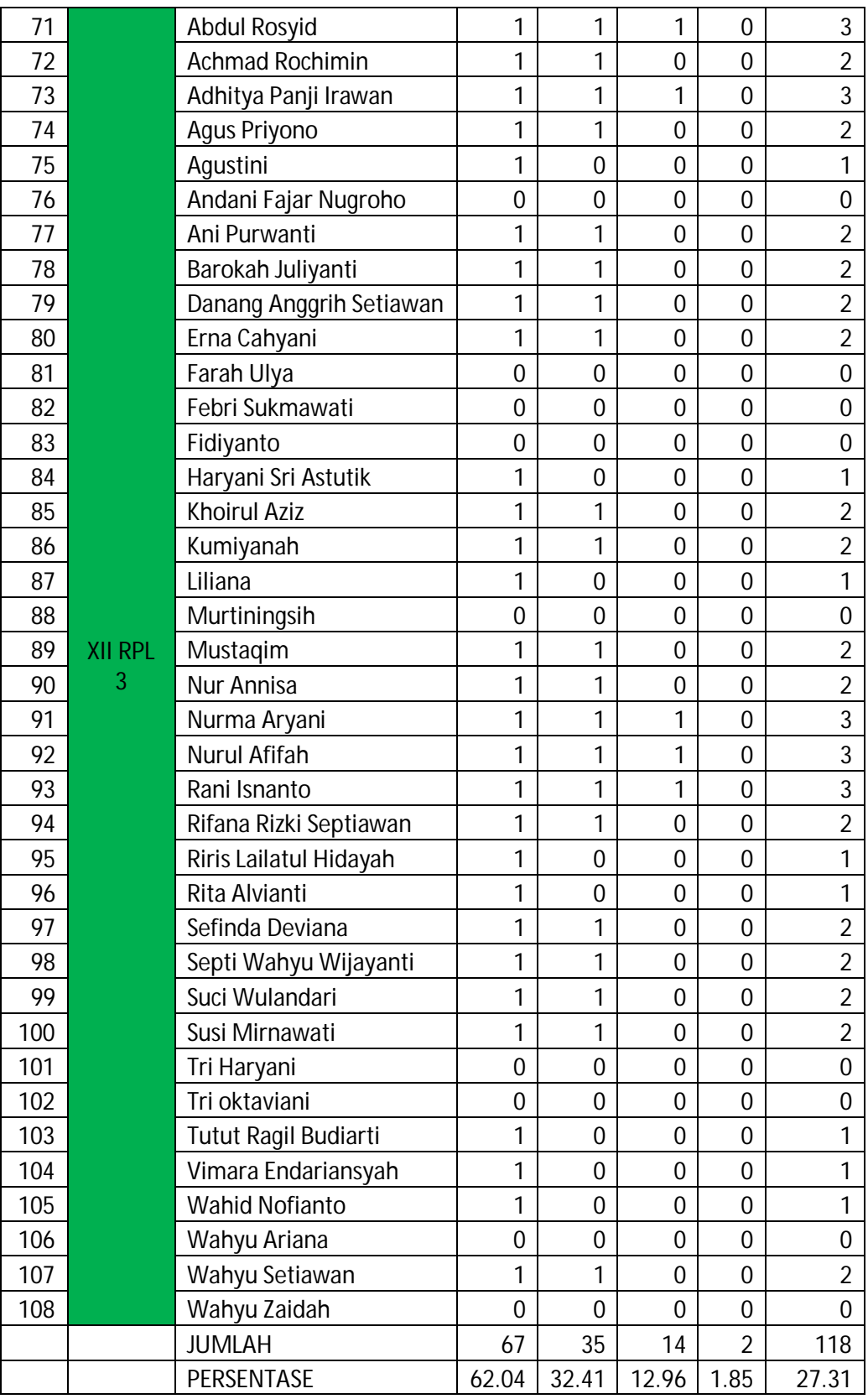

N= 432

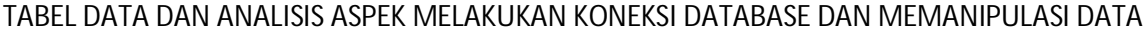

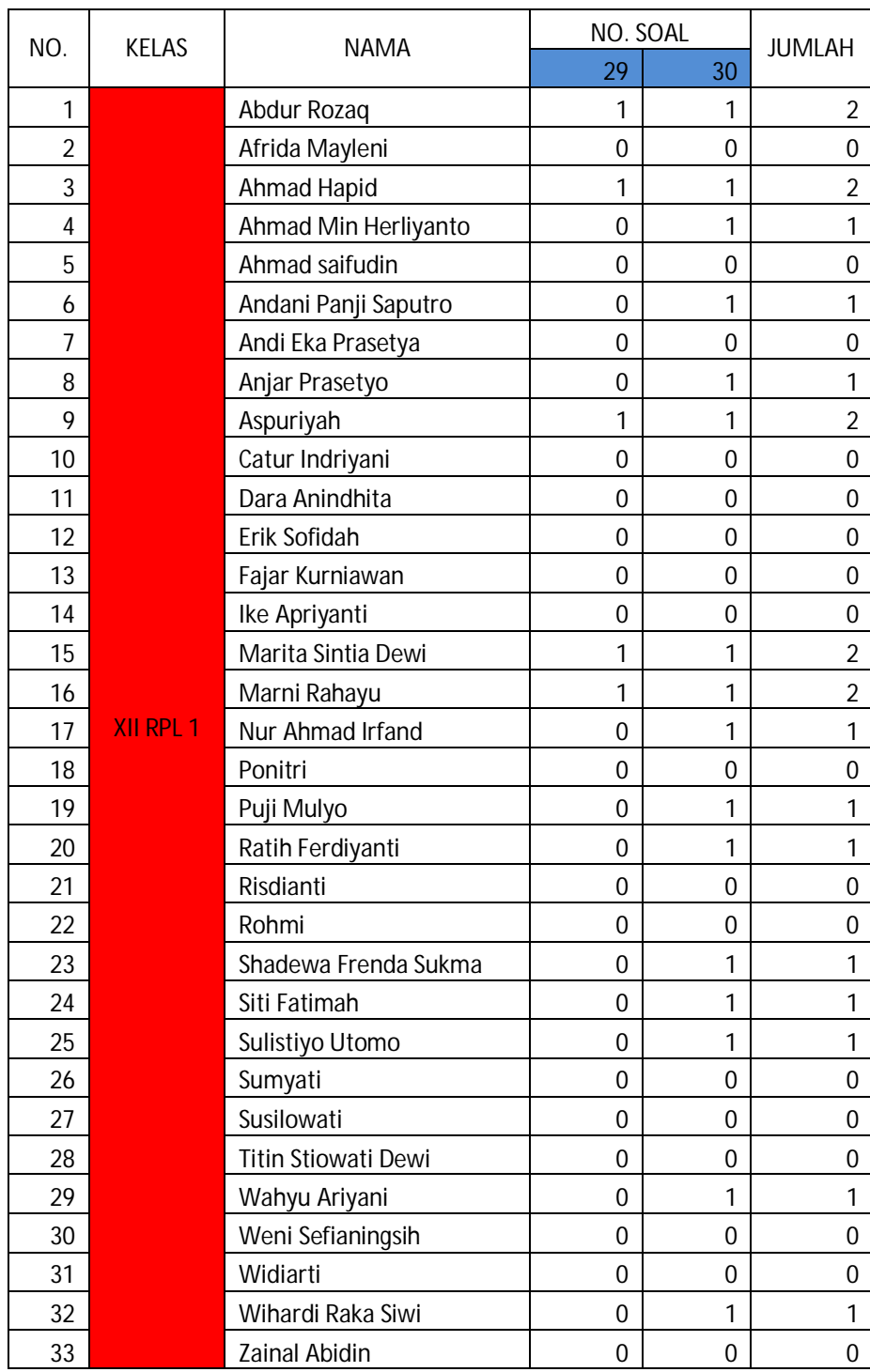

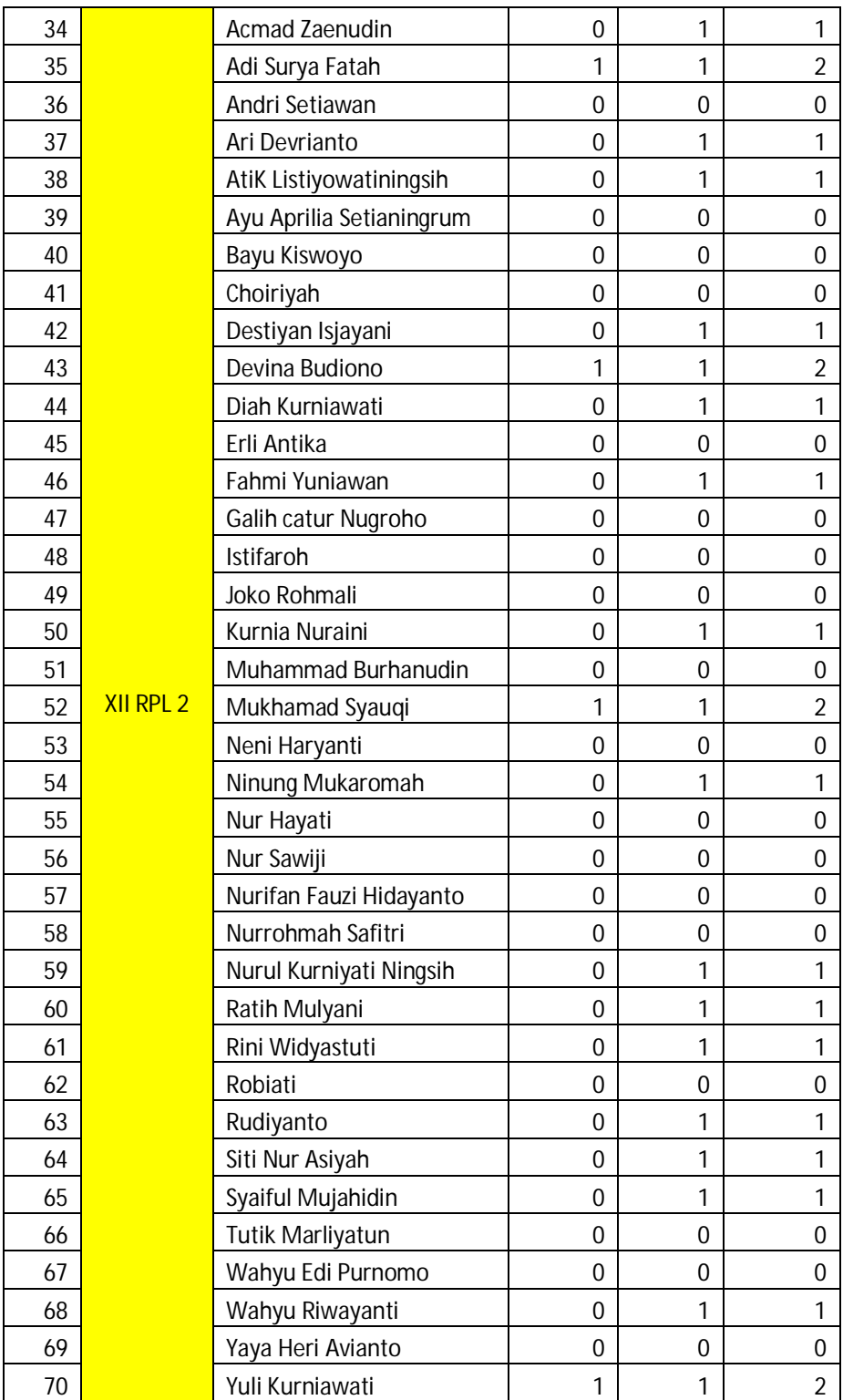

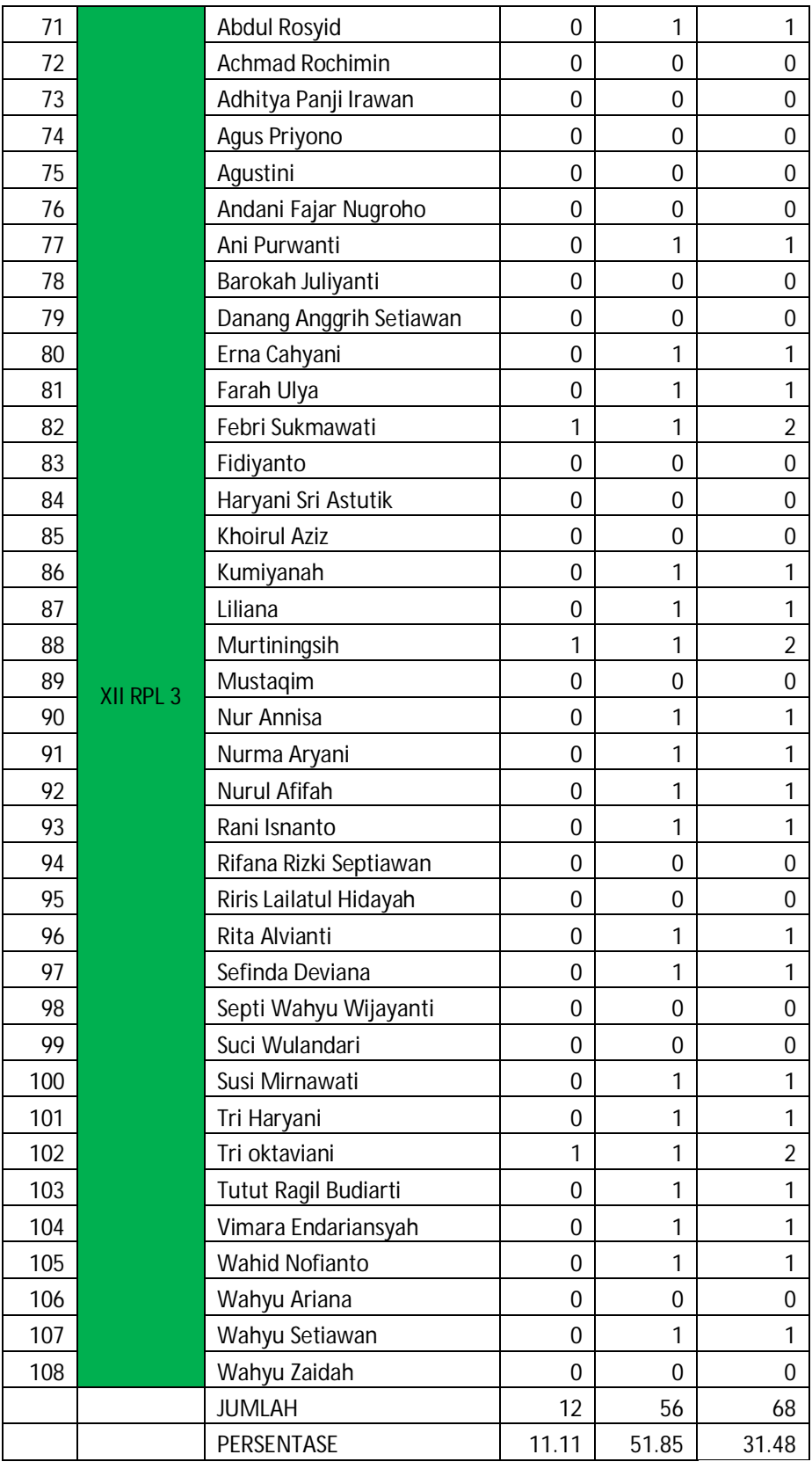

N= 216

## TABEL DATA DAN ANALISIS SELURUH ASPEK

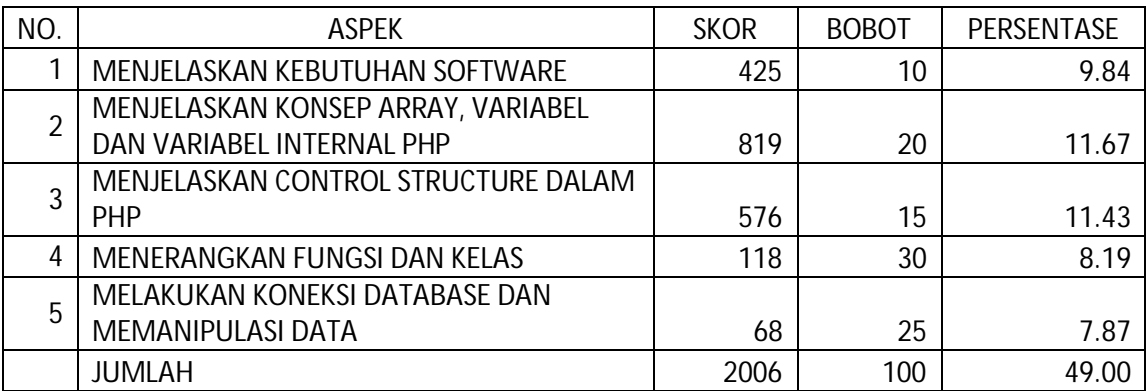
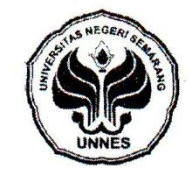

#### **KEPUTUSAN** DEKAN FAKULTAS TEKNIK UNIVERSITAS NEGERI SEMARANG Nomor: 231/FT-UNNES/2012

## **Tentang** PENETAPAN DOSEN PEMBIMBING SKRIPSI/TUGAS AKHIR SEMESTER GASAL/GENAP<br>TAHUN AKADEMIK 2011/2012

Menimbang

Mengingat

 $\ddot{\cdot}$ 

pembimbing.

 $\frac{1}{2}$ 

: 1. SK. Rektor UNNES No. 164/O/2004 tentang Pedoman penyusunan Skripsi/Tugas Akhir

Mahasiswa Strata Satu (S1) UNNES;<br>2. SK Rektor UNNES No.162/O/2004 tentang penyelenggaraan Pendidikan UNNES;<br>3. Undang-undang No.20 Tahun 2003 tentang penyelenggaraan Pendidikan UNNES;<br>3. Undang-undang No.20 Tahun 2003 ten

: Usulan Ketua Jurusan/Prodi Teknik Elektro/Pendidikan Teknik Elektro Tanggal 14 Maret 2012

III/c - Penata

: Lektor

Bahwa untuk memperlancar mahasiswa Jurusan/Prodi Teknik Elektro/Pendidikan Teknik Elektro

Fakultas Teknik membuat Skripsi/Tugas Akhir, maka perlu menetapkan Dosen-dosen<br>Jurusan/Prodi Teknik Elektro/Pendidikan Teknik Elektro Fakultas Teknik UNNES untuk menjadi

Memperhatikan

### **MEMUTUSKAN**

Menetapkan PERTAMA

Menunjuk dan menugaskan kepada: 1. Nama **NIP** Pangkat/Golongan Jabatan Akademik<br>Sebagai Pembimbing I

2. Nama **NIP** Pangkat/Golongan Jabatan Akademik Sebagai Pembimbing il

Nama

**NIM** 

Topik

: Drs. Isdiyarto, M.Pd. : Drs. isalyario, M.F. d.<br>: 195706051986011001<br>: III/c - Penata : Lektor

196803161999031001

TATYANTORO ANDRASTO, S.T., M.T.

Untuk membimbing mahasiswa penyusun skripsi/Tuqas Akhir: INDRA ARDIYANSAH 1906<br>
19301408057<br>
17 Eknik Elektro/Pendidikan Teknik Elektro<br>
18001408057<br>
18 ERANGKAT LUNAK) SMK NEGERI 5 KENDAL<br>
PERANGKAT LUNAK) SMK NEGERI 5 KENDAL Jurusan/Prodi MEMASUKI DUNIA KERJA DALAM BIDANG WEB PROGRAMMING

**KEDUA** 

: Keputusan ini mulai berlaku sejak tanggal ditetapkan.

**BITETAPKAN DI** SEMARANG<br>KAMAMET 2012 **PADA TANGGAL DE** Auhammad Harlanu, M.Pd. č 'N 196602151991021001

FAKUL

Tembusan

1. Pembantu Dekan Bidang Akademik

2. Ketua Jurusan 3. Dosen Pembimbing

4. Pertinggal

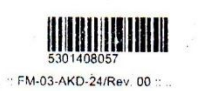

 $-24$  cm(s)  $+1$ 

prinked by juke on 20 Mar. 12 0-99-09

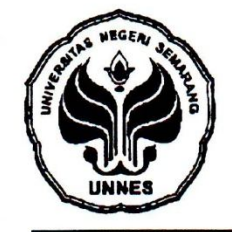

## KEMENTERIAN PENDIDIKAN DAN KEBUDAYAAN UNIVERSITAS NEGERI SEMARANG **FAKULTAS TEKNIK**

Gedung E1 Kampus Sekaran Gunungpati Semarang 50229 Telepon/Fax (024) 8508101 - 8508009 Laman : http://www.ft.unnes.ac.id, email: ft\_unnes@yahoo.com

/UN37.1.5/PP/2012 Nomor  $\vdots$ Lampiran : -: Permohonan Izin Penelitian Hal

Yth

: Kepala Sekolah SMK 5 Kendal

Jl. Raya Bogasari Dusun Tambah Rejo

Kec. Pageruyung Kab. Kendal

Dengan ini kami mohonkan ijin penelitian di SMK Negeri 4 Semarang dalam rangka Penyusunan Skripsi mahasiswa kami:

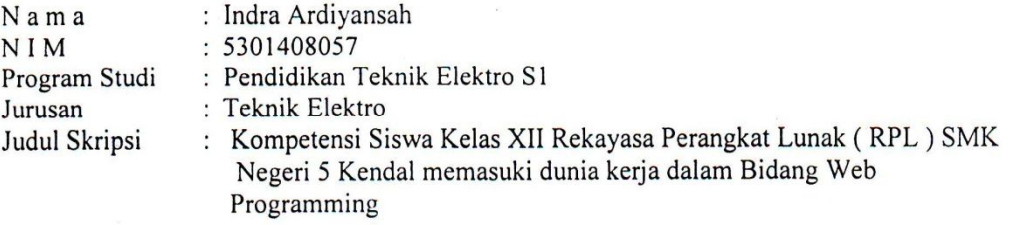

Waktu Penelitian: Mulai tanggal 28 Januari 2013 s/d selesai.

Atas bantuannya kami ucapkan terima kasih.

Semarang, 22 Oktober 2012 pipikAwn, Dekan Pembantu Dekan Bidang Akademik

Drs. Djoko Adi Widodo, M.T AULT NIP. 195909271986011001

Tembusan

1. Rektor Universitas Negeri Semarang 2. Ketua Jurusan TE

Lampiran 14

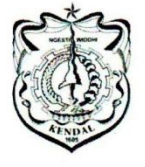

PEMERINTAH KABUPATEN KENDAL **DINAS PENDIDIKAN SMK NEGERI 5 KENDAL** 

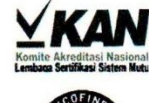

Alamat : Jl. Raya Bogosari Pageruyung Kendal & (0294) 451581 Fax (0294) 451580 E-mail: smkn5kendal@yahoo.co.id KENDAL

Kode Pos: 51361

# **SURAT KETERANGAN**<br>No: 423.4/ 028 /SMKNSKENDAL

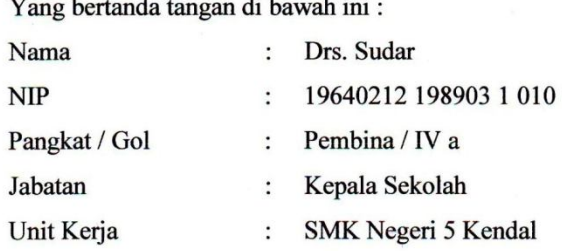

 $\cdots$ 

### Menerangkan bahwa:

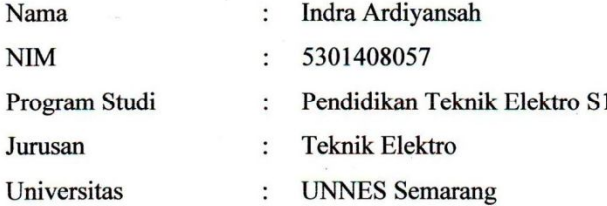

Yang bersangkutan telah mengadakan penelitian dengan judul "Kompetensi Siswa Kelas XII Rekayasa Perangkat Lunak (RPL) SMK Negeri 5 Kendal Memasuki Dunia Kerja dalam Bidang Web Programming "yang telah dilaksanakan pada:

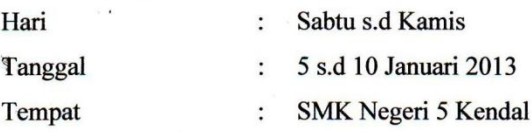

Demikian surat keterangan ini dibuat dengan sebenarnya untuk dapat digunakan sebagaimana mestinya.

KABUPAT Kepala Sekolah SM WEW KENDA **IIDAR** MAS PEND Pembina NIP. 19640212 198903 1 010

Kendal, 10 Januari 2013

# Lampiran 15

## FOTO PENELITIAN

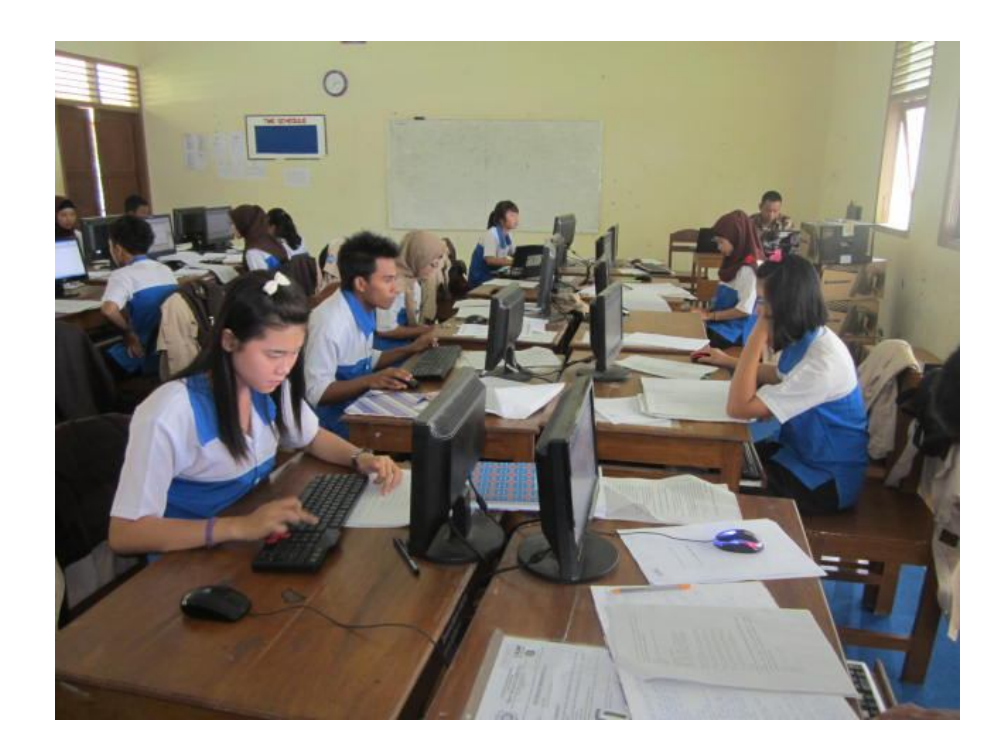

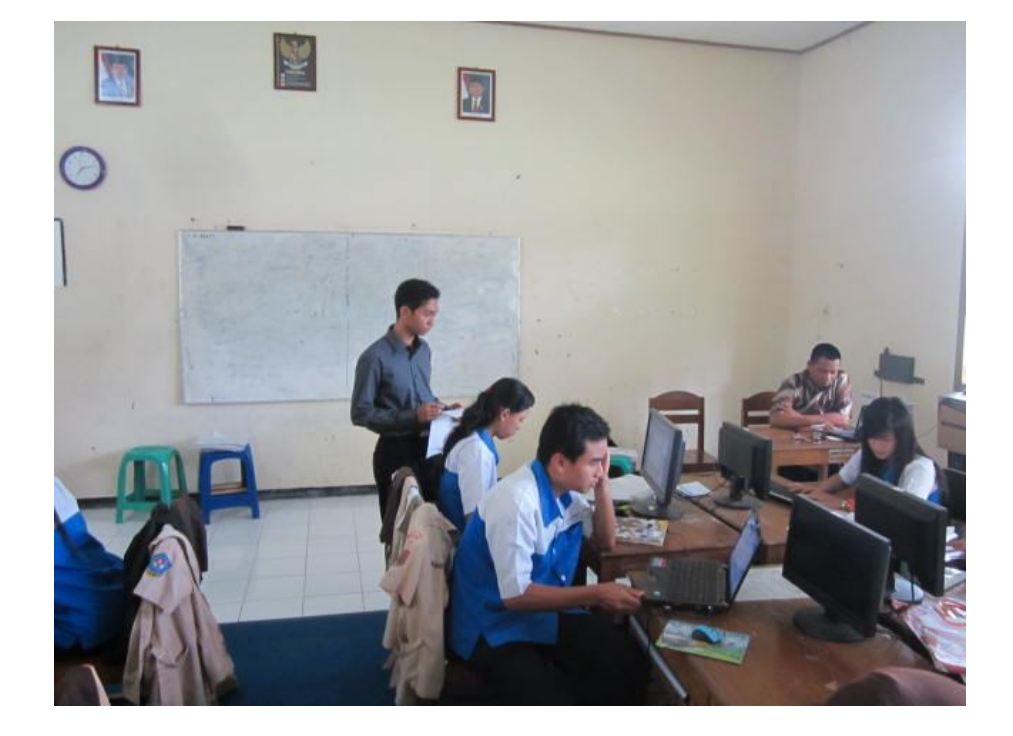

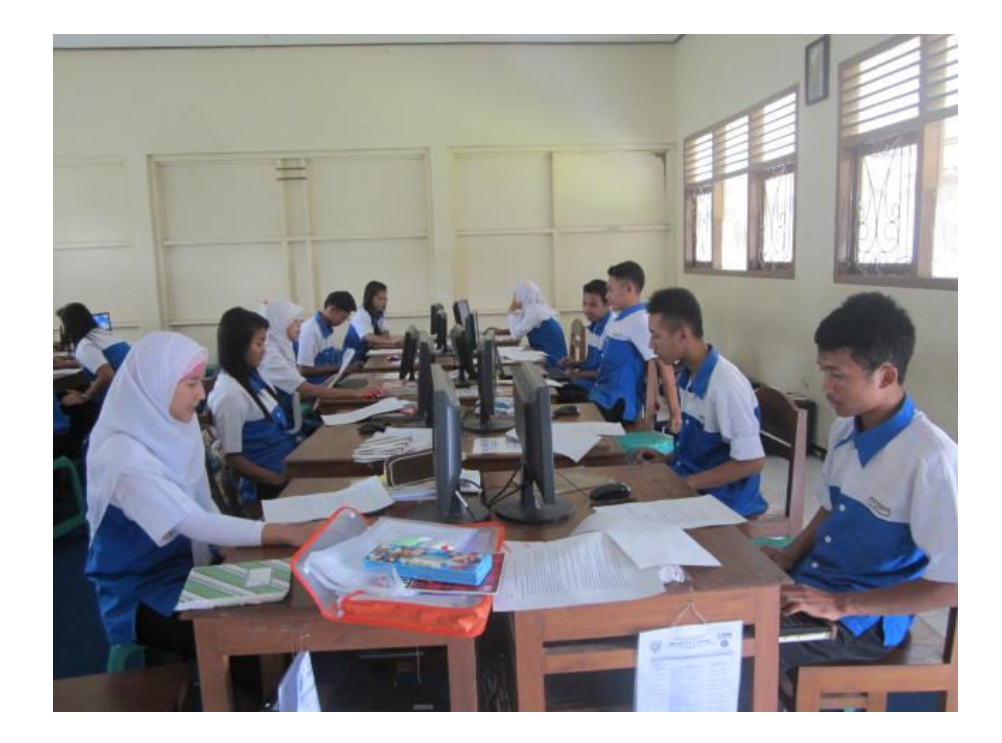

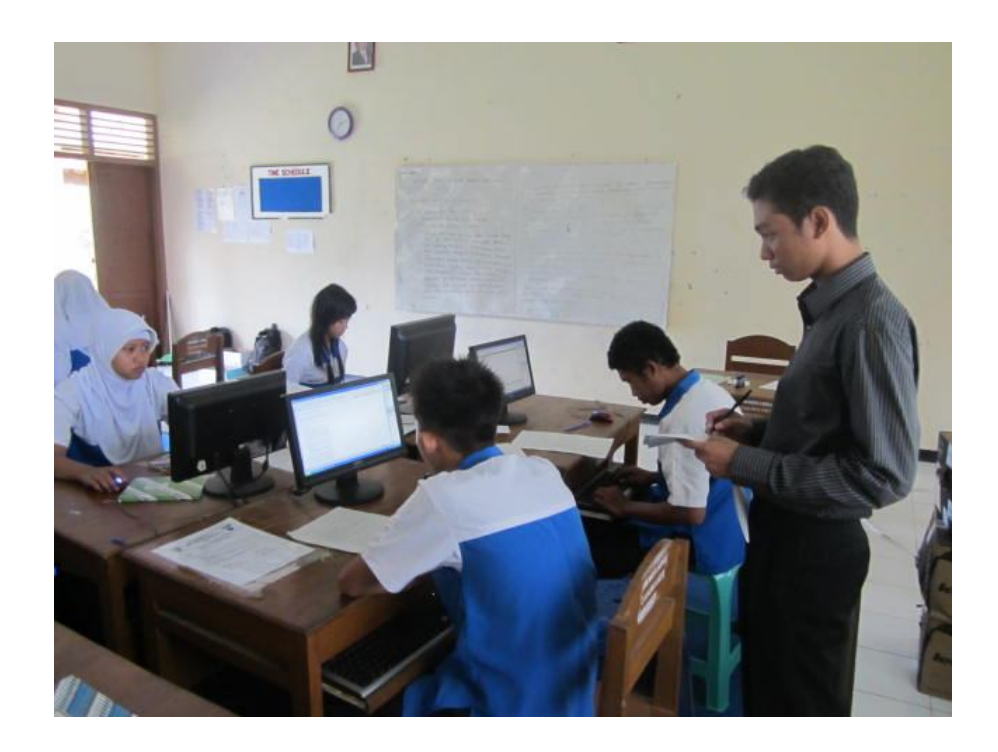